# **2012**

## Practicas HTTP

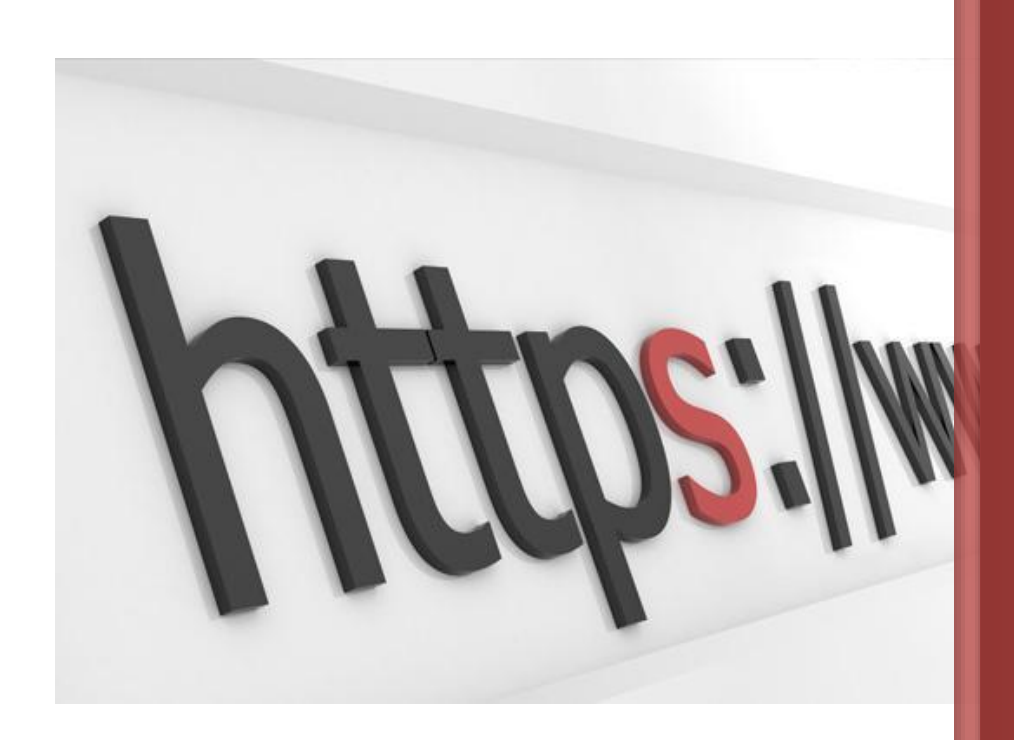

Álvaro Primo Guijarro SRI UD04. HTTP 12/01/2012

 $-$ [ 2 ]

## **Actividad 1 : W3C y estándares Web. Servidores Web. Clientes Web (navegadores).**

## **a) W3C A to Z**

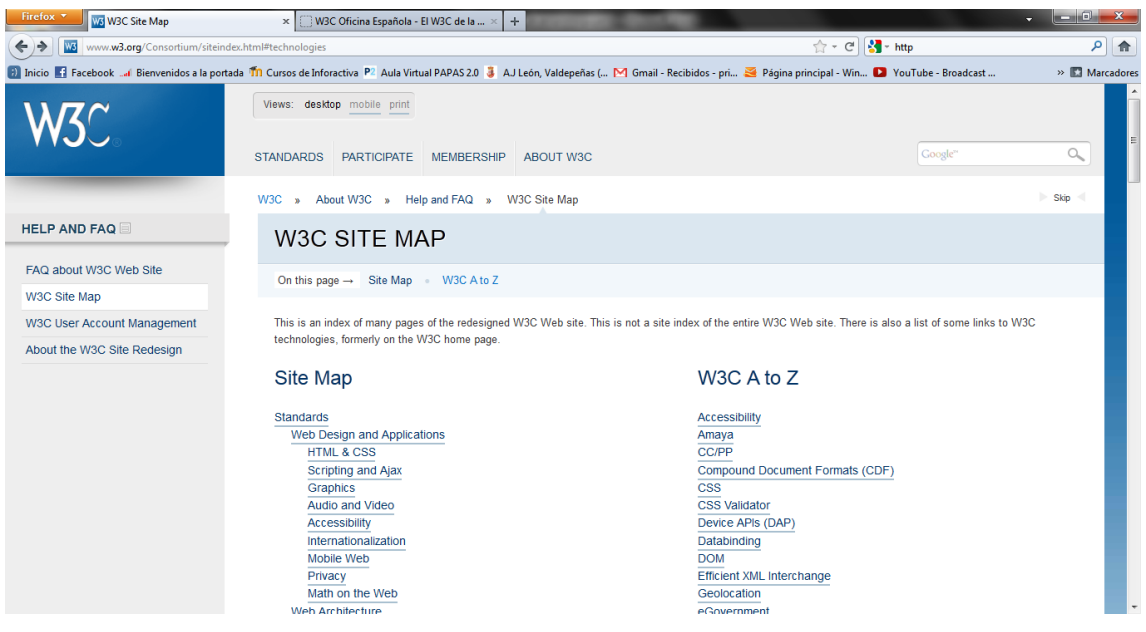

#### **ESTANDARES DE LA A a la Z**

#### Accesibilidad Web

Hablar de Accesibilidad Web es hablar del acceso de todos a la Web, independientemente del tipo de hardware, software, infraestructura de red, idioma, cultura, localización geográfica y capacidades de los usuarios.

Con esta idea de accesibilidad nace la Iniciativa de Accesibilidad Web, conocida como WAI (Web Accessibility Initiative), una actividad desarrollada por el W3C, cuyo objetivo principal es facilitar el acceso a la Web a todas aquellas personas con discapacidad, desarrollando pautas de accesibilidad, mejorando las herramientas para la evaluación y reparación de accesibilidad Web, llevando a cabo una labor educativa y de concienciación en relación a la importancia del diseño accesible de páginas Web y abriendo nuevos campos en accesibilidad a través de la investigación en este área.

#### Amaya

Amaya es una herramienta que permite al mismo tiempo navegar, editar y publicar información en la Web. La integración de estas tres funciones hace más fácil para los usuarios participar en la aportación de contenido para la Web. Su objetivo principal es proporcionar una infraestructura fácilmente extensible que sirva como marco común de integración del mayor número posible de tecnologías del W3C para así poder experimentar y realizar demostraciones combinando estas tecnologías.

#### Annotea

Annotea es un sistema que permite la creación y publicación en la Web de anotaciones compartidas de recursos. Una anotación puede ser una nota, una explicación u otro tipo de comentario externo que puede agregarse a cualquier documento Web o a una parte seleccionada, sin necesidad de modificar el documento. Su principal aportación es la mejora de la colaboración de grupos de trabajo a través de esas anotaciones Web compartidas.

#### APPEL

El Lenguaje de Intercambio de Preferencias P3P (P3P Preference Exchange Language), es un lenguaje para describir colecciones de preferencias relacionadas con las directivas P3P entre distintos agentes. Usando este lenguaje, un usuario puede expresar sus preferencias a través de un conjunto de reglas, las cuales pueden ser utilizadas por el agente de usuario para tomar decisiones automáticas o semiautomáticas de acuerdo a la aceptación de las políticas de privacidad de los sitios Web, en función de lo que el usuario prefiera.

#### Buenas Prácticas en Web Móvil

Las Buenas Prácticas para Web Móvil son un conjunto de pautas para la creación y publicación de contenido Web para dispositivos móviles. El objetivo de estas directrices es ayudar en el desarrollo de un sitio para favorecer el acceso correcto de los usuarios que usan dispositivos como PDAs, teléfonos móviles, u otros dispositivos con características mucho más limitadas que un equipo de escritorio.

#### Coreografía de Servicios Web

Una Coreografía de Servicios Web es una representación conjunta de la funcionalidad de un conjunto de Servicios Web, que interactúan entre sí para componer un servicio homogéneo final. El Lenguaje de Descripción de Coreografías de Servicios Web (Web Services Choreography Description Language o WS-CDL) permite definir las relaciones entre los servicios y representar la funcionalidad final tras la composición de éstos.

#### CC/PP

Capacidad de Composición/Perfiles de Preferencia (Composite Capability/Preference Profiles). Es un sistema basado en RDF, que permite estandarizar la forma de definir y transmitir información sobre las características de los dispositivos y las preferencias del usuario. El objetivo es facilitar la adaptación del contenido al que el usuario desea acceder tomando como referente el tipo de dispositivo utilizado y las características del usuario.

#### **CCXML**

Lenguaje de Etiquetado Extensible de Control Telefónico (Call Control eXensible Markup Language). Es un lenguaje diseñado para proporcionar soporte para el control de llamadas telefónicas que se puede utilizar tanto con VoiceXML, como con otros sistemas de diálogo. Se podría decir que CCXML es un complemento de VoiceXML, que

proporciona funciones de telefonía avanzadas que van más allá de la capacidad que tiene VoiceXML.

#### **CSS**

Hojas de Estilo en Cascada (Cascading Style Sheets). Es un mecanismo para dar estilo a documentos HTML y XML, que consiste en reglas simples a través de las cuales se establece cómo se va a mostrar un documento en la pantalla, o cómo se va a imprimir, o incluso cómo va a ser pronunciada la información presente en ese documento a través de un dispositivo de lectura. Esta forma de descripción de estilos ofrece a los desarrolladores control total sobre el estilo y formato de sus documentos separando contenido y presentación.

#### DIAL

El Lenguaje de creación de contenido Independiente del Dispositivo (Device Independent Authoring Language) permite estructurar un documento para filtrar y representar el contenido de una página Web disponible en distintos contextos. Esto asegura que el contenido se adapta a las posibilidades del usuario y su dispositivo, así como a las circunstancias en las que se encuentre.

#### Direccionamiento de Servicios Web

Direccionamiento (Addresing) de Servicios Web son unos mecanismos que permiten dirigir los Servicios Web y sus mensajes por las redes. Mediante esta tecnología se puede realizar representaciones que hacen referencia a servicios y facilitan el direccionamiento entre los puntos finales de los mensajes de los servicios Web, que pueden transmitirse por la red a través de distintos nodos de procesamiento (cortafuegos, gestores finales, o pasarelas) siempre usando una forma de transporte neutra.

#### Directivas de Servicios Web

El lenguaje de Directivas de Servicios Web (Web Services Policy) permite describir y combinar las características y requisitos de un servicio Web. Esto permite la escalabilidad de los servicios, así como una definición más completa y precisa de los mismos.

#### Documentos Compuestos

Un Documento Compuesto (Compound Document) es un documento que combina múltiples formatos, como puede ser XHTML, SVG, SMIL y XForms. Estas combinaciones, con especificaciones concretas, hacen posible una Web escalable e interoperable.

#### DOM

Modelo de Objetos del Documento (Document Object Model). Es una plataforma que proporciona un conjunto estándar de objetos a través de la cual se pueden crear documentos HTML y XML, navegar por su estructura y, modificar, añadir y borrar tanto elementos como contenidos. Al no apoyarse en un lenguaje de programación en

particular, DOM facilita el diseño de páginas Web activas, proporcionando una interfaz estándar para que otro software manipule los documentos.

#### EXI

El Intercambio de XML Eficiente (Efficient XML Interchange) es un formato para la representación muy compacta del conjunto de información de XML, que pretende optimizar tanto el rendimiento, como la utilización de los recursos de forma simultánea.

#### EMMA

Lenguaje de Anotación Multimodal Extensible (Extensible MultiModal Annotation language). Es un lenguaje estándar utilizado por los componentes que intervienen en un sistema multimodal para comunicarse. Su objetivo es integrar las entradas de datos proporcionadas por los usuarios desde diferentes recursos y darles forma para que así esos datos sean procesados como una representación única. Dentro de una infraestructura de Interacción Multimodal, EMMA actúa como un mecanismo de intercambio entre los dispositivos a través de los cuales el usuario introduce datos.

#### **GRDDL**

GRDDL es un mecanismo para Recuperar Descripciones de Recursos de Dialectos de Lenguajes (Gleaning Resource Descriptions from Dialects of Languages). GRDDL incluye etiquetado para indicar que un documento XML incluye información que se puede obtener y especifica la notación especial a incluir para enlazar un mecanismo que permita extraer las descripciones de los recursos del documento. Una utilidad de esta tecnología es la recolección de descripciones en formato RDF, desde el contenido de un fichero XHTML.

#### HTML

Lenguaje de Etiquetado de Hipertexto (HyperText Markup Language). Es un lenguaje comúnmente utilizado para la publicación de hipertexto en la Web y desarrollado con la idea de que cualquier persona o tipo de dispositivo pueda acceder a la información en la Web. HTML utiliza etiquetas que marcan elementos y estructuran el texto de un documento.

#### **HTTP**

Protocolo de Transferencia de Hipertexto (Hypertext Transfer Protocol). Es un protocolo utilizado para la transferencia de datos a través de Internet, y que está basado en operaciones sencillas de solicitud y respuesta.

#### Independencia de Dispositivo

La Independencia de Dispositivo facilita el acceso a la información independientemente del dispositivo utilizado para acceder a la información. Ésta va a estar siempre disponible y accesible para el usuario, es decir, se trata de hacer la Web universal y accesible para cualquier persona, en cualquier sitio, en cualquier momento y usando cualquier dispositivo, evitando la fragmentación de la Web en espacios

accesibles sólo por dispositivos concretos. El objetivo principal es mejorar la experiencia del usuario y al mismo tiempo reducir costes al desarrollar estándares que permitan acceder a esa información desde cualquier dispositivo.

#### InkML

Lenguaje de Etiquetado de Tinta (Ink Markup Language). Es un lenguaje XML diseñado para facilitar el intercambio de escritura electrónica entre distintas aplicaciones. InkML captura movimientos, ángulo y presión de forma electrónica para su posterior almacenaje y reconocimiento. No sólo reconoce escritura (texto plano, matemáticas, química, etc.), sino que verifica firmas e interpreta gestos.

#### Interacción multimodal

La Interacción Multimodal o Multimodalidad consiste en un proceso en el cual diversos dispositivos y personas son capaces de llevar a cabo una interacción conjunta (auditiva, visual, táctil y gestual) desde cualquier sitio, en cualquier momento, utilizando cualquier dispositivo y de forma accesible, mejorando así la interacción entre personas, y entre dispositivos y personas.

#### Internacionalización

La Internacionalización es un concepto que implica un diseño Web sin barreras para los diferentes idiomas, sistemas de escritura, códigos de caracteres y otras convenciones locales que existen. El carácter global de la Web requiere un sistema en el que exista facilidad a la hora de crear y procesar información para una audiencia variada, permitiendo así publicar material e intercambiar datos en cualquier idioma. La Internacionalización también es conocida como I18N, que es la abreviatura de Internacionalización ya que entre la "i" y la "n" existen 18 letras.

#### JigSaw

JigSaw es una plataforma de servidor Web basada en Java cuyo principal objetivo es hacer demostraciones de nuevos protocolos y al mismo tiempo ofrecer una base de experimentación en el área de software para servidor.

#### Libwww

Libwww es una interfaz de programación de aplicaciones (API) Web de cliente, de uso común y alta modularidad, cuyo principal propósito es el de servir como herramienta de pruebas para experimentos con protocolos.

#### MathML

Lenguaje de Etiquetado Matemático (Mathematical Markup Language). Es un lenguaje cuyo objetivo principal es permitir que las expresiones matemáticas puedan ser representadas y procesadas en la Web al igual que el HTML lo hace con el texto simple. Consiste en etiquetas XML que pueden utilizarse para definir ecuaciones en términos de su presentación y su semántica.

#### MobileOK

mobileOK Básico es un esquema para evaluar si el contenido de una Web puede ser enviado de forma que cumple con las Buenas Prácticas para Web Móvil. Para la evaluación se utiliza un agente de usuario móvil hipotético. El objetivo de mobileOK es ayudar a desarrollar más rápidamente contenido Web móvil.

#### OWL

Lenguaje de Ontologías Web (Web Ontology Language). Una ontología define los términos a utilizar para describir y representar un área de conocimiento. Las ontologías son utilizadas por las personas, las bases de datos, y las aplicaciones que necesitan compartir un dominio de información (un dominio es simplemente un área de temática específica o un área de conocimiento, tales como medicina, bienes inmuebles, gestión financiera, etc.). Las ontologías incluyen definiciones de conceptos básicos del dominio, y las relaciones entre ellos, que son útiles para los ordenadores. OWL permite definir una ontología en términos de XML.

#### PICS

Plataforma para la Selección de Contenido en Internet (Platform for Internet Content Selection). Es un conjunto de especificaciones técnicas que ofrecen al usuario la posibilidad de realizar un acceso selectivo a la información que se puede obtener en la Web; esto se consigue a través de la asociación de etiquetas (metadatos) a contenido de Internet, funcionando como un filtro.

#### PNG

Gráficos de Red Portátiles (Portable Network Graphics). Es uno de los formatos gráficos más utilizados en la Web ya que permite un almacenamiento sin pérdida, portátil y con buena compresión de gráficos. Soporta imágenes en color indexado, en escala de grises y color verdadero, además de varios niveles de transparencia.

#### Política de Patentes

Se trata de una serie de normas a través de las cuales el W3C establece la forma de gestionar las patentes en el proceso de creación y desarrollo de estándares Web con el objetivo de hacer posible la difusión, adopción y continuo desarrollo de estándares Web libres de derechos de autor.

#### P3P

Plataforma de Preferencias de Privacidad (Platform for Privacy Preferences). Es un lenguaje estándar que ofrece a los usuarios una forma sencilla y automatizada de controlar en mayor medida el uso que se hace de su información personal en los sitios Web que visitan. Las prácticas de privacidad de los sitios Web a través de P3P adquieren un formato estándar que los navegadores con P3P podrán interpretar automáticamente comparando esas prácticas de privacidad con las preferencias de privacidad del usuario, con lo que el usuario podrá decidir si quiere o no, y bajo qué circunstancias, revelar información personal.

RDF

Infraestructura para la Descripción de Recursos (Resource Description Framework). Es un formato universal para representar datos en la Web, que va a permitir intercambiar información a través de diferentes aplicaciones sin que esos datos pierdan significado, lo que facilita la reutilización de los recursos en la Web.

#### RDFa

RDFa permite incluir datos estructurados (eventos de calendario, datos de contacto, información sobre las licencias o los derechos de autor, etc.) dentro de las páginas Web, de forma que otras aplicaciones puedan transferir y recopilar la información de forma eficiente. Por ejemplo, gracias a RDFa, una aplicación de calendario podría recopilar los datos que aparecen en un sitio web, cuando se navega por él.

#### RIF

El Formato de Intercambio de Reglas (Rule Interchange Format) es un mecanismo que permite la comunicación entre antiguos sistemas basados en reglas de acuerdo con procesos y metodologías basadas en estándares. La finalidad de este formato es asegurar que los sistemas complejos no sólo funcionen en sus entornos locales, sino que puedan hacerse extensibles con la evolución de las tecnologías de reglas y sean interoperables con otras tecnologías.

#### SISR

La Interpretación Semántica para el Reconocimiento del Habla (Semantic Interpretation for Speech Recognition) es una parte de los navegadores por voz que permiten definir el proceso para la interpretación del reconocimiento del habla, así como la sintaxis y semántica del contenido de las etiquetas en la Especificación de Gramática de Reconocimiento del Habla (SRGS). Los resultados de la interpretación semántica, describen el significado de las palabras en lenguaje natural.

#### SML

Lenguaje de Modelado de Servicio (Service Modeling Language) se utiliza para modelar servicios y sistemas complejos incluyendo su estructura, restricciones, directivas y buenas prácticas. Se basa en el establecimiento de esquemas de documentos y de reglas para especificar y limitar la estructura y el contenido de los documentos.

#### SMIL

Lenguaje de Integración de Multimedia Sincronizada (Synchronized Multimedia Integration Language). Es un lenguaje de etiquetado utilizado para crear presentaciones multimedia dinámicas a través de la sincronización en tiempo y espacio de diversos elementos como audio, vídeo, texto y gráficos. Permite a los desarrolladores especificar y controlar el momento preciso en el que se ha de integrar audio y vídeo con imágenes, texto y otros tipos de medios, permitiendo, al mismo tiempo, la posibilidad de interacción con el usuario.

#### Servicios Web

Los Servicios Web son un conjunto de aplicaciones o de tecnologías con capacidad para interoperar en la Web y que intercambian datos entre sí con el objetivo de ofrecer servicios. Los proveedores ofrecen sus servicios como procedimientos remotos y los usuarios solicitan un servicio llamando a estos procedimientos a través de la Web. Estos servicios proporcionan mecanismos de comunicación estándares entre diferentes aplicaciones, que interactúan entre sí para presentar información dinámica al usuario.

#### SOAP

Protocolo Simple de Acceso a Objetos (Simple Object Access Protocol). Es un protocolo para intercambiar mensajes, basado en XML, y de extendido uso en Servicios Web.

#### SPARQL

El Protocolo Simple y Lenguaje de Consulta de RDF (Simple Protocol And RDF Query Language) es una tecnología que permite hacer consultas sobre información expresada en RDF, usando distintas fuentes de datos y permite obtener también los resultados en formato RDF para poder utilizarlos en diversas aplicaciones.

#### SSML

Lenguaje de Etiquetado de Síntesis del Habla (Speech Synthesis Markup Language). Es un lenguaje de etiquetado, basado en XML, que forma parte de un conjunto de especificaciones para navegadores por voz que ayuda a generar habla sintética en la Web y en otras aplicaciones. Proporciona un camino estándar para controlar aspectos del habla como son pronunciación, volumen, tono y velocidad.

#### SRGS

Especificación de Gramática de Reconocimiento del Habla (Speech Recognition Grammar Specification). Es una especificación que trata de definir la sintaxis necesaria para representar gramáticas utilizadas en el reconocimiento del habla. De esta forma, los desarrolladores pueden especificar las palabras o grupos de palabras que un reconocedor del habla debe captar. Un reconocedor es capaz de establecer una relación entre el audio proporcionado por el usuario y una gramática, generando así una transcripción.

#### SVG

Gráficos Vectoriales Escalables (Scalable Vector Graphics). Es un lenguaje de descripción de gráficos de dos dimensiones y de aplicaciones gráficas en XML. SVG se utiliza en diferentes áreas incluyendo gráficos Web, animación, interfaces de usuario, intercambio de gráficos, aplicaciones móviles y diseño de alta calidad.

#### Texto Temporizado

La especificación de Texto Temporizado (Timed-Text) en la Web cubre los aspectos necesarios para incluir textos sincronizados para distintas aplicaciones en la Web, como subtítulos de películas, transcripciones para equipos sin audio, karaokes, titulares de noticias, u otras.

#### URI

Identificador de Recurso Uniforme (Uniform Resource Identifiers). Los URI son cadenas que funcionan como identificadores globales que hacen referencia a recursos en la Web tales como documentos, imágenes, archivos descargables, servicios, buzones de correo electrónico y otros.

#### VoiceXML

Lenguaje de Etiquetado Extensible de Voz (Voice Extensible Markup Language). Es un lenguaje para crear diálogos entre el usuario y la aplicación. La aplicación se comunica con el usuario enviando información hablada, y el usuario interactúa con la misma ejecutando acciones a través de la voz.

#### WebCGM

WebCGM (Web Computer Graphics Metafile). WebCGM es un formato de archivo binario que define un subconjunto del estándar CGM para dar soporte a las funcionalidades de: hipervinculación y navegación de documentos, estructura y organización en capas, e investigación y peticiones en contenido de imagen WebCGM. Una de las principales ventajas de WebCGM es que es compatible con Unicode y todos los formatos Web.

#### Web Móvil

La Web Móvil es una Web accesible desde cualquier lugar a través de dispositivos móviles. El W3C con el objetivo de hacer el acceso a la Web desde estos dispositivos algo sencillo y cómodo ha puesto en marcha la Iniciativa de Web Móvil que busca resolver los problemas de interoperabilidad y usabilidad que actualmente dificultan el acceso a la Web desde dispositivos móviles.

#### Web Semántica

La Web Semántica es una Web extendida y dotada de mayor significado, apoyada en lenguajes universales, que van a permitir que los usuarios puedan encontrar respuestas a sus preguntas de forma más rápida y sencilla gracias a una información mejor definida. Con esta Web, los usuarios podrán delegar tareas en el software que será capaz de procesar el contenido de la información, razonar con éste, combinarlo y realizar deducciones lógicas para resolver automáticamente problemas cotidianos.

#### Widget

Un Widget es un tipo de aplicación Web en la parte cliente que permite representar y/o actualizar datos locales o remotos. Uno de los beneficios de los Widgets es que están empaquetados para ofrecer su descarga y su instalación de forma sencilla en los dispositivos desde los que se accede. Ejemplos de estos Widgets son: relojes, indicadores bursátiles, previsiones climatológicas, noticias de última hora, etc.

#### **WSDL**

El Lenguaje de Descripción de Servicios Web (Web Services Description Language) permite definir lo que hace un Servicio Web según la funcionalidad que ofrece. Mediante este lenguaje se representa la interfaz de uso del servicio, lo que tendrán que tener en cuenta otros servicios a la hora de acceder a su funcionalidad.

#### XBL

El Lenguaje de Vinculación de XML (XML Binding Language) permite asociar elementos de un documento con scripts, manejadores de eventos, hojas de estilo CSS y otros modelos de contenido complejos que pueden estar almacenados en otro documento. Esto puede ser utilizado, por ejemplo, para reorganizar el contenido de un documento, modificando el etiquetado XHTML para aplicar hojas de estilo CSS complejas sin ensuciar el código con elementos div o span innecesarios.

#### XML Binario

XML Binario es un formato binario de contenido XML diseñado para reducir el tamaño de transmisión de documentos XML a través de la omisión de elementos y atributos desconocidos, lo que permitirá un uso más efectivo de los datos XML en canales de comunicación de banda estrecha, sin perder así funcionalidad ni información.

#### XForms

XForms es un nuevo lenguaje de etiquetado para formularios Web, diseñado para ser el sustituto de los formularios HTML tradicionales, y que va a permitir a los desarrolladores distinguir entre el propósito del formulario y su presentación. Esta separación clara entre contenido y presentación ofrece grandes ventajas en términos de reutilización, independencia de dispositivo y accesibilidad.

#### XHTML

Lenguaje de Etiquetado de Hipertexto Extensible (Extensible HyperText Markup Language). Es una versión más estricta y limpia de HTML que nace ante la limitación de uso de éste con las cada vez más abundantes herramientas basadas en XML. XHTML extiende HTML 4.0 combinando la sintaxis de HTML, diseñado para mostrar datos, con la de XML, diseñado para describir los datos.

#### XLink

Lenguaje de Enlace XML (XML Linking Language). Es un lenguaje que, entre otras funcionalidades, permite crear vínculos bidireccionales entre recursos, lo que implica la posibilidad de moverse en dos direcciones, facilitando así la obtención de información remota como recursos en lugar de simplemente como páginas Web.

#### XML

Lenguaje de Etiquetado Extensible (eXtensible Markup Language). Es un lenguaje con una importante función en el proceso de intercambio, estructuración y envío de datos en la Web. Describe los datos de tal manera que es posible estructurarlos utilizando para ello etiquetas, como lo hace HTML, pero que no están predefinidas, delimitando

de esta manera los datos, a la vez que favoreciendo la interoperabilidad de los mismos.

#### XML Base

XML Base permite a los desarrolladores especificar un URI para resolver URIs relativos en vínculos a imágenes externas, applets, programas de procesamiento de formato, hojas de estilo, etc.

#### XML Encryption

Lenguaje de Encriptación XML (XML Encryption). Es un lenguaje cuya función principal es asegurar la confidencialidad de partes de documentos XML a través de la encriptación parcial del documento. Encriptación XML se puede aplicar a cualquier recurso Web, incluyendo contenido que no es XML.

#### XML Key Management

Gestión de Claves XML (XML Key Management - XKMS). Es un protocolo para distribuir y registrar claves públicas que oculta la complejidad que surge con PKI (Infraestructura de Clave Pública). Está compuesto de dos partes que son: el registro de la clave pública (X-KRSS) y la información de clave pública (X-KISS)

#### XML Query (XQuery)

Lenguaje de Consulta XML (XML Query). Es un lenguaje que ofrece la posibilidad de realizar consultas en infinidad de tipos diferentes de documentos como son documentos estructurados, colecciones de documentos, bases de datos, estructuras DOM, catálogos, etc., para extraer datos en la Web.

#### XML Schema

Esquema XML (XML Schema). Es un lenguaje cuyo objetivo principal es definir la estructura en bloques de un documento XML, al igual que lo hace un DTD, pero de una forma mucho más precisa. El propósito de un esquema es definir y describir una clase de documentos XML usando estas construcciones para restringir y documentar el significado, uso y relaciones de las partes constituidas: tipo de datos, elementos y su contenido, atributos y sus valores, entidades y su contenido, y anotaciones. Los esquemas documentan su propio significado, uso y función.

#### XML Signature

Firma XML (XML Signature). Es un sistema que, a través de una firma digital, permite ofrecer autentificación de los datos que se manejan. Con la firma digital se confirma la identidad del emisor, la autenticidad del mensaje y su integridad, sin olvidar que los mensajes no serán repudiados.

#### XPath

Lenguaje de Rutas XML (XML Path Language). Es un lenguaje para acceder a partes de un documento XML, como pueden ser sus atributos, elementos, etc.

#### XPointer

Lenguaje de Direccionamiento XML (XML Pointer Language). Es un lenguaje que se utiliza para llegar a partes específicas de un documento XML, esto es, a sus elementos, atributos y contenido. XPointer, una vez que XLink ha establecido el enlace con el recurso, va a un punto concreto del documento. Su funcionamiento es muy similar al de los identificadores de fragmentos en un documento HTML ya que se añade al final de una URI y después lo que hace es encontrar el lugar especificado en el documento XML.

#### XSL

Lenguaje de Hojas de Estilo Extensible (eXtensible Stylesheet Language). Es un lenguaje para crear hojas de estilo a través de las cuales será posible mostrar el contenido estructurado de un documento con un formato determinado. Consiste en dos partes: un lenguaje de transformación de documentos XML y un vocabulario XML para especificar semánticas para el formato (objetos de formato).

#### XSLT

Transformaciones del Lenguaje de Hojas de Estilo Extensible (Extensible Stylesheet Language Transformations). Es un lenguaje que permite la transformación de la estructura de un documento XML en otro documento XML con estructura diferente.

## **b) URI,URN y URL**

#### **Uniform Resource Identifier**

Un *Uniform Resource Identifier* o *URI* (en español «identificador uniforme de recurso») es una cadena de caracteres corta que identifica inequívocamente un recurso (servicio, página, documento, dirección de correo electrónico, enciclopedia, etc.). Normalmente estos recursos son accesibles en una red o sistema. Los URI pueden ser localizadores uniformes de recursos, *Uniform Resource Name*, o ambos.

Un URI consta de las siguientes partes:

- Esquema: nombre que se refiere a una especificación para asignar los identificadores, e.g. urn:, tag:, cid:. En algunos casos también identifica el protocolo de acceso al recurso, por ejemplo http:, mailto:, ftp:.
- Autoridad: elemento jerárquico que identifica la autoridad de nombres (por ejemplo //es.wikipedia.org).
- Ruta: Información usualmente organizada en forma jerárquica, que identifica al recurso en el ámbito del esquema URI y la autoridad de nombres (e.g. /wiki/Uniform\_Resource\_Identifier).
- Consulta: Información con estructura no jerárquica (usualmente pares "clave=valor") que identifica al recurso en el ámbito del esquema URI y la autoridad de nombres. El comienzo de este componente se indica mediante el carácter '?'.
- Fragmento: Permite identificar una parte del recurso principal, o vista de una representación del mismo. El comienzo de este componente se indica mediante el carácter '#'.

Aunque se acostumbra llamar URL a todas las direcciones web, URI es un identificador más completo y por eso es recomendado su uso en lugar de la expresión URL.

Un URI se diferencia de un URL en que permite incluir en la dirección una subdirección, determinada por el "fragmento".

#### **Localizador uniforme de recursos (URL)**

Un **localizador de recursos uniforme**, más comúnmente denominado **URL** (sigla en inglés de *uniform resource locator*), es una secuencia de caracteres, de acuerdo a un formato modélico y estándar, que se usa para nombrar recursos en Internet para su localización o identificación, como por ejemplo documentos textuales, imágenes, vídeos, presentaciones, presentaciones digitales, etc. Los localizadores uniformes de recursos fueron una innovación fundamental en la historia de la Internet. Fueron usadas por primera vez por Tim Berners-Lee en 1991, para permitir a los autores de documentos establecer hiperenlaces en la World Wide Web. Desde 1994, en los estándares de la Internet, el concepto de URL ha sido incorporado dentro del más general de URI (*uniform resource identifier*, en español identificador uniforme de recurso), pero el término URL aún se utiliza ampliamente.

Aunque nunca fueron mencionadas como tal en ningún estándar, mucha gente cree que las iniciales URL significan *universal resource locator* (localizador universal de recursos). Esta interpretación puede ser debida al hecho de que, aunque la U en URL siempre ha significado "uniforme", la U de URI significó en un principio "universal", antes de la publicación del RFC 2396.

El URL es la cadena de caracteres con la cual se asigna una dirección única a cada uno de los recursos de información disponibles en la *Internet*. Existe un URL único para cada página de cada uno de los documentos de la World Wide Web, para todos los elementos de Gopher y todos los grupos de debate USENET, y así sucesivamente.

El formato general de un URL es:

*esquema://máquina/directorio/archivo*

#### **Uniform Resource Name**

**URN** es un acrónimo inglés de *Uniform Resource Name*, en español "Nombre de recurso uniforme". Un URN funciona de manera similar a un URL (Localizadores Universales de Recursos). Éstos identifican recursos en la web, pero a diferencia de un URL, no indican

exactamente dónde se encuentra ese objeto. Básicamente un URI(Uniform Resource Identifier)  $=$  URL + URN

### **c) Netcraft**

Accedemos a la esta parte[: http://uptime.netcraft.com/up/graph](http://uptime.netcraft.com/up/graph)

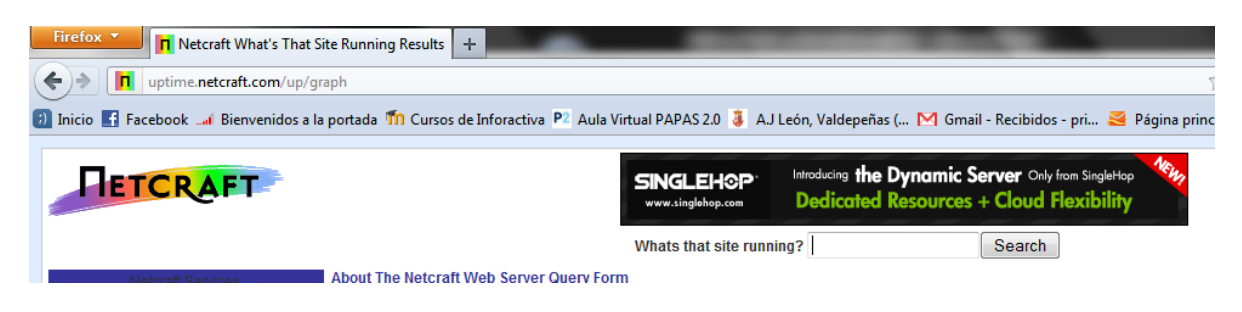

Analizamos la siguiente página: *[www.iesgregorioprieto.org](http://www.iesgregorioprieto.org/)* 

Whats that site running? www.iesgregorioprieto.o Search

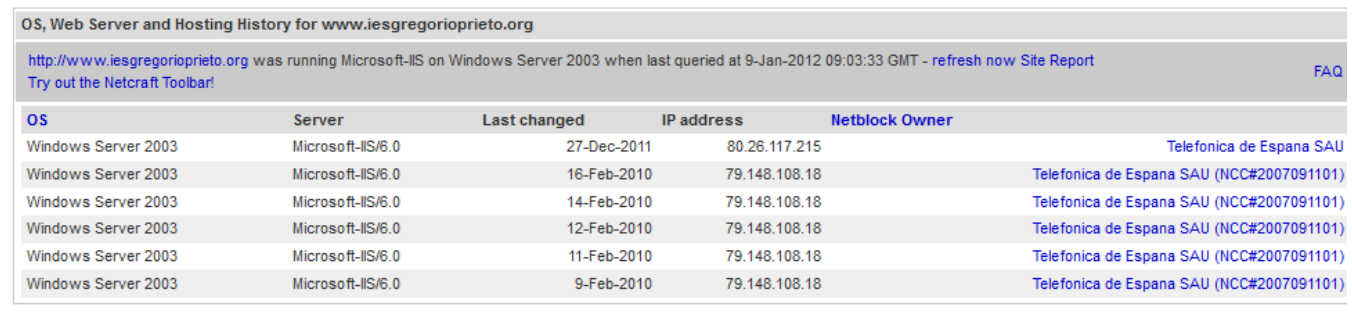

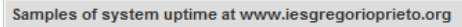

Note: Uptime - the time since last reboot is explained in the FAQ

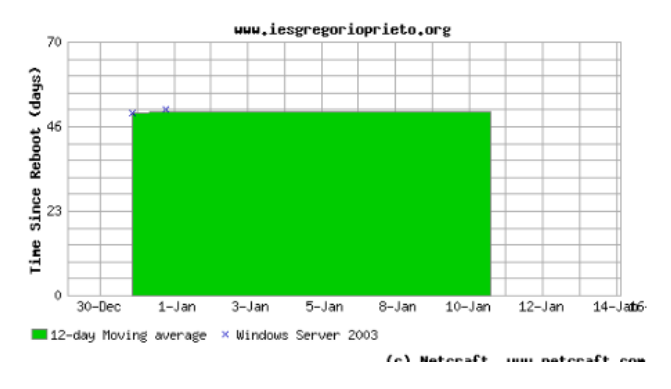

Latest data

11-Jan-2012

Analizamos la pagina: [www.jccm.es](http://www.jccm.es/)

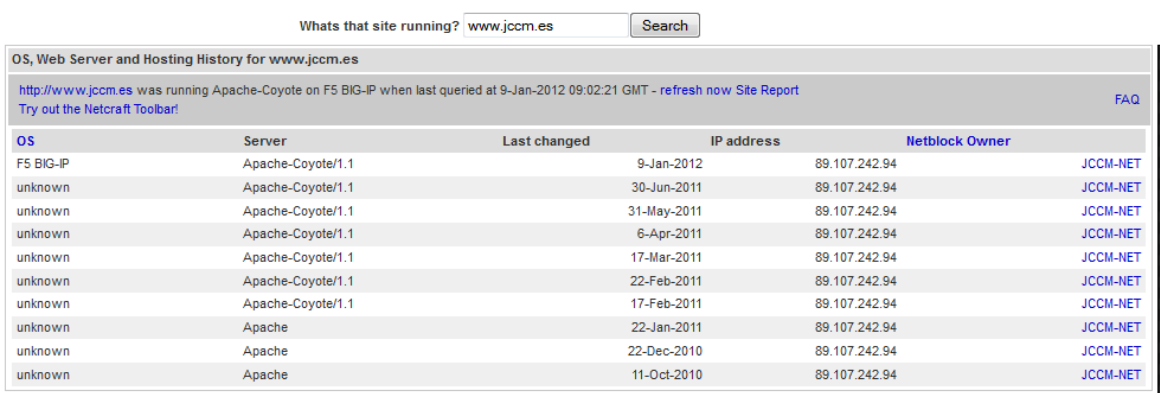

No uptime is currently available for www.jccm.es.

#### Analizamos la pagina: [www.trazos-secret.es](http://www.trazos-secret.es/)

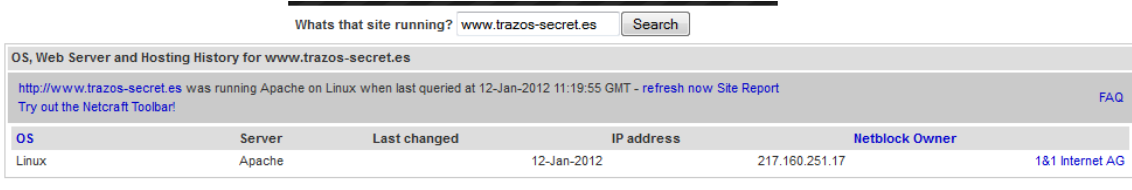

We have no uptime data for www.trazos-secret.es at present, and cannot plot a graph.

The host www.trazos-secret.es has been added to the list of sites that we may monitor. We will start monitoring www.trazos-secret.es in the next daily monitoring cycle.

We will continue to monitor this host for a few days, to get enough values to plot a graph. After this time the host will not be monitored again unless it's requested again, or it is one of the most

## **d) Navegador Firefox**

#### Opciones de Firefox, Complementos:

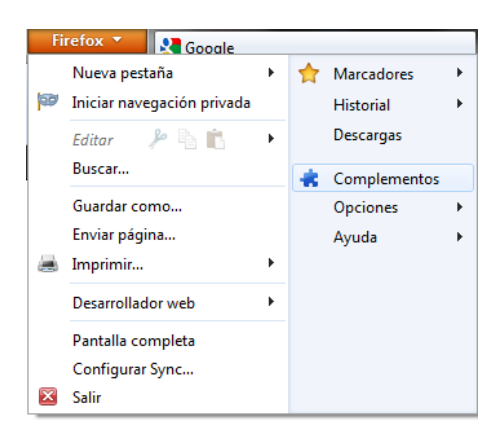

Hemos descargado el complemento que es un tema:

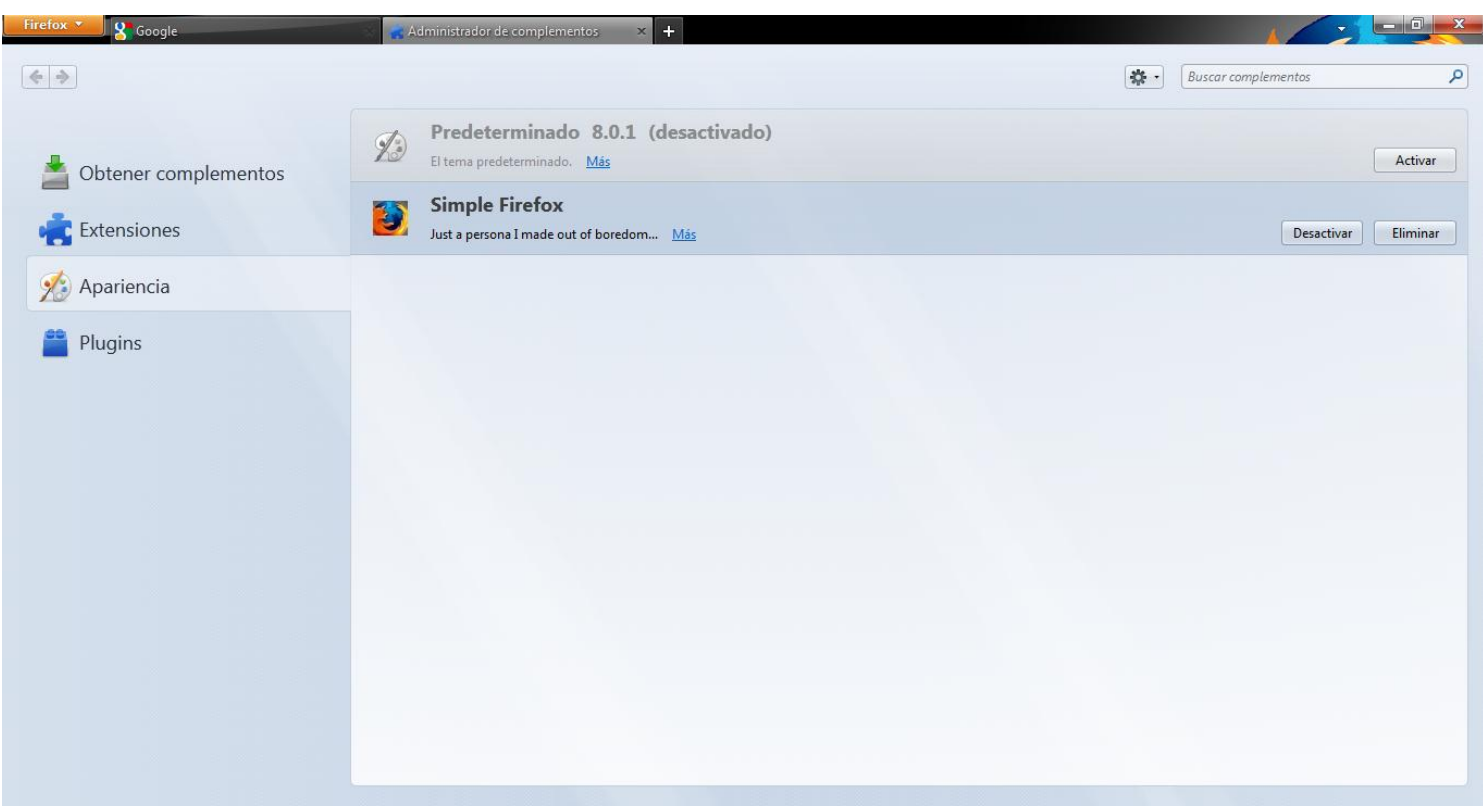

Podemos ver los plugins que tenemos activados.

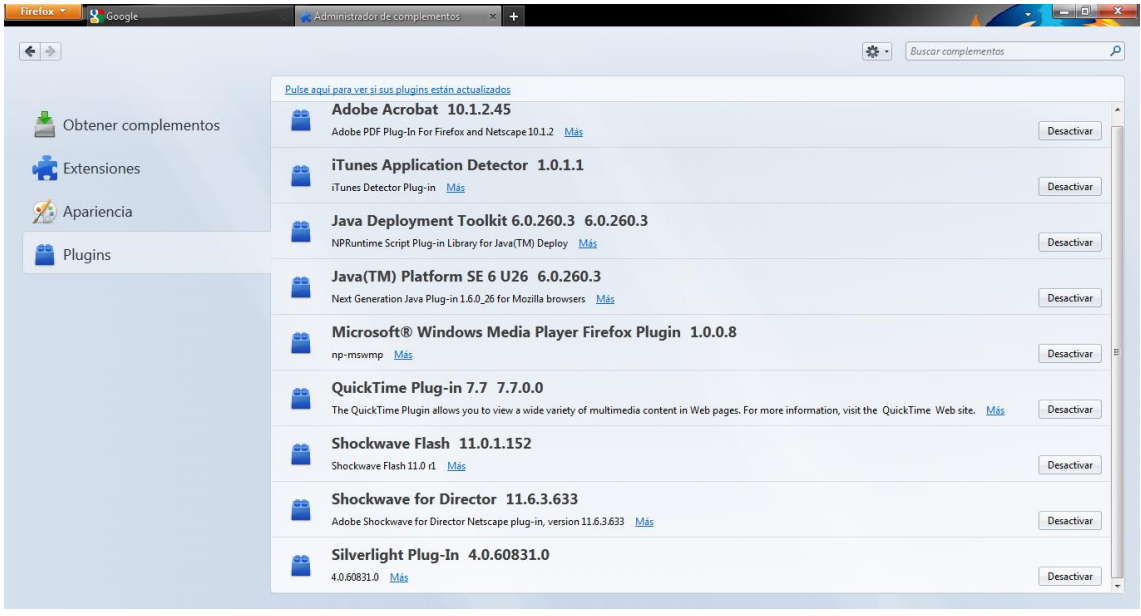

Lo activamos el tema y lo observamos, es una interfaz grafica diferente:

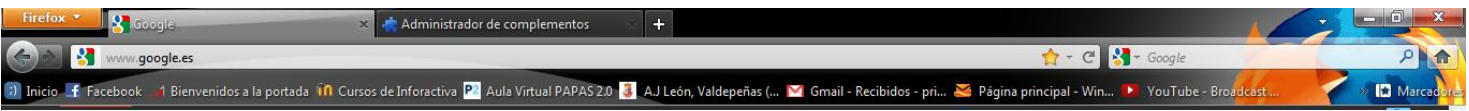

## **e) Internet Explorer y Google Chrome**

#### **Internet explorer**

En internet Explorer, Herramientas/Administrar complementos.

Pinchamos en Buscar más proveedores de búsqueda:

Buscar más proveedores de búsquedas... Obtener más información acerca de preferencias del proveedor de búsquedas

#### Instalamos el plugin de complemento de Yahoo.

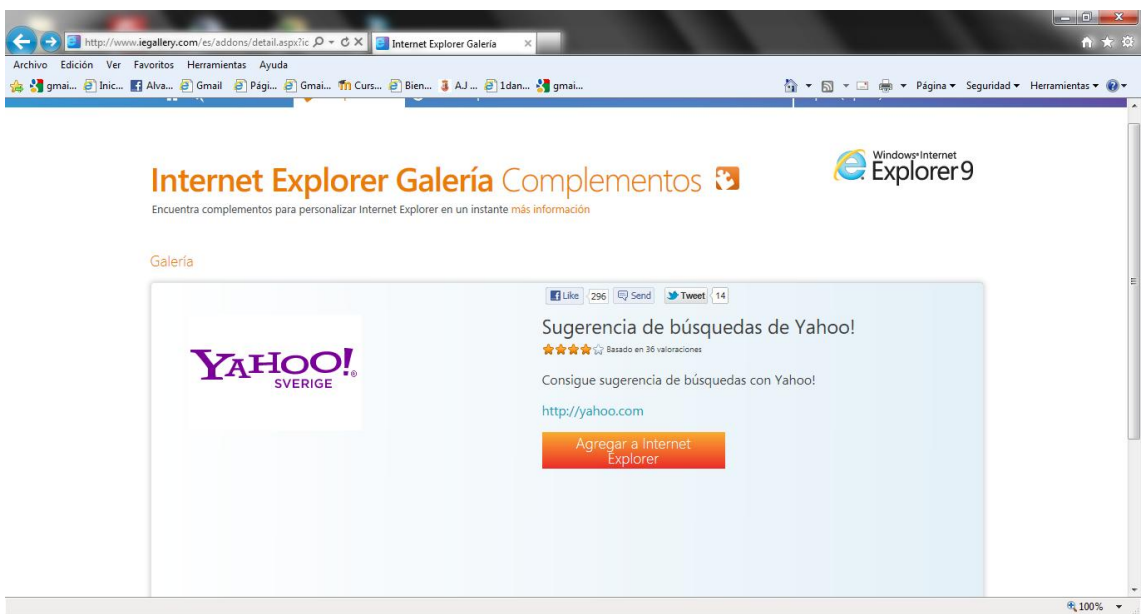

La ponemos como predeterminada

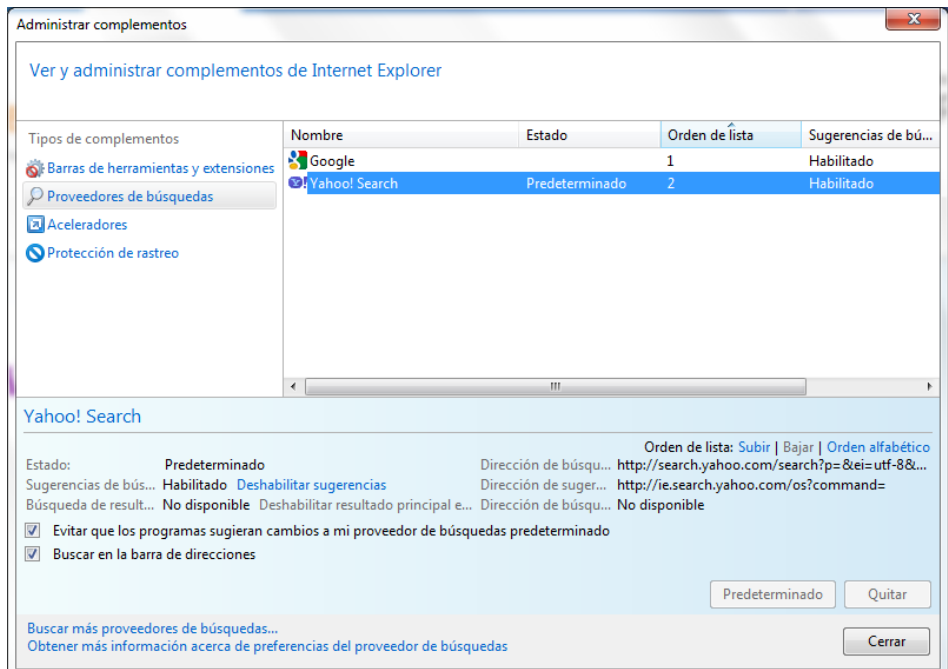

En la barra de direcciones probamos a escribir cualquier cosa:

 $Q \rightarrow X$ <sup>®</sup>! Hola

Y se nos irá a este buscador.

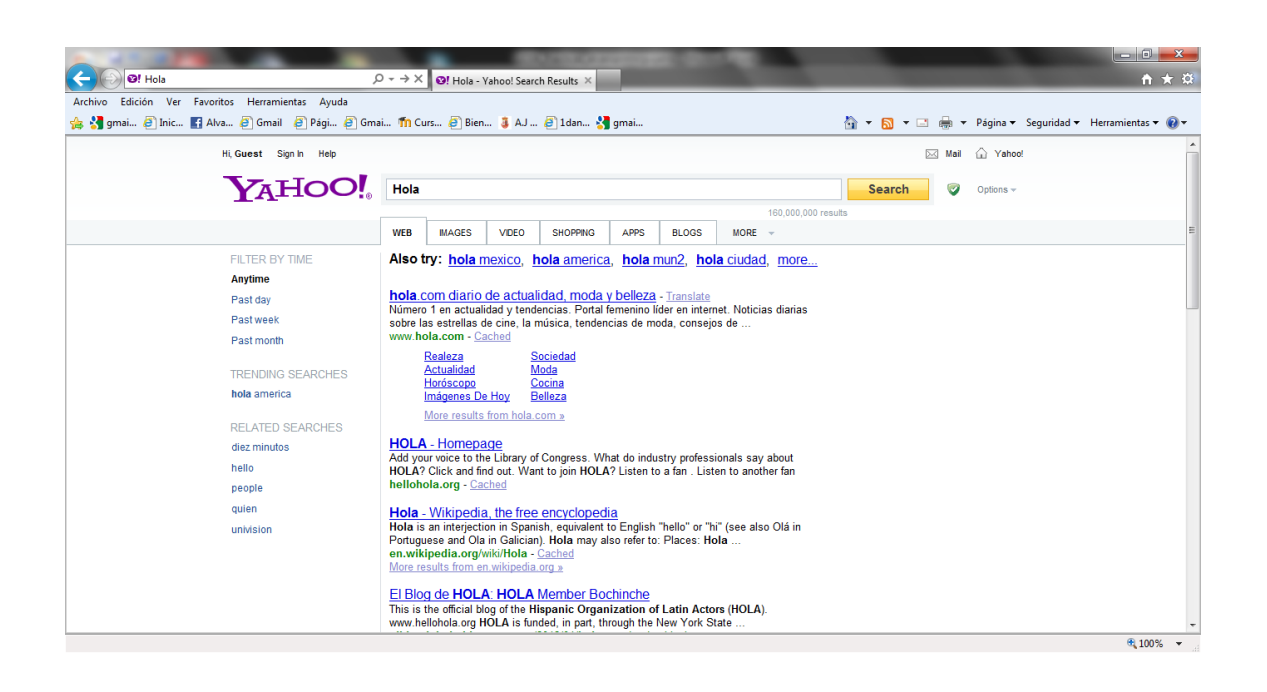

#### **Google Chrome**

Una vez instalado esta es la interfaz grafica de este Navegador.

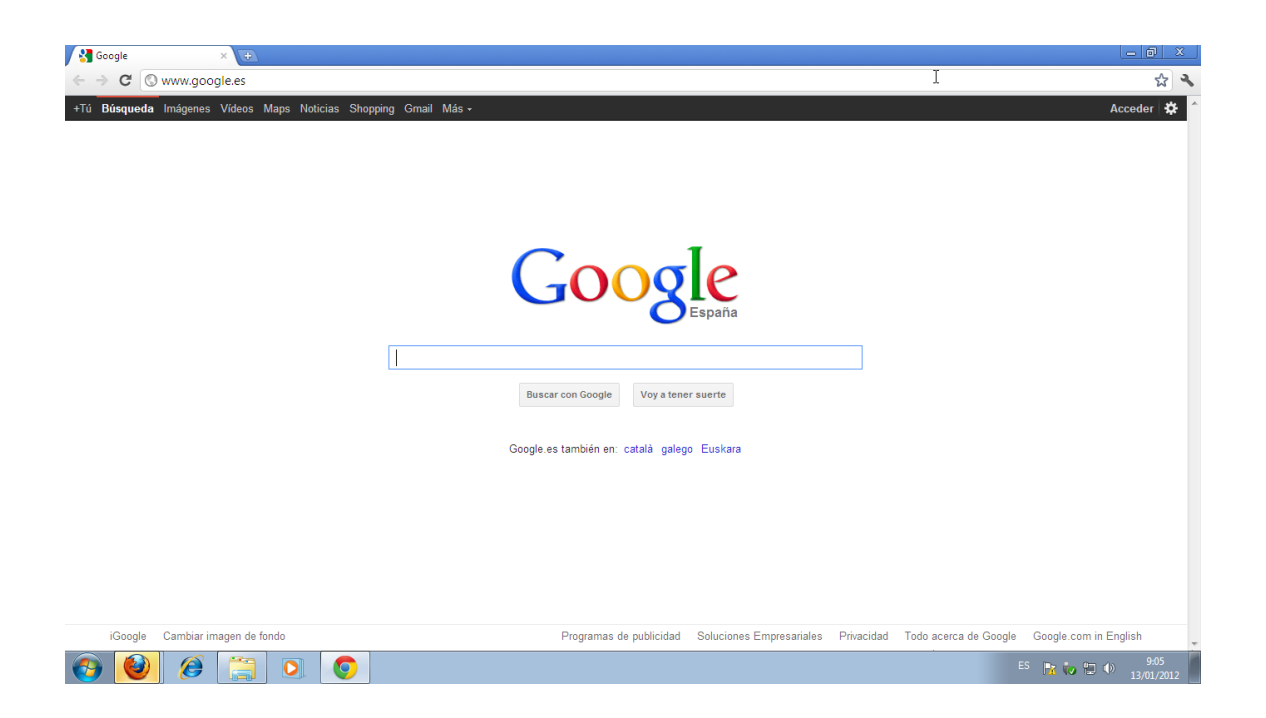

Pinchamos en este icono, y le damos a Opciones/Extensiones

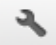

Instalamos un plugin para enviar los enlaces en los que estamos situados en el momento a tu teléfono móvil con una cuenta de correo GMAIL.

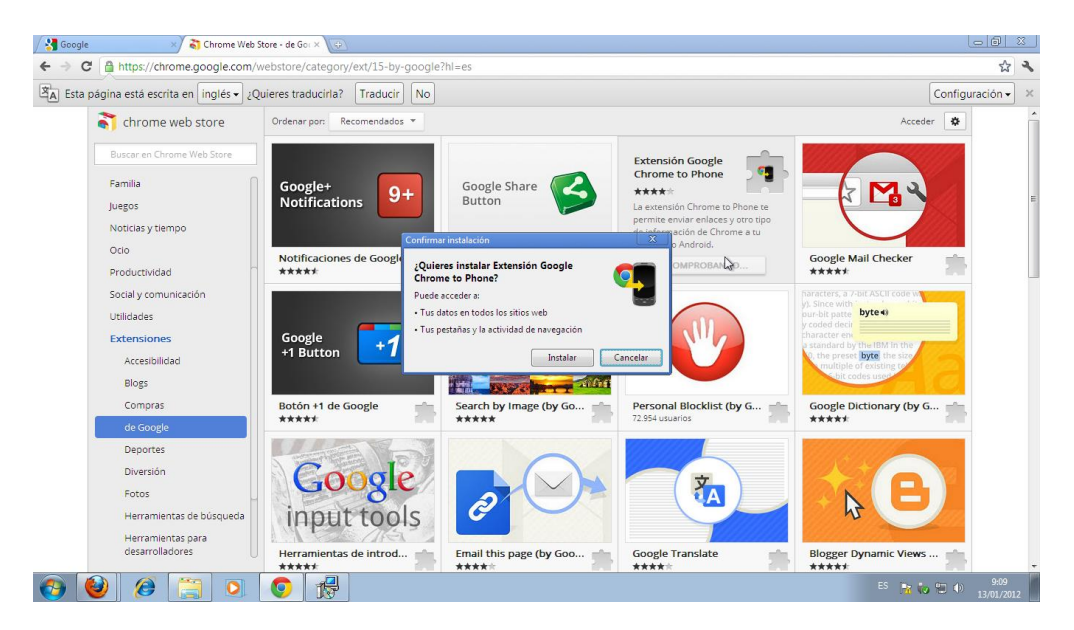

#### Nos autentificamos:

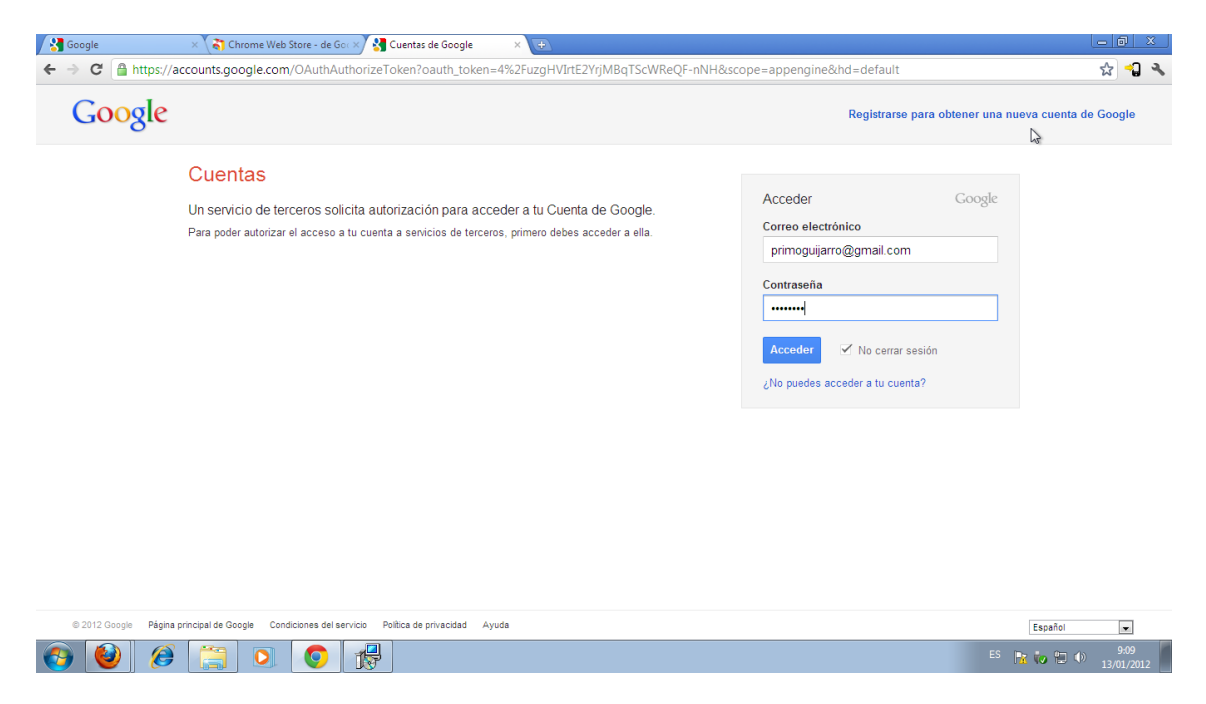

Se nos instalara en la barra de herramientas este icono, cada vez que le demos nos enviara al móvil, la pagina http en la que estemos en ese momento.

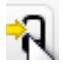

## **f) Safari, Opera, Amaya, Lynx**

#### **Safari Instalado**

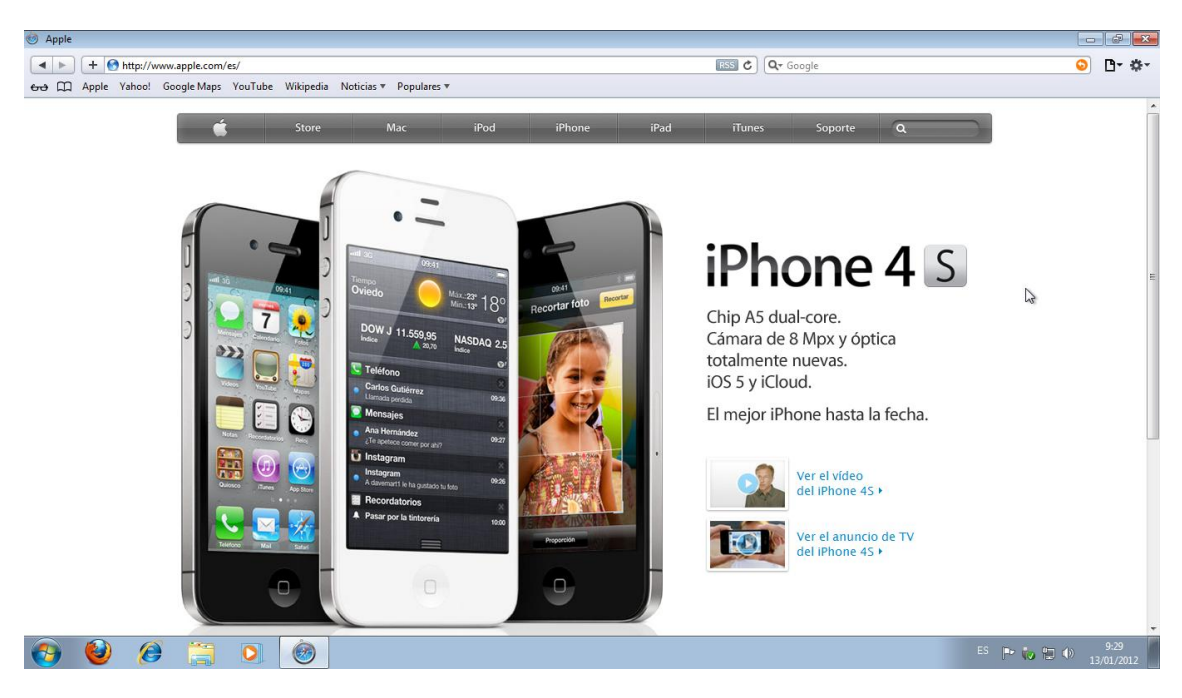

#### **Opera Instalado**

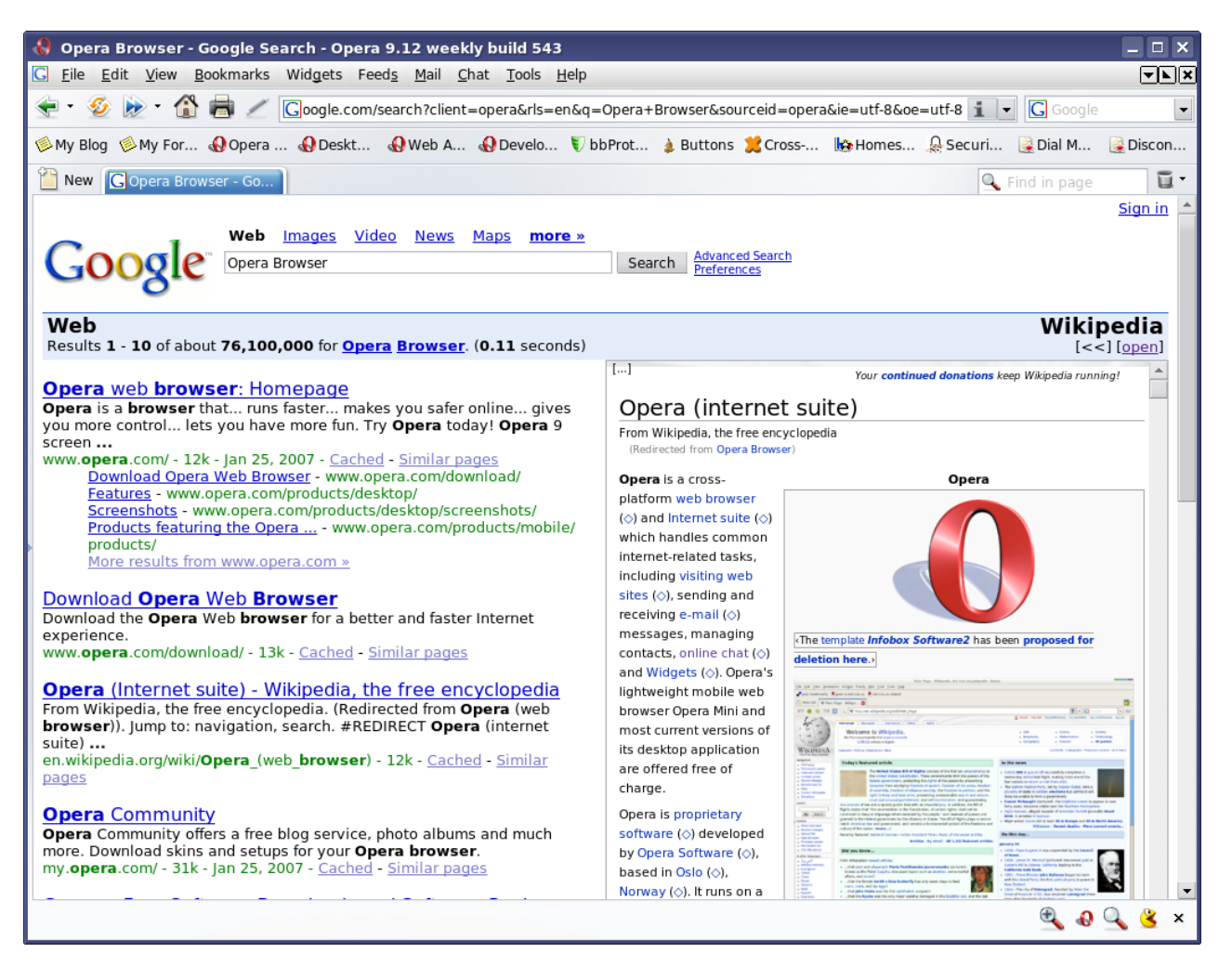

#### **Lynx Instalado**

Escribimos en el terminal Lynx, y pulsamos la G: **[http://trazos-secret.es](http://trazos-secret.es/)**

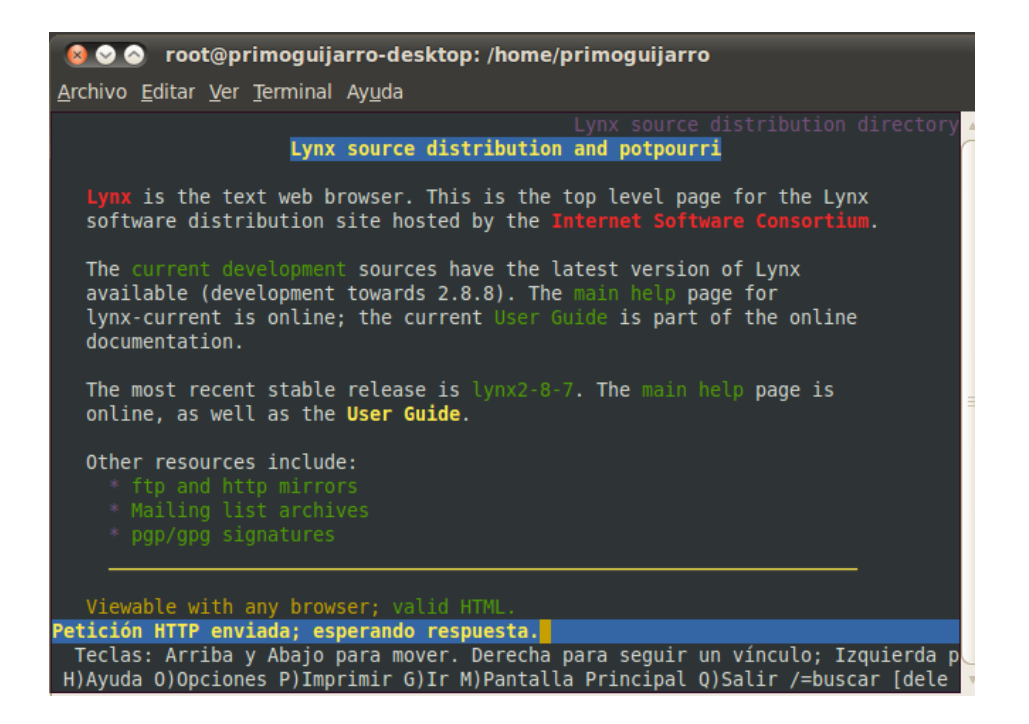

Vemos como se carga la pagina en modo texto, por la cual podremos navegar:

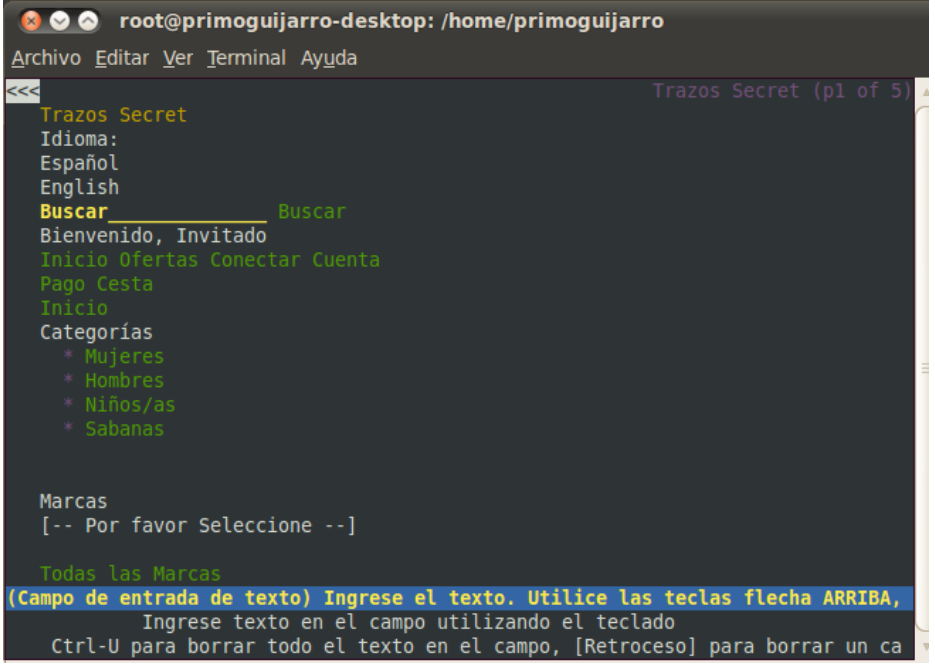

En mi opinión el mejor navegador es Monzilla Firefox, ya que en mi maquina es el que mas deprisa carga las paginas, apenas tienes publicidad. Safari creo que funciona mejor en Ordenadores MAC, Google Chrome va bien, pero existen rumores de que controlan lo que haces, es decir, se queda registrado todo lo que haces. Opera viene bien para salir del paso con algún problema con estos navegadores anteriores, y Lynx sin entorno grafico no me gusta por que no tiene entorno grafico.

## **g) Cookies en Monzilla firefox e Google Chrome**

#### Firefox/Opciones/Privacidad/Cookies

Podremos eliminar las cookies individualmente que no queramos tener en el ordenador.

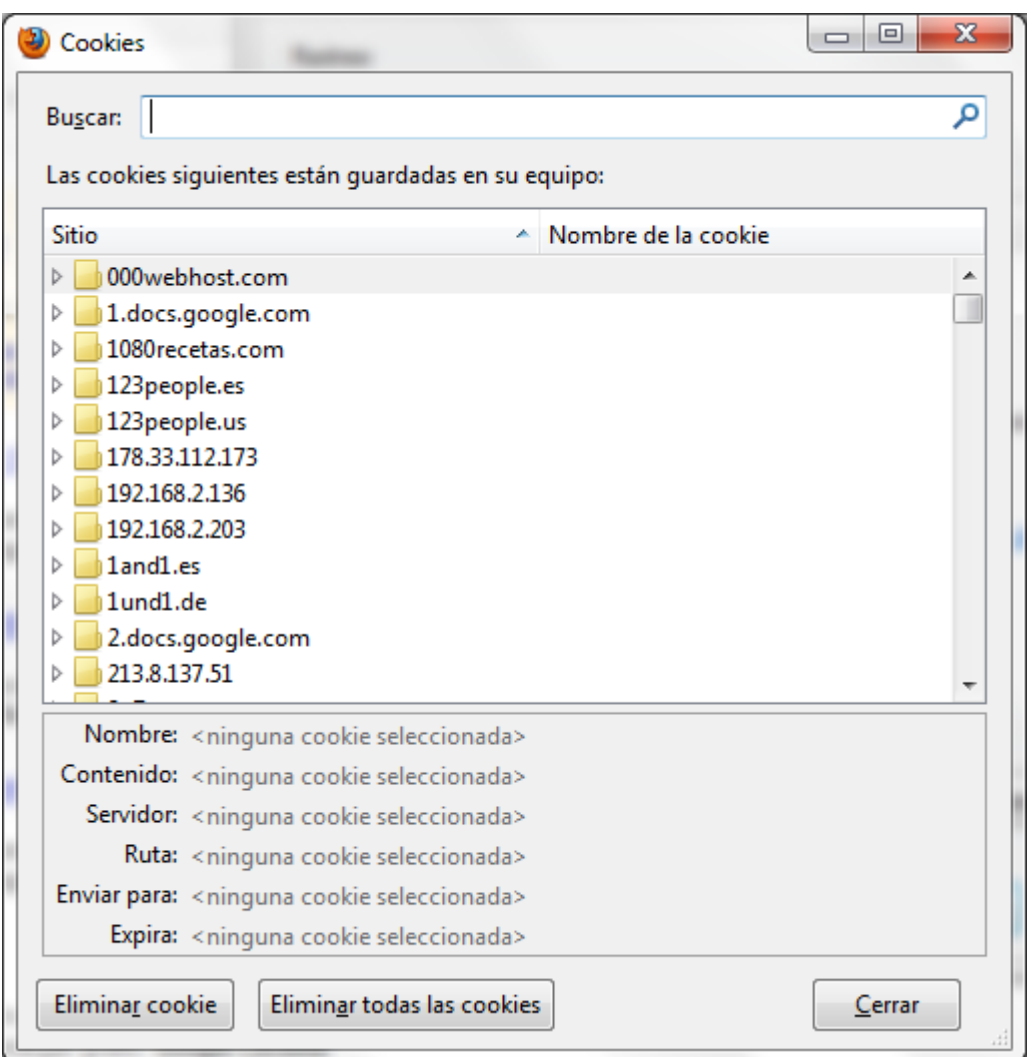

#### Google Chrome

Pinchamos sobre este icono y le damos a Opciones:

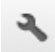

En Avanzadas/Cookies/Todas las cookies y datos de sitios

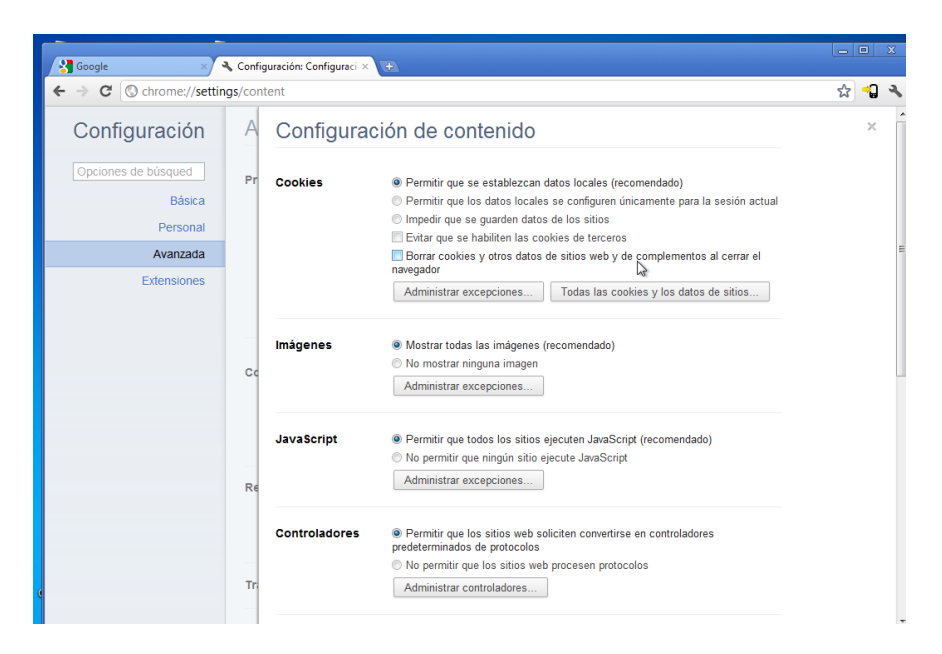

Aquí podremos eliminar las cookies que queramos.

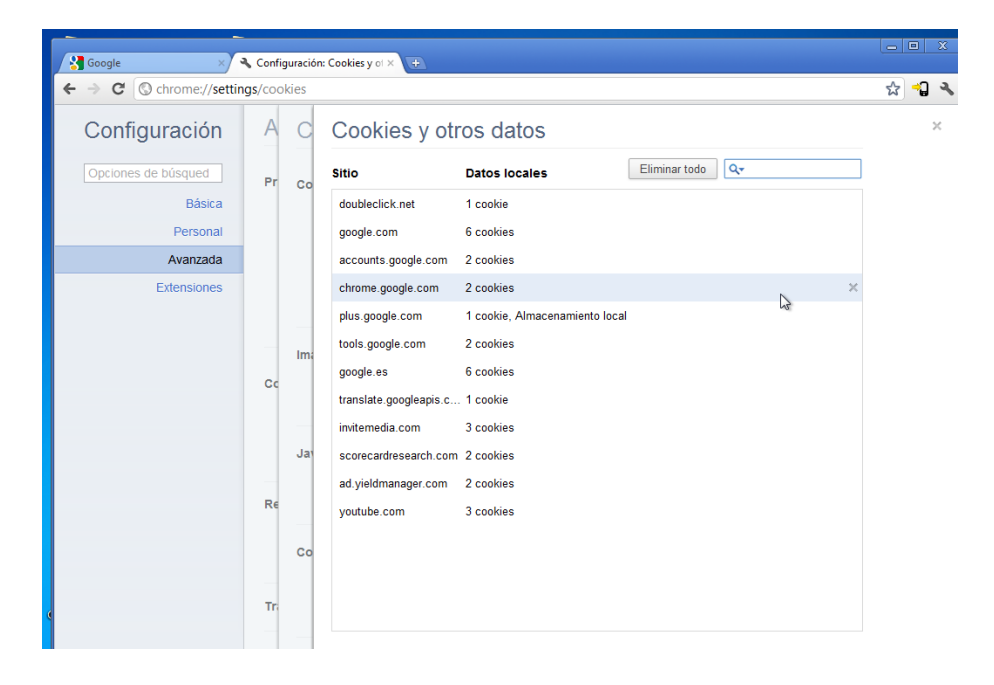

## **Actividad 2 : Protocolo HTTP. Capturas con sniffer.**

Abrimos el Wireshark en Windows 7.

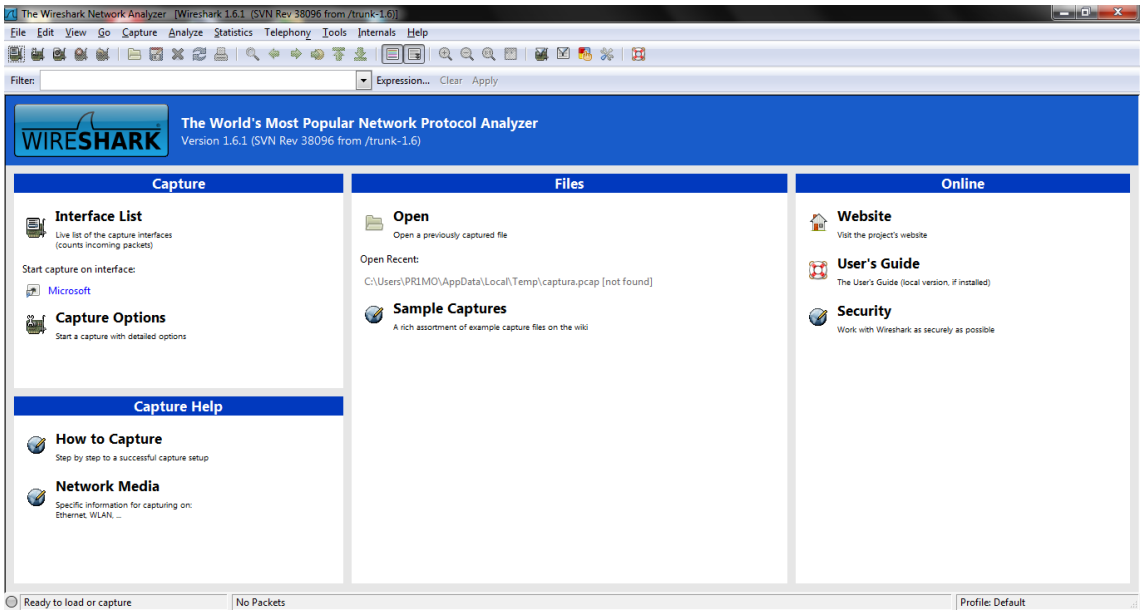

Abrimos el navegador y nos metemos en la pagina de [www.w3c.es](http://www.w3c.es/)

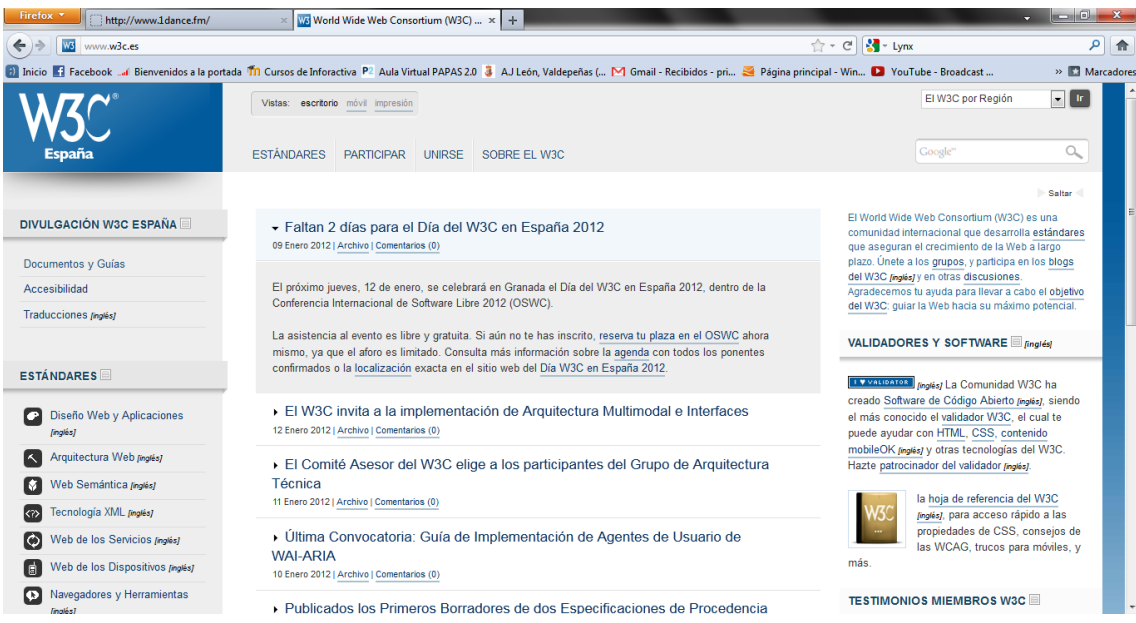

#### Empezamos a capturar paquetes:

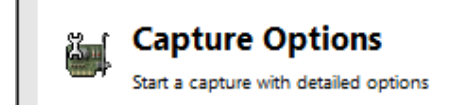

Comienza a recoger paquetes, nosotros queremos los paquetes http, a si que activamos el filtro de http.

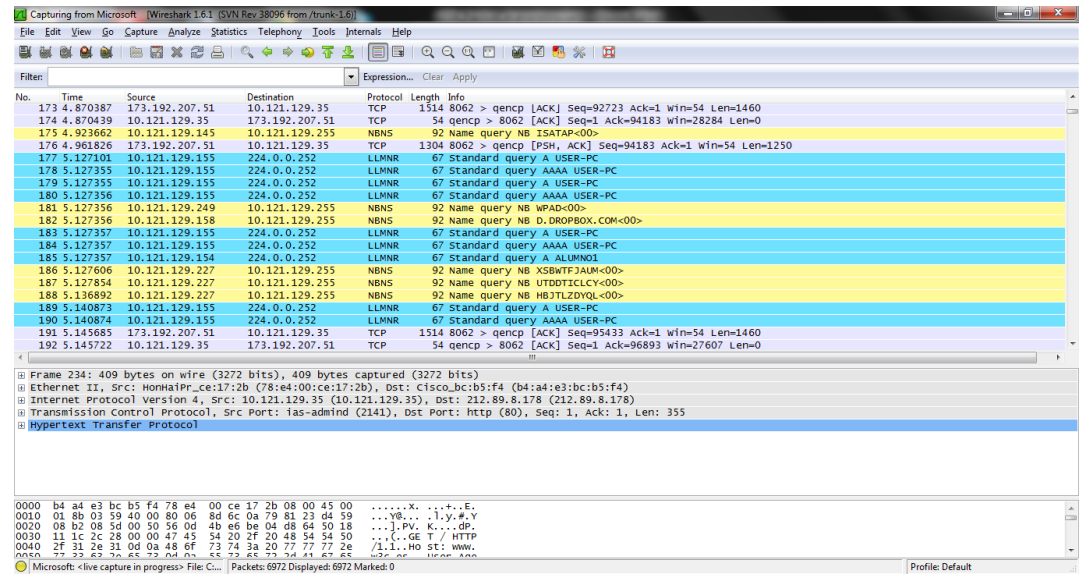

#### Se ven todos los paquetes HTTP.

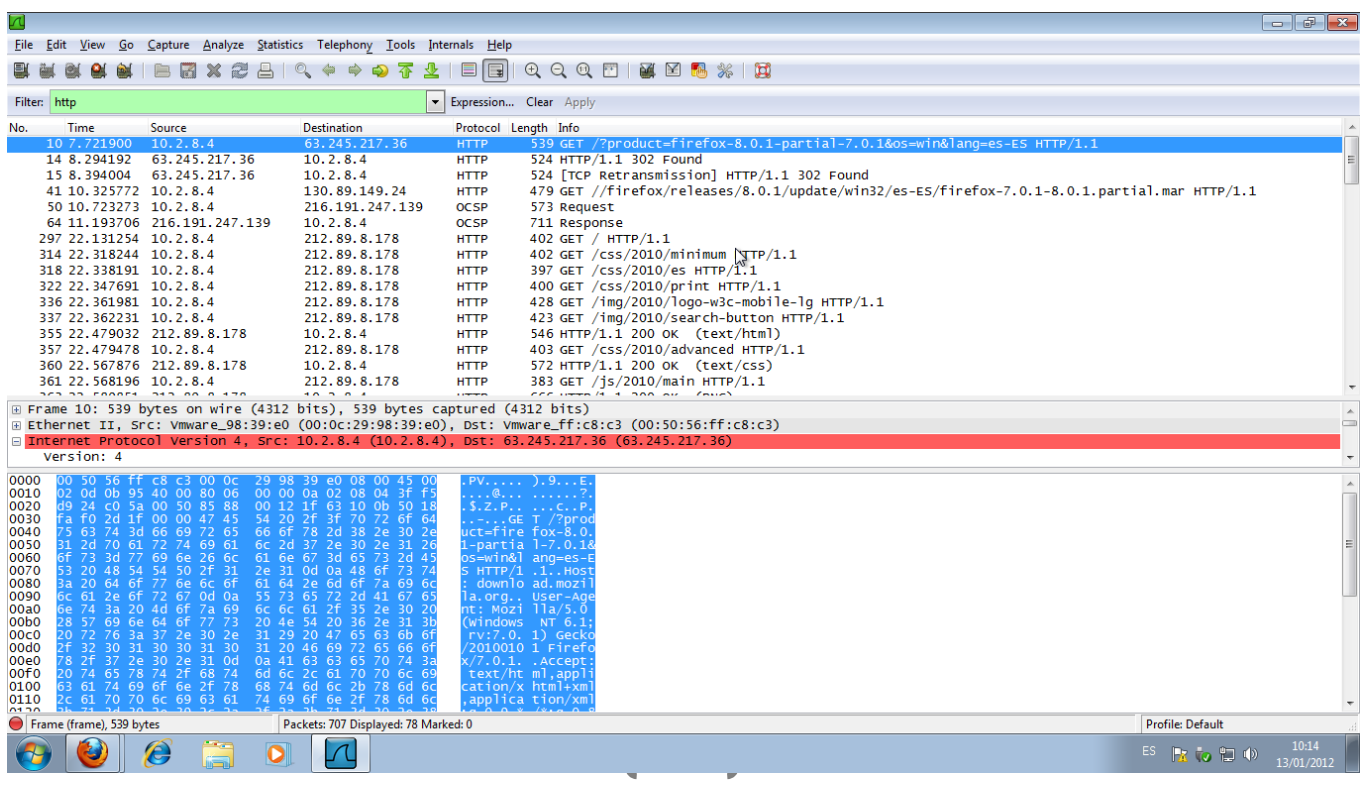

Clic derecho sobre el primer paquete HTTP, y le damos a Follow TCP Stream.

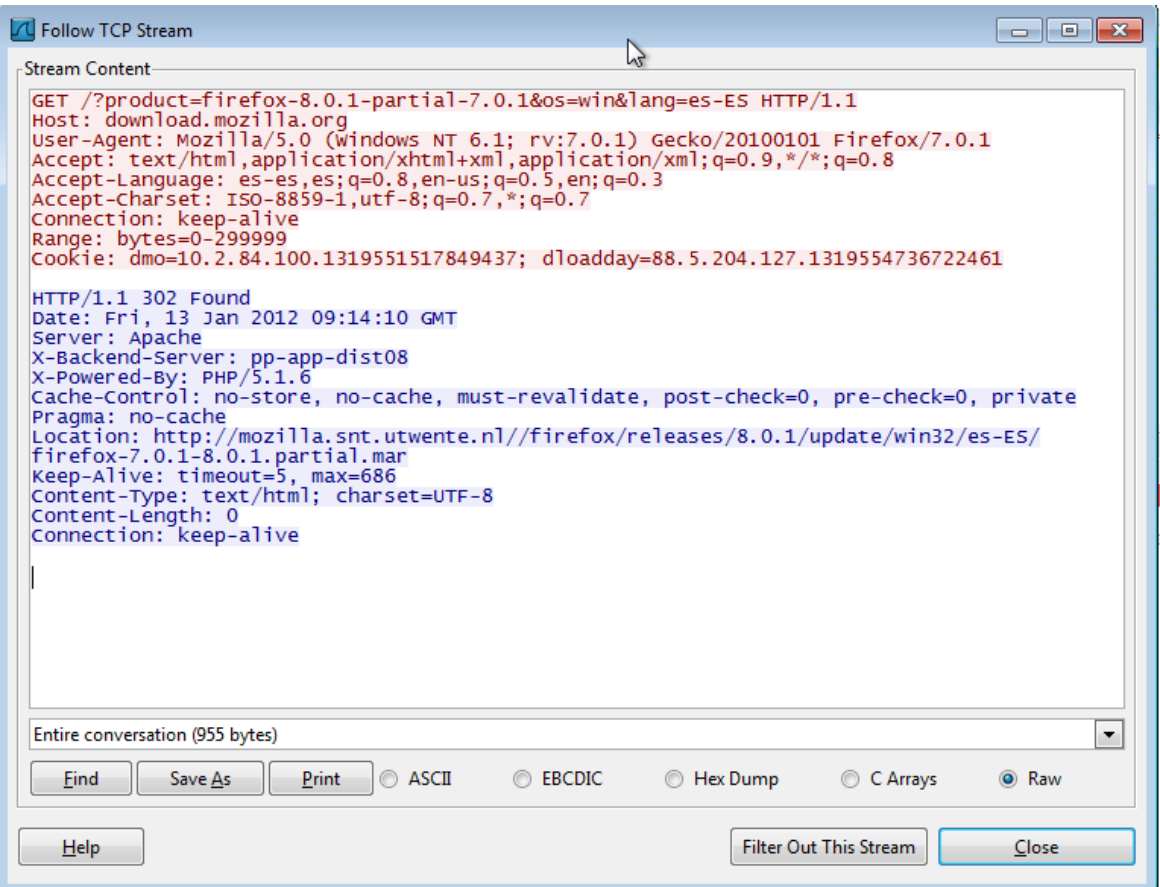

#### **a) ¿Qué versión de HTTP se utiliza? ¿Qué método se ha usado en la primera petición** HTTP?

**1.1**

**b) ¿Qué valor tiene la cabecera** *Host***?. ¿Para qué las usará el servidor?.** 

Download.monzilla.org

**c) ¿Qué algoritmos de compresión soporta el navegador?** 

No aparece en el paquete.

**d) ¿Se envían** *cookies* **en la petición HTTP?.** 

No se envían.

**e) ¿Qué código de estado tiene la primera respuesta HTTP?¿Qué servidor web responde?**  302

**f) ¿De qué tipo MIME es el recurso enviado?.** 

**g)¿ Se han utilizado conexiones persistentes, es decir, en la misma conexión TCP haya varias peticiones y respuestas HTTP?** 

Si.

**h) ¿Existen peticiones y respuestas de imágenes? ¿Por qué lo sabes?.** 

Si existen peticiones y también pueden responder con imágenes, porque acepta paginas html, xml.

#### **Instalación de Live HTTP headers**

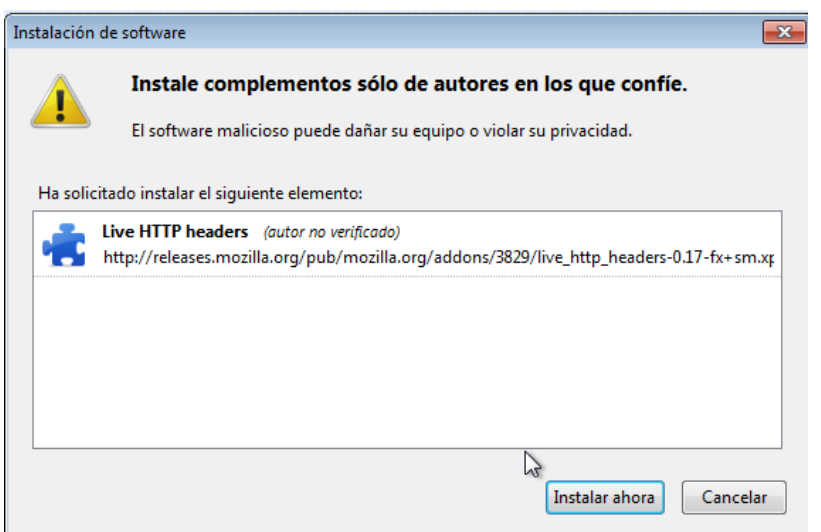

Nos metemos a [www.w3c.es](http://www.w3c.es/) y accedemos a ver la cabecera con el programa Live HTTP Headers.

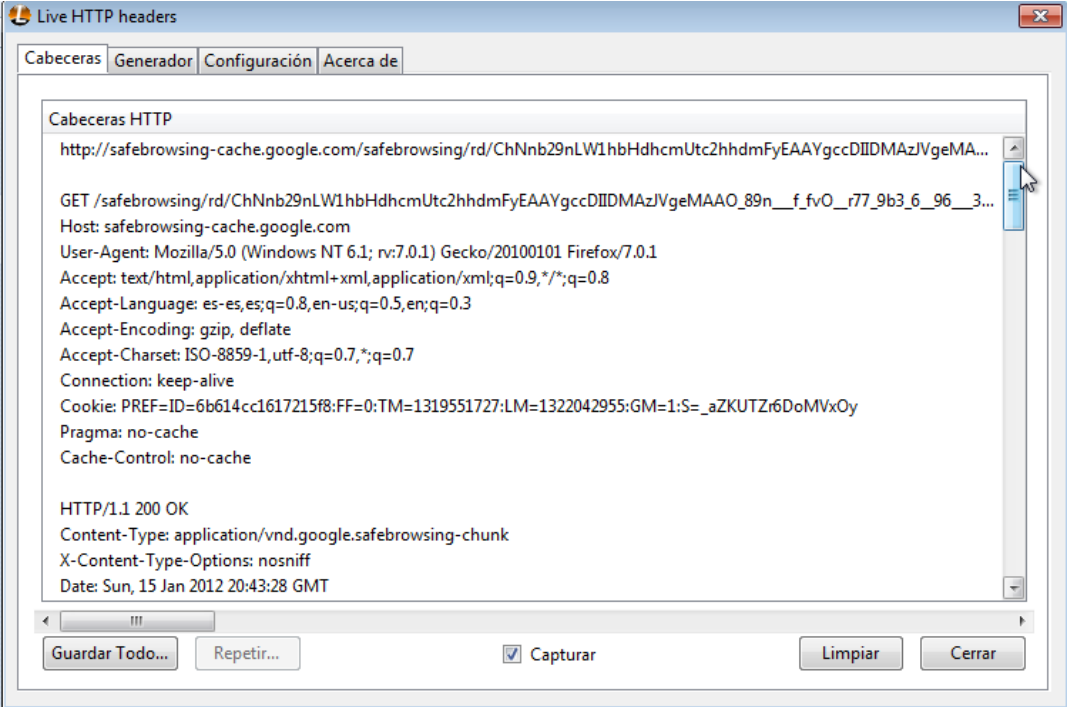

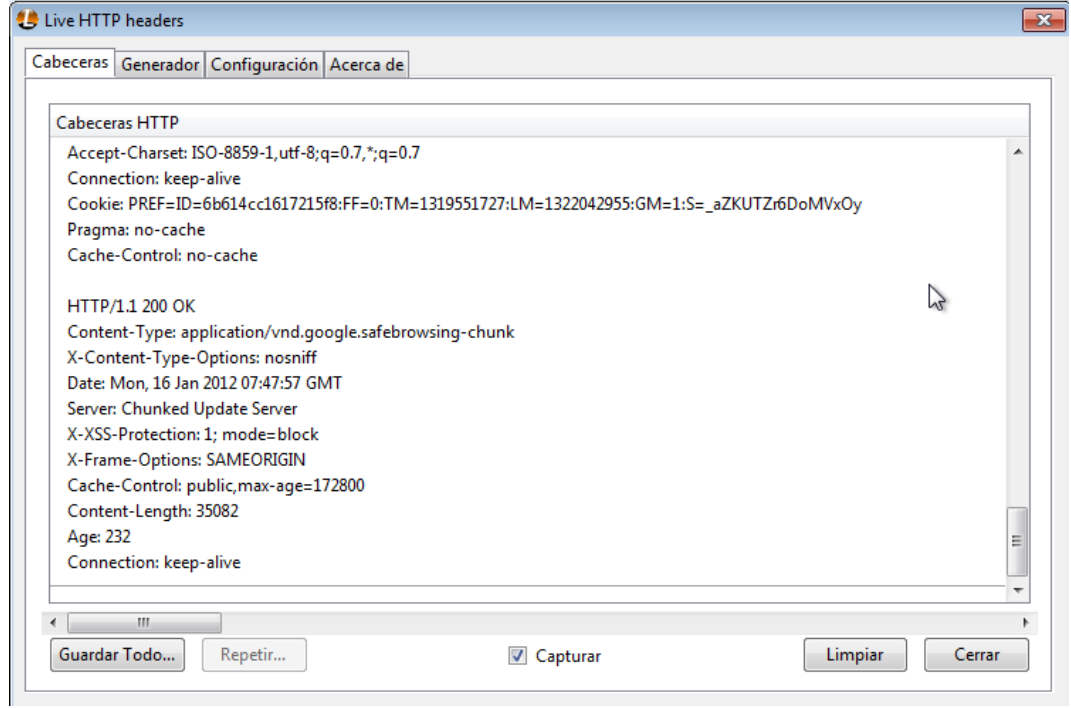

Podemos observar como a respondido bien el servidor, con la fecha, que acepta el codificado de gzip y dflate, nos instala una cookie, etc…

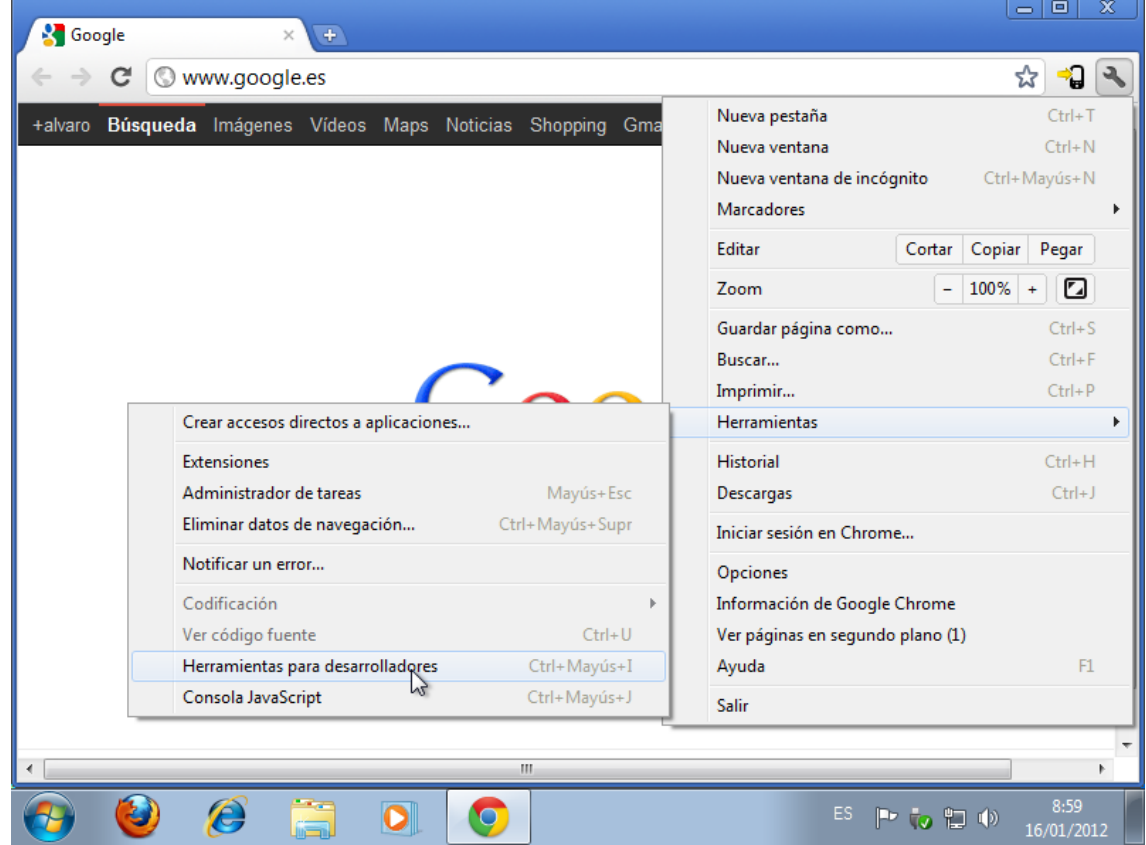

 $31$ 

#### **Abrimos Google Chrome, y la herramienta de desarrolladores.**

Nos metemos en [www.w3c.es,](http://www.w3c.es/) observamos en este apartado de Elements, como tenemos la estructura del del documento html, donde se puede ver el método "GET", y de mas estilos css.

Elements Resources a Network **Date** Scripts **Contract Contract Contract Contract Contract Contract Contract Contract Contract Contract Contract Contract Contract Contract Contract Contract Contract Contract Contract Contra Profiles**  $\odot$ Q Search Elements  $\mathbf{w}$ class="w3c\_public w3c\_home ▼<body id="www-w3-org" Computed Style □ Show inherited ▲  $\triangledown$  Computed Style  $\bigotimes$   $\Box$  SI .<br>iavascript w3c v<div id="w3c\_container  $\equiv$ background-clip: border-box; vkdiv id="w3c\_mast"  $\blacktriangleright$  background-color:  $\Box$  white: <!-- #w3c\_mast / Page top header --> > background-image: url(http://www.w3c.e. \*<h1 class="logo"> ...</h1> background-origin: padding-box;<br>→ color: ■#333; I display: block;  $\equiv$ Consortium/contact">...</form> > display: Sicck,<br>> font-family: 'Helvetica Neue', Helveti...<br>> font-size: 12px; ><form action="http://www.w3c.es/ayuda/buscador" method="get" enctype="application/x-www-form-<br>urlencoded">...</form> height: 1714px; Prangin-bottom: 0px;<br>Prangin-left: 0px;  $\langle$ /div>  $\langle /div \rangle$ Margin-right: 0px; <!-- /end #w3c\_mast --> ⊩ margin-top: 0px; padding-bottom: 0px; ><div id="w3c\_main">...</div> | nadding-left: 0nx: DIE 2 html body#www-w3-org.w3c\_public.w3c\_home.w3c\_javascript.w3c\_screen O. Æ,  $|\mathbf{o}|$  $\bullet$ といわも 16/01/2012

Aquí podemos ver el script completo de html, en esta imagen vemos todo lo que esta en la etiqueta head.

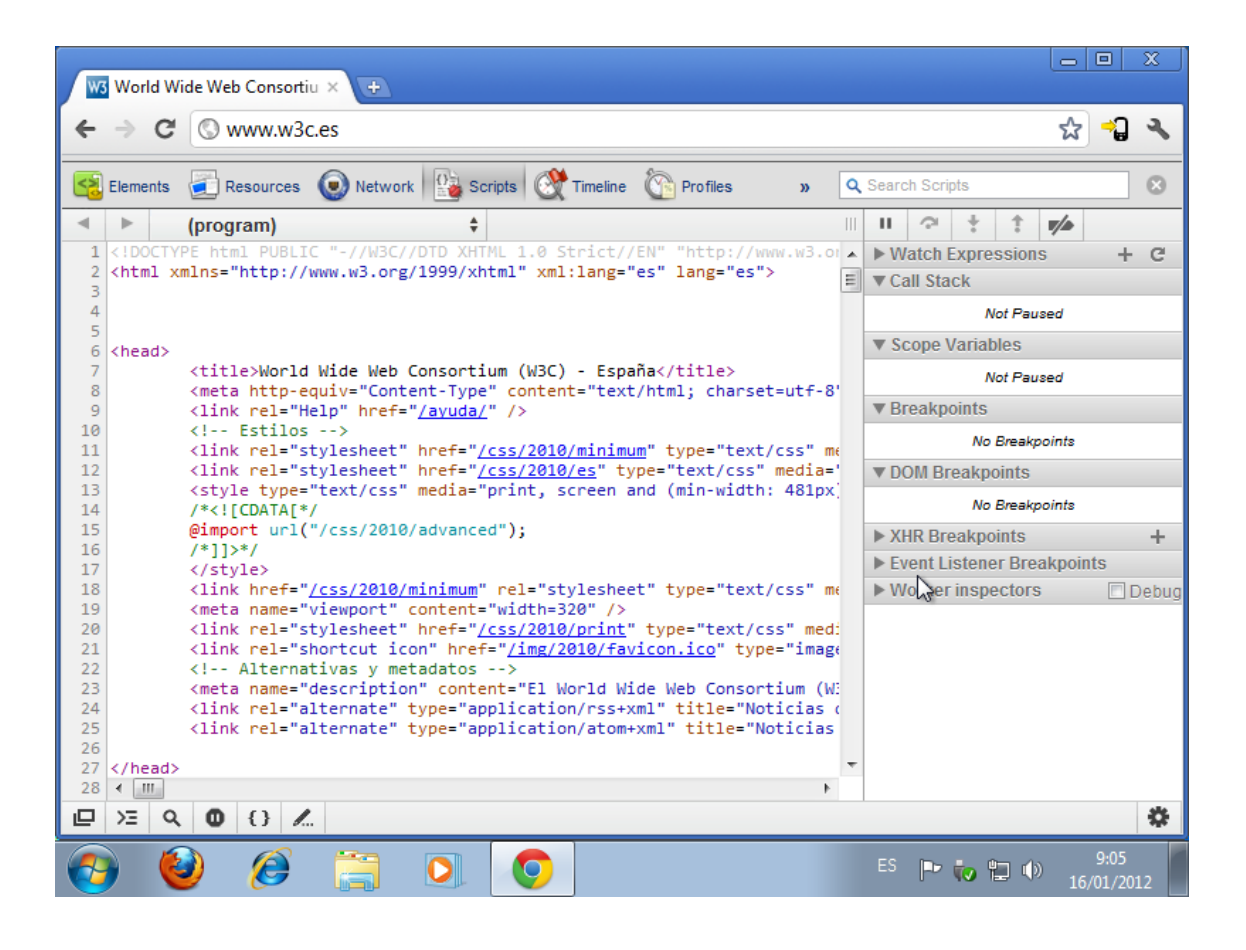

## **Actividad 3\_4: Instalación servidor Apache Ubuntu Server**

Instalamos el paquete apache2

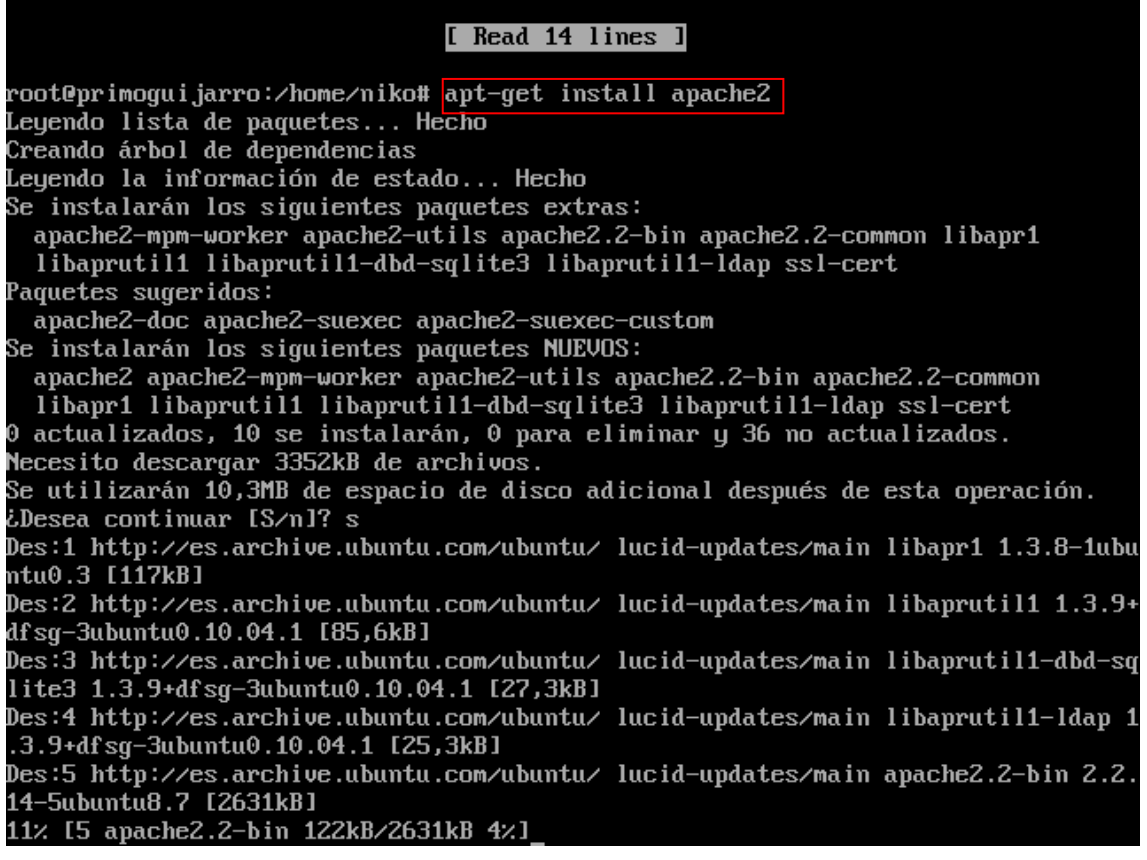

Una vez instalado vemos como como se ha creado el usuario www-data, poniendo cat /etc/passwd.

www-data:x:33:33:www-data:/var/www:/bin/sh hackup:x:34:34:backup://war/backups:/bin/sh<br>list:x:38:38:Mailing List Manager:/war/list:/bin/sh irc:x:39:39:ircd:/var/run/ircd:/bin/sh gnats:x:41:41:Gnats Bug-Reporting System (admin):/var/lib/gnats:/bin/sh .<br>nobody:x:65534:65534:nobody:znonexistent:zbinzsh<br>libuuid:x:100:101::zvarzlibzlibuuid:zbinzsh syslog:x:101:103::/home/syslog:/bin/false sysing:x:101:103::/nome/sysing:/bin/raise<br>primoguijarro:x:1000:1000:primoguijarro,,,:/home/primoguijarro:/bin/bash<br>dhcpd:x:102:110::/var/run:/bin/false bind:x:103:111::/var/cache/bind:/bin/false root@ubuntu:/var/www#

Con ls –l /var, podemos observar los permisos y como se ha creado el directorio, para las paginas web.

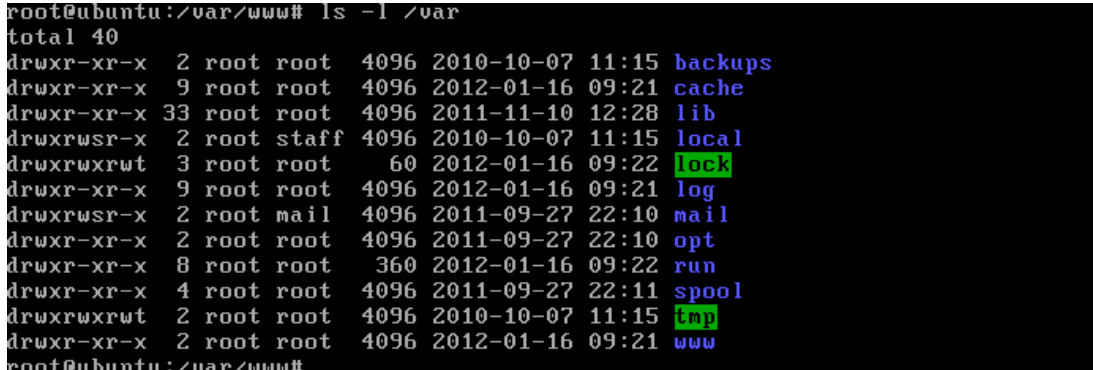

Observamos los archivos de configuración **/etc/apache2/apache2.conf**

**GNU nano 2.2.4** Archivo: /etc/apache2/apache2.conf Based upon the NCSA server configuration files originally by Rob McCool. This is the main Apache server configuration file. It contains the configuration directives that give the server its instructions. See http://httpd.apache.org/docs/2.2/ for detailed information about the directives. Do NOT simply read the instructions in here without understanding what they do. They're here only as hints or reminders. If you are unsure<br>consult the online docs. You have been warned. The configuration directives are grouped into three basic sections: 1. Directives that control the operation of the Apache sections.<br>
whole (the 'global environment').<br>
2. Directives that define the parameters of the 'main' or 'default' server,<br>
which responds to requests that aren't handl These directives also provide default values for the settings of all virtual hosts. 3. Settings for virtual hosts, which allow Web requests to be sent to ists, which allow web f<br>[ 230 líneas leídas ]<br>Leer Fich ^Y RePág. ^R Ver ayuda 10 Guardar Cortar Tex<sup>2</sup>C Pos actual Salir ^J Justificar<mark>^W</mark> Buscar Pág. Sig. ^U PegarTxt ^T Ortografía

Podemos ver la configuración de los puertos en el archivo **/etc/apache2/ports.conf**

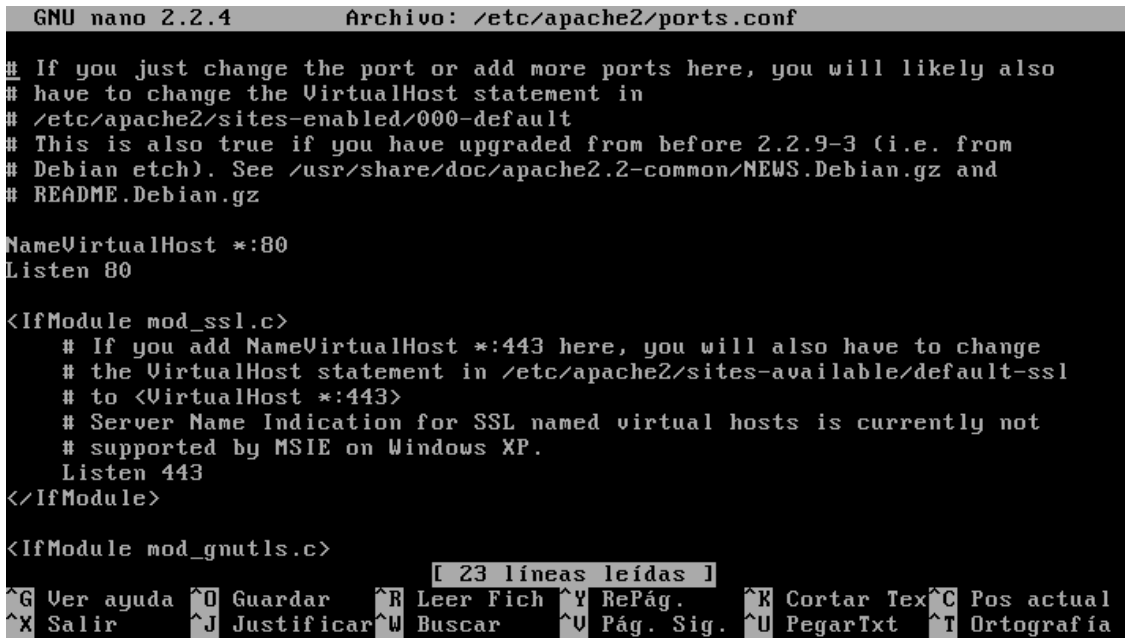

Podemos ver donde se instalan los modulos de apache2.

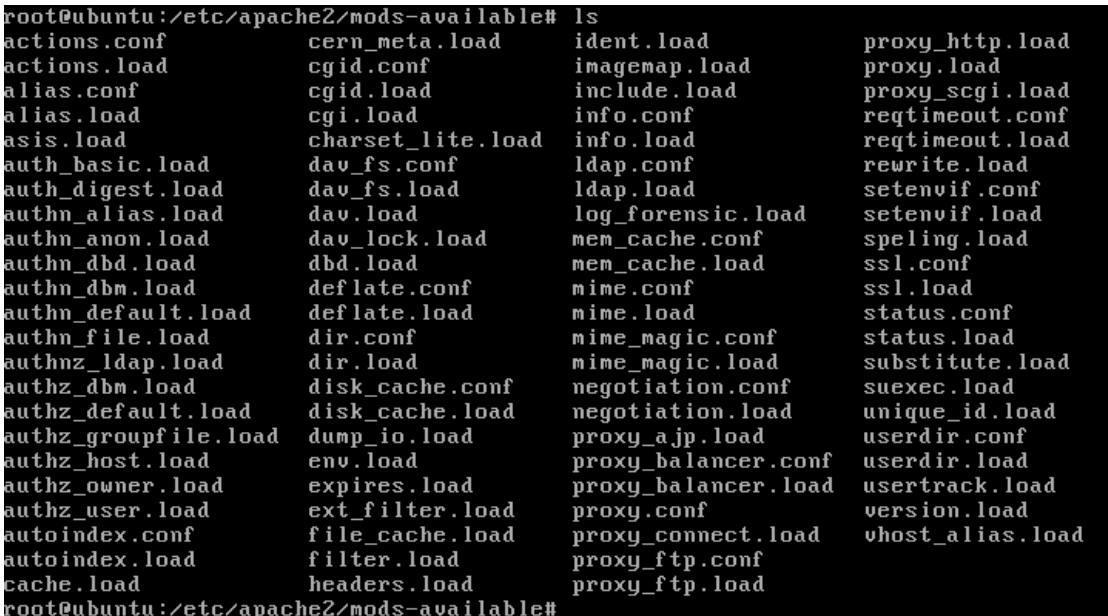

Si quiero ver las configuraciones de servidores virtuales, nos vamos a este directorio:

root@ubuntu:/etc/apache2# cd sites-available root@ubuntu:/etc/apache2/sites-available# ls default default-ssl root@ubuntu:/etc/apache2/sites-available#

Para ver las configuraciones locales, nos vamos aquí:

root@ubuntu:/etc/apache2# cd conf.d<br>root@ubuntu:/etc/apache2/conf.d# ls charset localized-error-pages other-vhosts-access-log security<br>root@ubuntu:/etc/apache2/conf.d# \_ Comprobamos que el servidor apache2 esta iniciado:

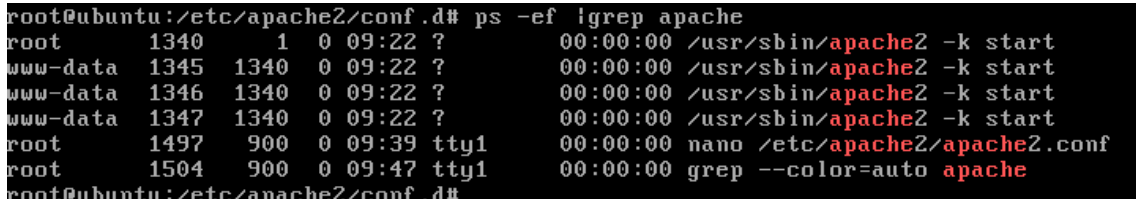

Comprobamos que escucha por el puerto 80.

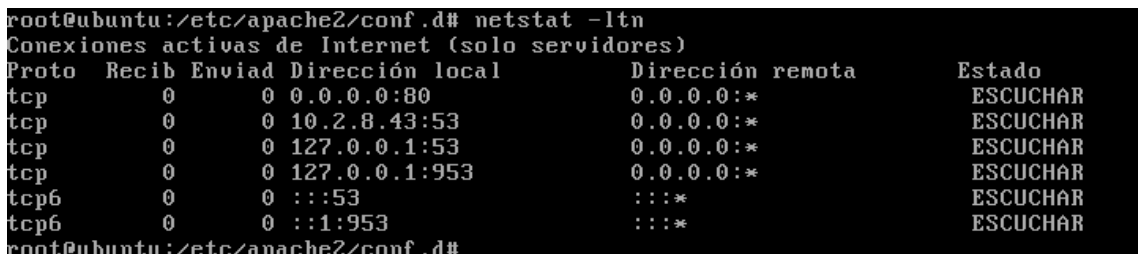

Comprobamos que están habilitados los servidores virtuales en el archivo /etc/apache2/ports.conf

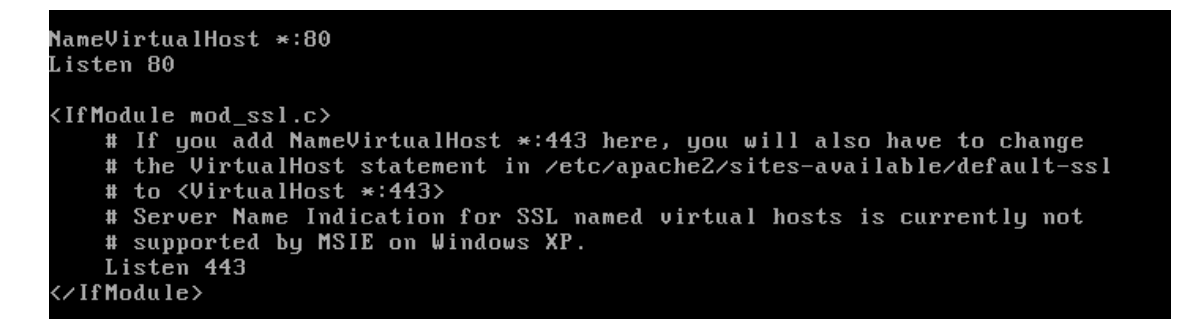

Accedemos a un equipo de la red y en el navegador ponemos:

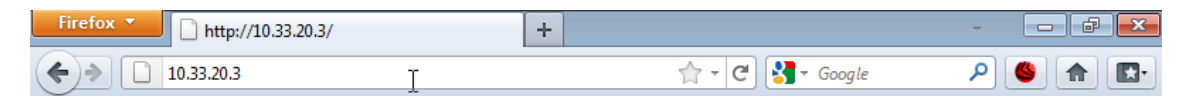

## It works!

This is the default web page for this server.

The web server software is running but no content has been added, yet.
Configuramos el archivo /etc/hosts para modificar el FQDN

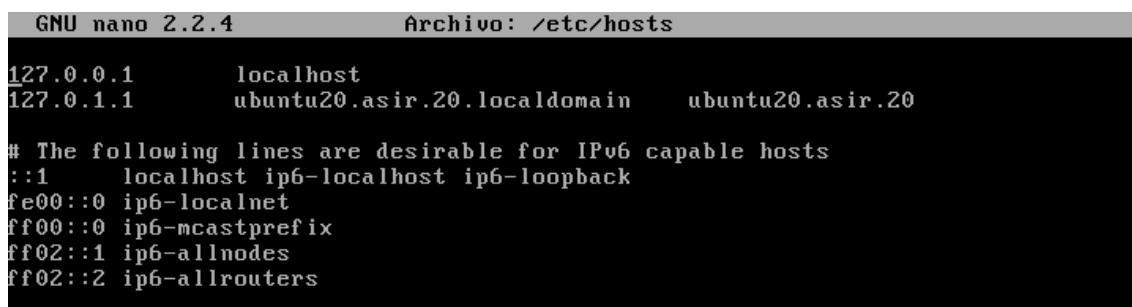

Configuramos el archivo /etc/hostname para cambiar el nombre del equipo.

**GNU nano 2.2.4** Archivo: /etc/hostname ubuntu20.asir.20

Paramos y arrancamos el servidor apache2.

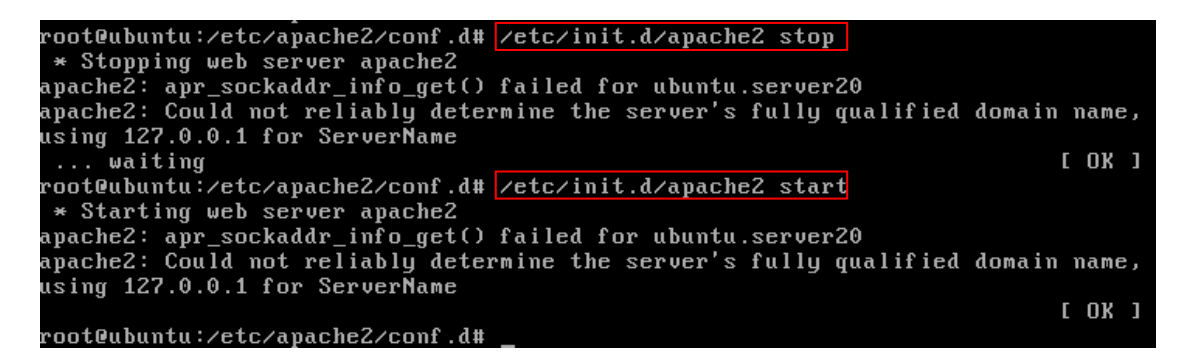

En la carpeta /var/www, creamos el fichero red.html

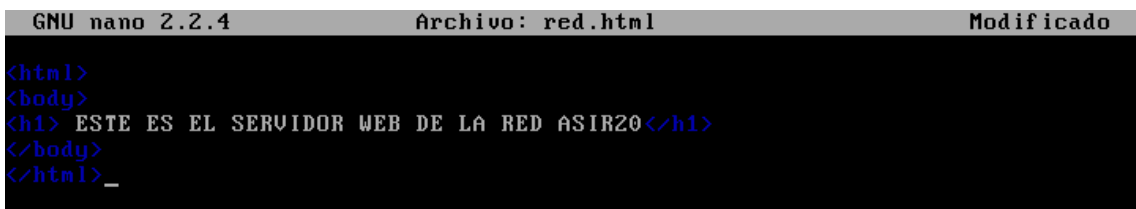

Creamos un directorio datos:

```
root@ubuntu:/var/www# mkdir datos
root@ubuntu:/var/www# cd datos
root@ubuntu:/var/www/datos# ls
root@ubuntu:/var/www/datos# touch datos1.html
 GNU nano 2.2.4
                           Archivo: datos1.html
                                                                    Modificado
   MIS DATOS SON TODOS ESTOS... </b>
```
#### Practicas HTTP

Nos vamos a un cliente y comprobamos que funcionan las paginas creadas:

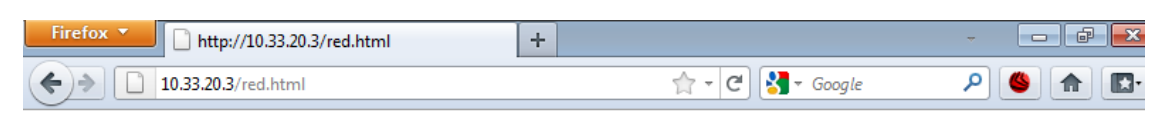

# **ESTE ES EL SERVIDOR WEB DE LA RED ASIR20**

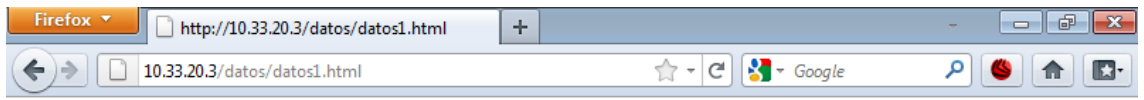

#### MIS DATOS SON TODOS ESTOS...

Para comprobar que el servidor DNS resuelve correctamente los nombres, realizamos las siguientes pruebas:

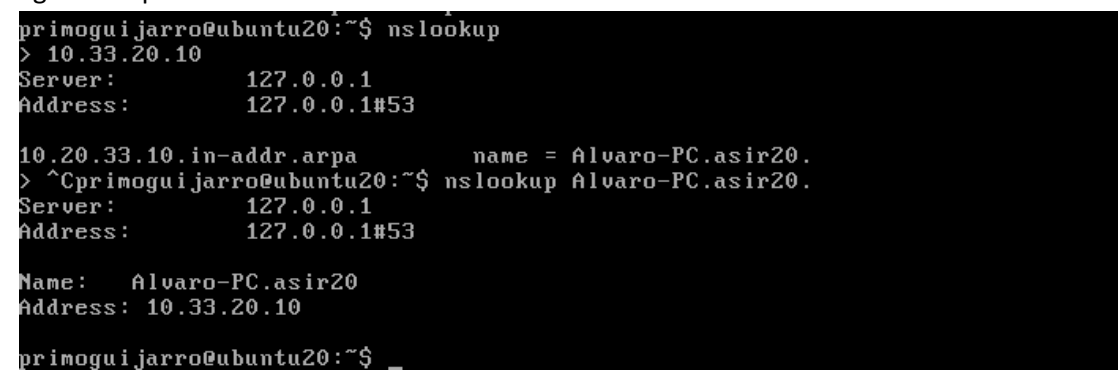

Ahora probamos en el cliente a resolver con el nombre de dominio, las paginas web:

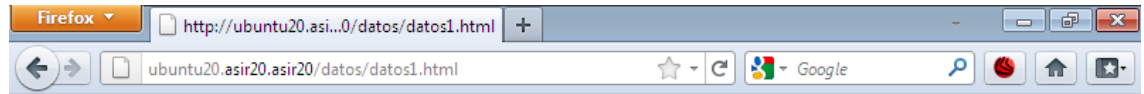

MIS DATOS SON TODOS ESTOS...

Poniendo el nombre del servidor funciona…

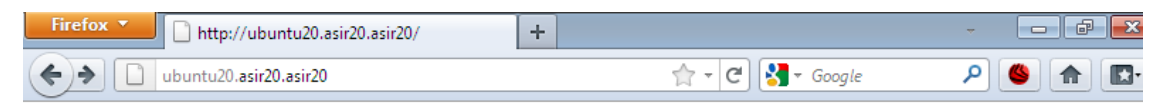

### It works!

This is the default web page for this server.

The web server software is running but no content has been added, yet.

El valor de ServerRoot es: **"/etc/apache2"**

**Verificamos las directivas de user y group:**

```
# These need to be set in ⁄etc⁄apache2⁄envvars<br>User ${APACHE_RUN_USER}<br><u>G</u>roup ${APACHE_RUN_GROUP}
```
#### **#nano /etc/apache2/envvars**

Vemos www-data en la variable USER y GROUP

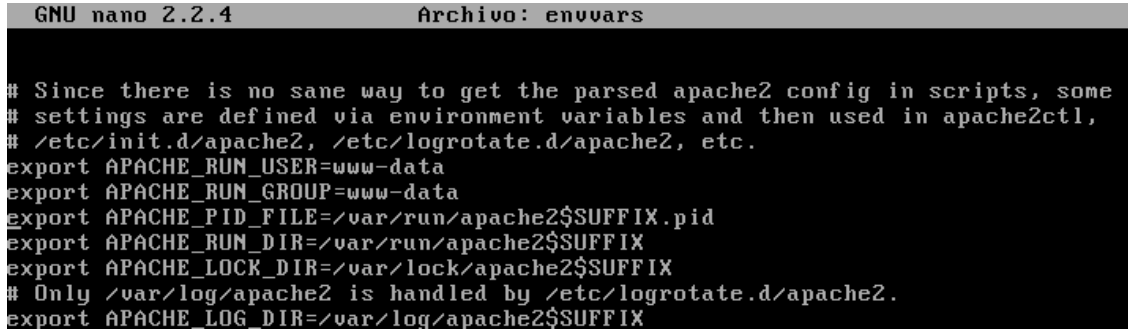

El máximo de peticiones simultaneas que permite un servidor son 10:

```
<IfModule mpm_prefork_module><br>StartServers    5
                                                  5<br>5
       MinSpareServers
       MaxSpareServers<br>MaxSpareServers<br>MaxClients
                                                10150
  naxciients<br>MaxRequestsPerChild<br>/IfModule>
                                                  \theta
```
Máximo de conexiones persistentes son 75:

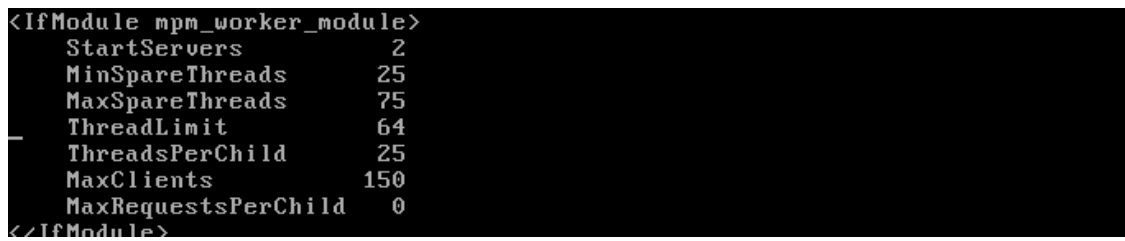

Observamos el archivo /etc/apache2/sites-available/default

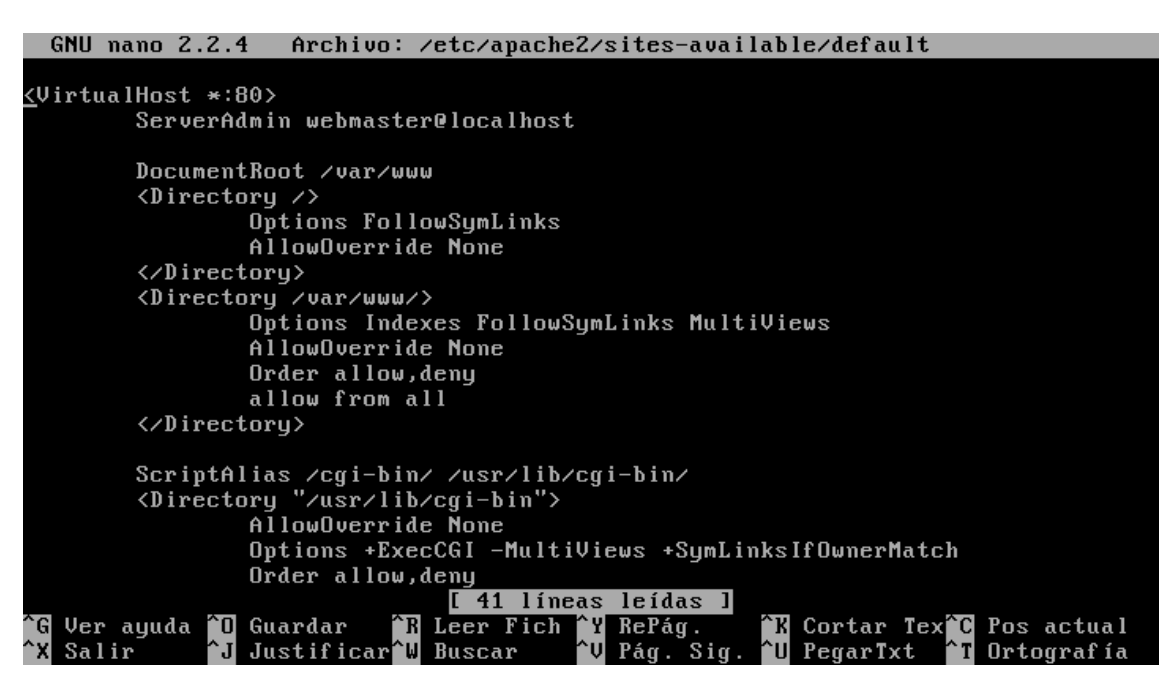

**Actividad 5: Administración servidor Web HTTP (Apache2) en Ubuntu Server : Directorio por Defecto "Directory Index" -- Opciones sobre Directorios --Logs --Códigos de error.**

Renombramos index.html por índice.html

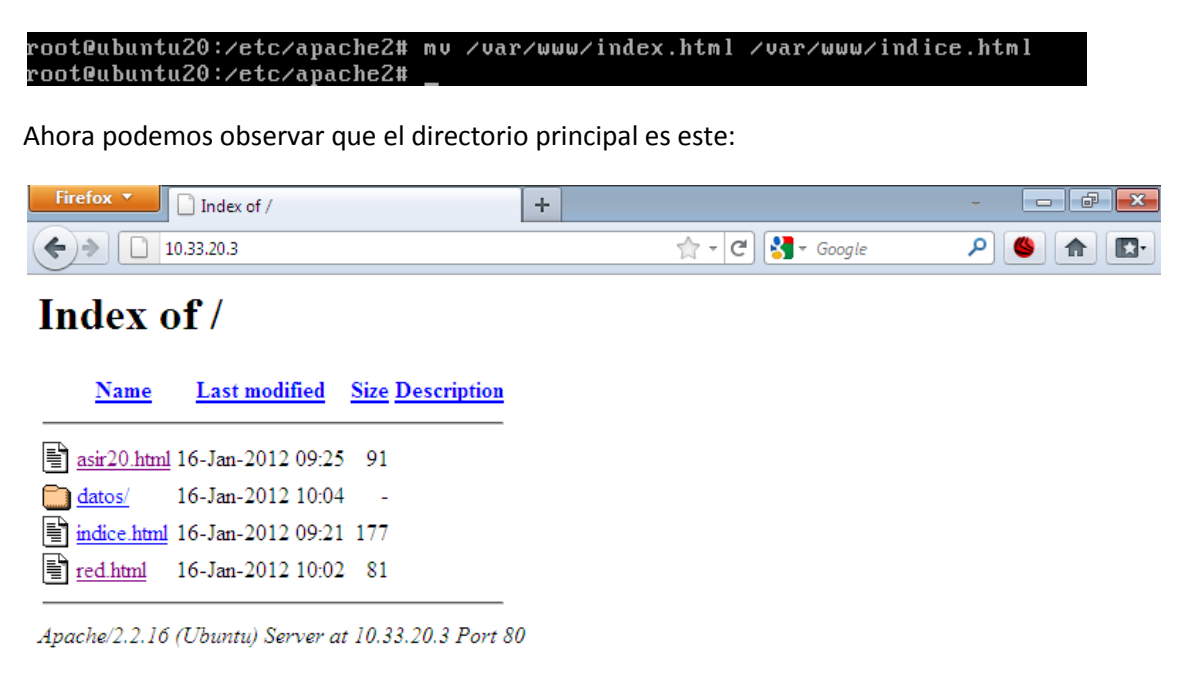

Modificamos el archivo default, para poner la siguiente línea:

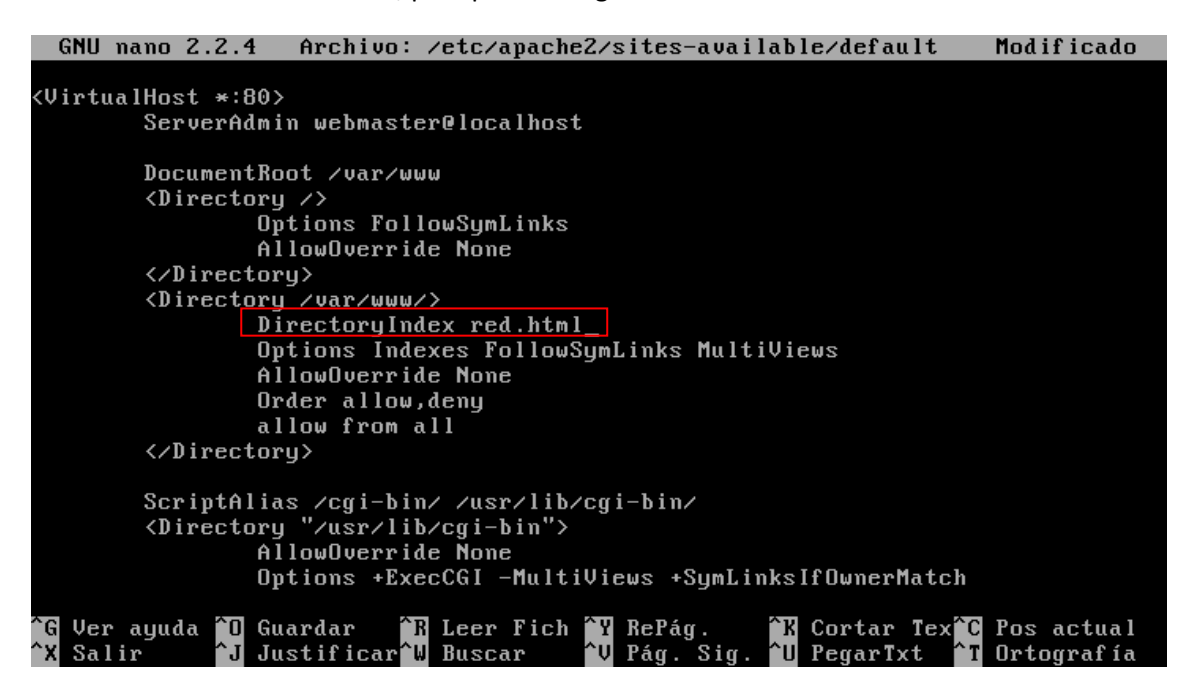

Podemos observar como el directorio ha cambiado y nos muestra red.html

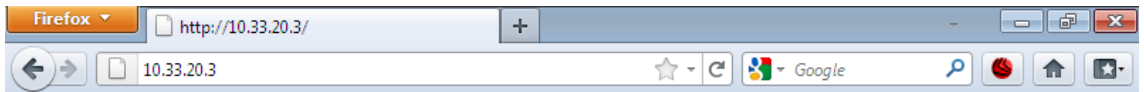

# **ESTE ES EL SERVIDOR WEB DE LA RED ASIR20**

Como dentro de este directorio no se encuentra red.html, no lo muestra.

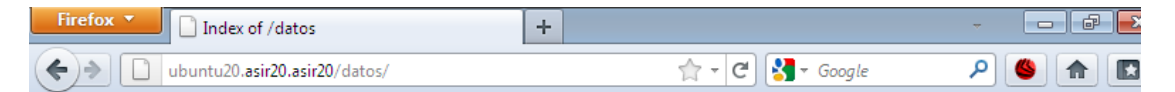

## **Index of /datos**

**Last modified** Size Description Name

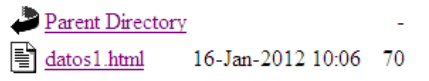

Apache/2.2.16 (Ubuntu) Server at ubuntu20.asir20.asir20 Port 80

Nos creamos este directorio:

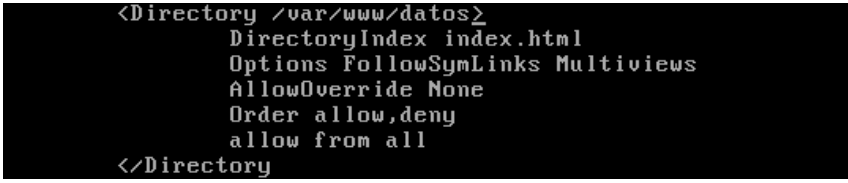

### Practicas HTTP

Nos muestra un error de que no tenemos permisos al no poner Option Indexes.

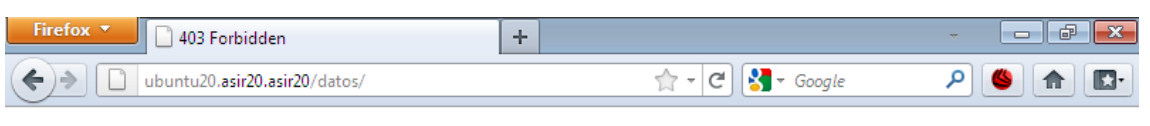

# Forbidden

You don't have permission to access /datos/ on this server.

Apache/2.2.16 (Ubuntu) Server at ubuntu20.asir20.asir20 Port 80

#### El log de errores es:

ErrorLog \${APACHE\_LOG\_DIR}/error.log

El nivel de prioridad es:

LogLevel warn

Fichero de logs de accesos:

#### CustomLog \${APACHE\_LOG\_DIR}/access.log combined

Consulta log de errores:

#### Ponemos **#cat /var/log/apache2/error.log**

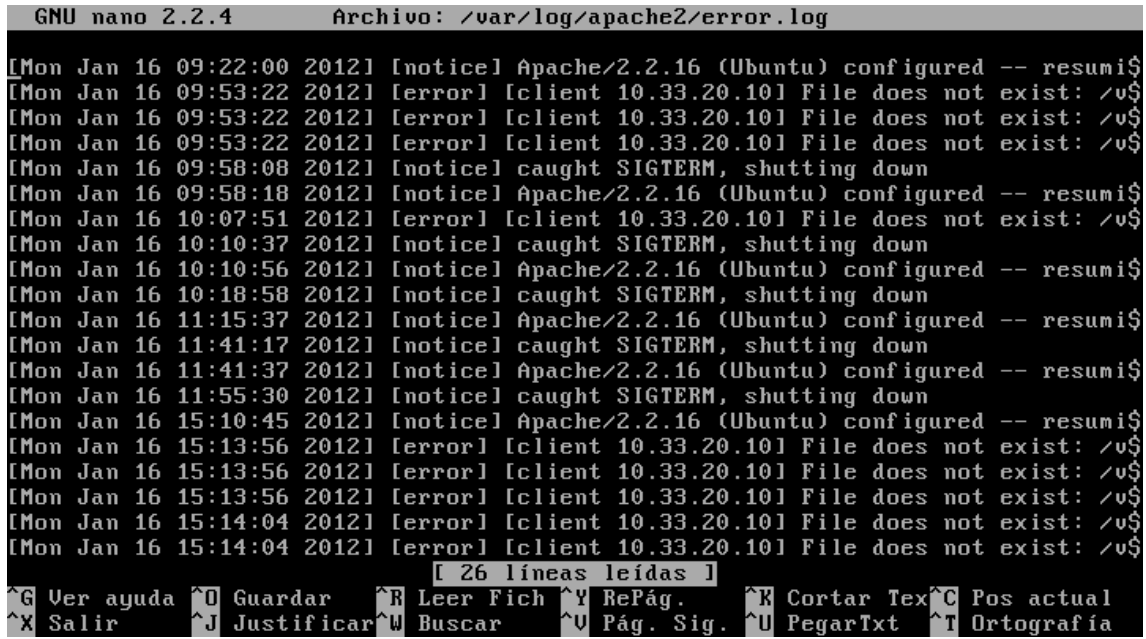

42

Consulta log de accesos:

Ponemos **#cat /var/log/apache2/access.log**

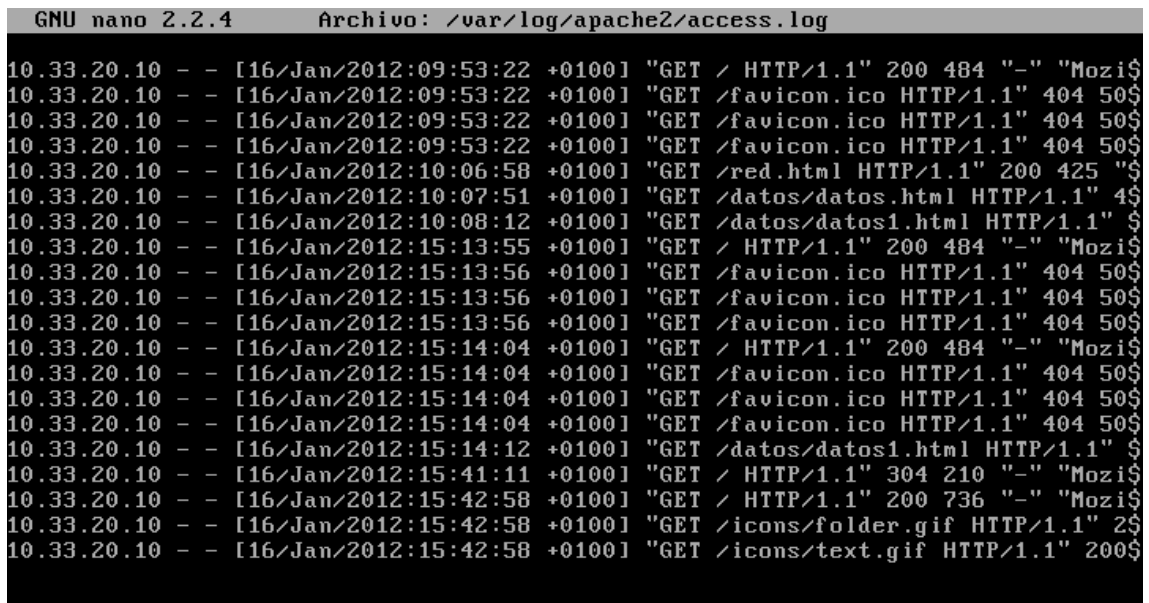

```
- root@ubuntu20:/etc/apache2#
```
Configuracion del servidor para que cuando no encuentre una pagina web, nos retorne un mensaje de error:

Abrimos el archivo default:

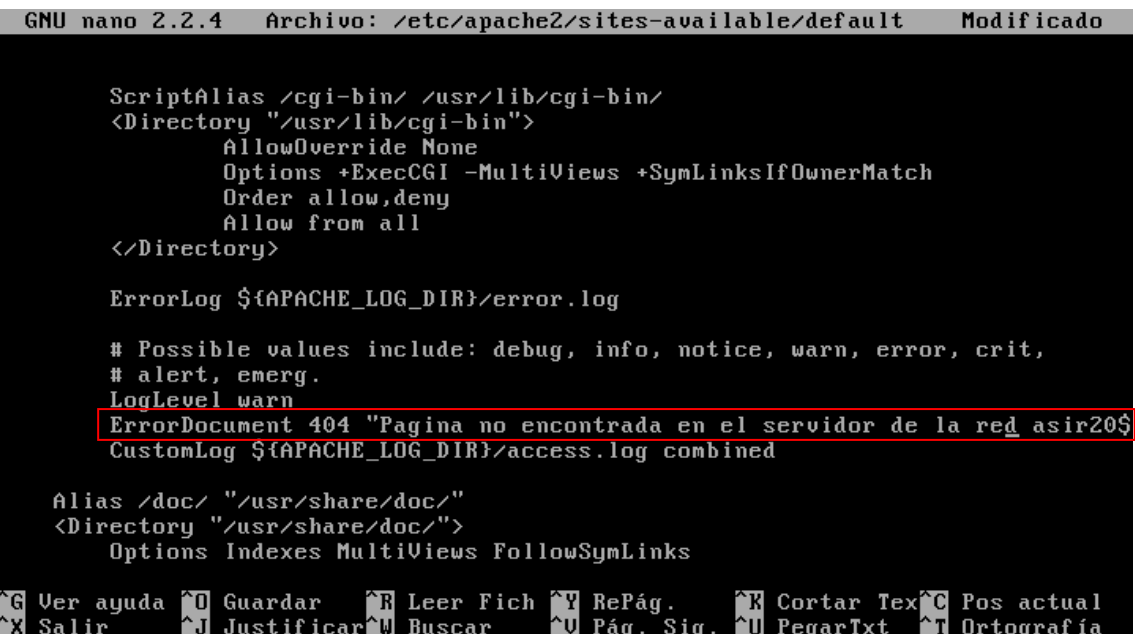

### Practicas HTTP

#### Probamos a buscar una pagina falsa:

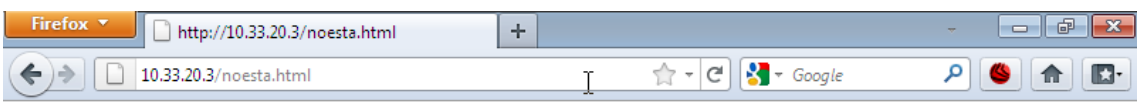

Pagina no encontrada en el servidor de la red asir20.

Nos creamos la página no\_encontrada.html

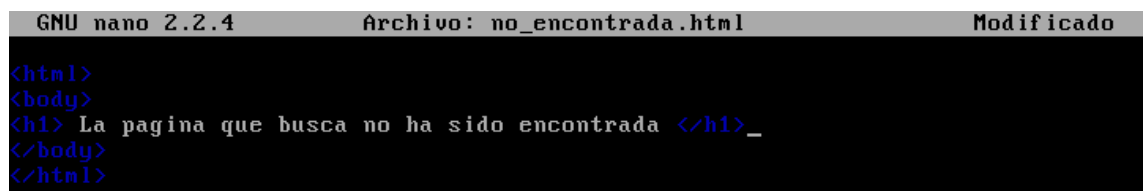

La introducimos en el archivo default:

ErrorDocument 404 /no\_encontrada.html<br>CustomLog \${APACHE\_LOG\_DIR}/access.log combined

Comprobamos equivocándonos otra vez de página:

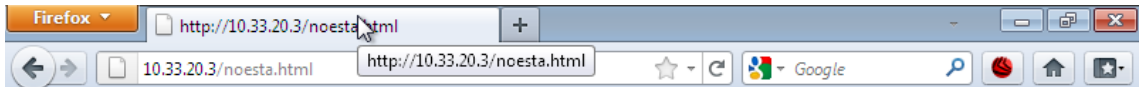

# La pagina que busca no ha sido encontrada

**Actividad 6: Administrador servidor Web HTTP (Apache2) en Ubuntu Server: -- Directorios Virtuales (Alias y enlaces simbólicos).**

En el archivo default, nos crearemos 2 directorios virtuales uno se llamara wiki, que le pondremos un alias:

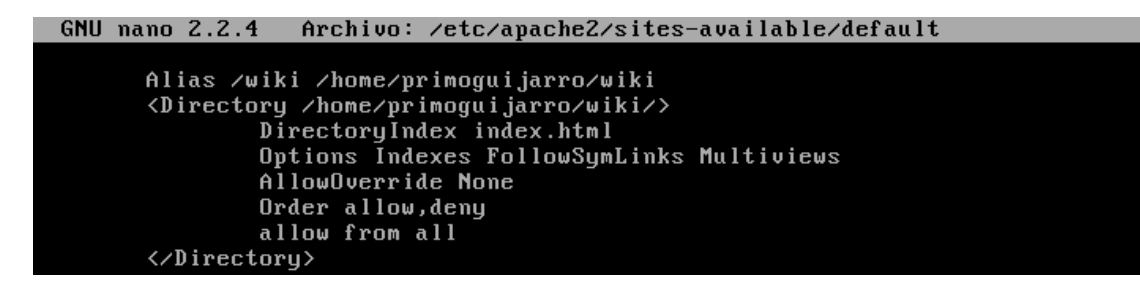

Hacemos lo mismo con el directorio blog

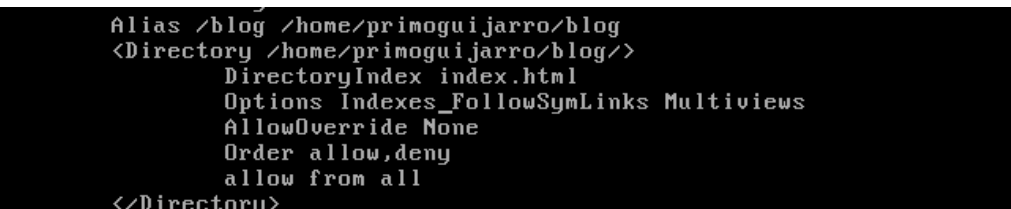

Ahora lo comprobamos:

La pagina del blog

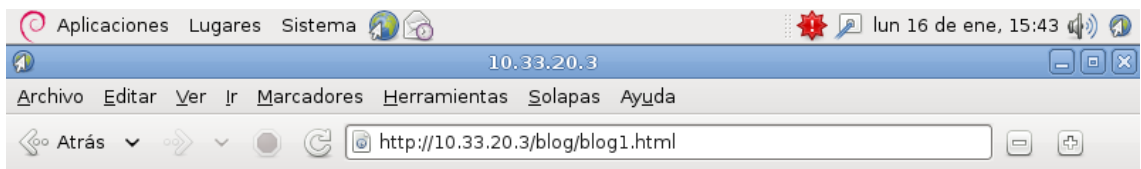

## Esta es la pagina del blog ASIR20

La pagina de la wiki:

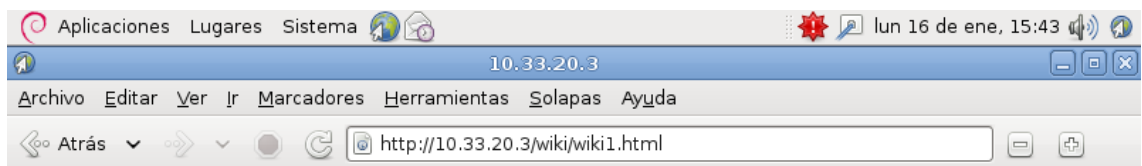

## Esta es pagina de la WIKI

Creamos un enlace simbólico:

root@ubuntu20:/home/primoguijarro/wiki# ln -s /home/alumno/blog /var/www/blog

Comprobamos que se haya creado el enlace:

root@ubuntu20:/var/www# ls<br>asir20.html blog datos indice.html no\_encontrada.html red.html

Por último comprobamos que el archivo default, tenga en /var/www la siguiente opción:

```
<Directory /var/www/>
         DirectoryIndex red html
         Options Indexes FollowSymLinks MultiViews
         AllowOverride None
        Order allow, deny<br>allow from all
</Directory>
```
#### **Actividad 7: Administración servidor Web HTTP (Apache2) en Ubuntu Server: --Módulos -- Directorios personales de usuarios.**

Comprobamos los módulos de apache existentes:

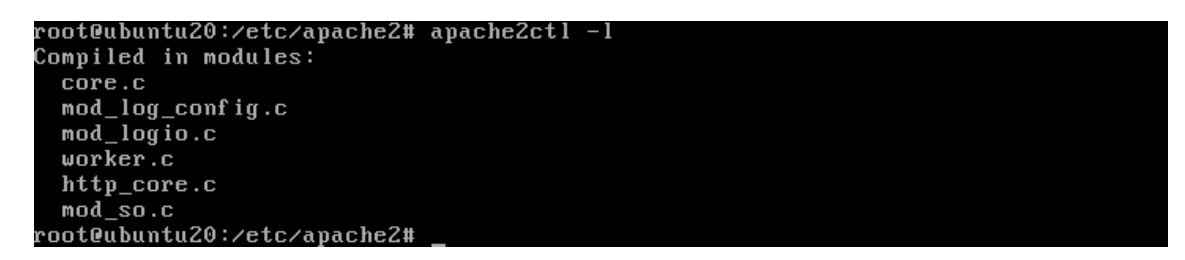

Nos metemos en el directorio mods-enabled

```
root@ubuntu20:/etc/apache2# cd mods-enabled
root@ubuntu20:/etc/apache2/mods-enabled# ls
                                                               \texttt{reqt} imeout.conf
alias.conf
                        authz_user.load dir.conf
alias.load<br>auth_basic.load
                                                               reqtimeout.load
                        autoindex.conf
                                           dir.load
                        autoindex.load
                                           env.load
                                                               setenvif.conf
authn_file.load
                        cgid.conf
                                           mime.conf
                                                               setenvif.load
authz_default.load
                        cgid.load
                                           mime.load
                                                               status.conf
authz_groupfile.load<br>authz_host.load
                        deflate.conf
                                           negotiation.conf
                                                               status.load
                        deflate.load
                                           negotiation.load
root@ubuntu20:/etc/apache2/mods-enabled#
```
Observamos el archivo **alias.load**

**GNU nano 2.2.4** Archivo: alias.load

LoadModule alias\_module /usr/lib/apache2/modules/mod\_alias.so

Observamos el archivo **alias.conf**

```
GNU nano 2.2.4
                                      Archivo: alias.conf
<IfModule alias_module>
 Aliases: Add here as many aliases as you need (with no limit). The format is
  Alias fakename realname
 Note that if you include a trailing \angle on fakename then the server will require it to be present in the URL. So "\angleicons" isn't aliased in this example, only "\angleicons\angle". If the fakename is slash-terminated, then 
 trailing slash, the realname must also omit it.
 We include the \angleicons\angle alias for FancyIndexed directory listings. If
  you do not use FancyIndexing, you may comment this out.
Alias /icons/ "/usr/share/apache2/icons/"
<Directory "/usr/share/apache2/icons"><br>Options Indexes MultiViews
     AllowOverride None
     Order allow, deny
```
46

Vamos los modulos posibles que hay para cargar en la siguiente ruta:

#### **#cd /usr/lib/apache2/modules**

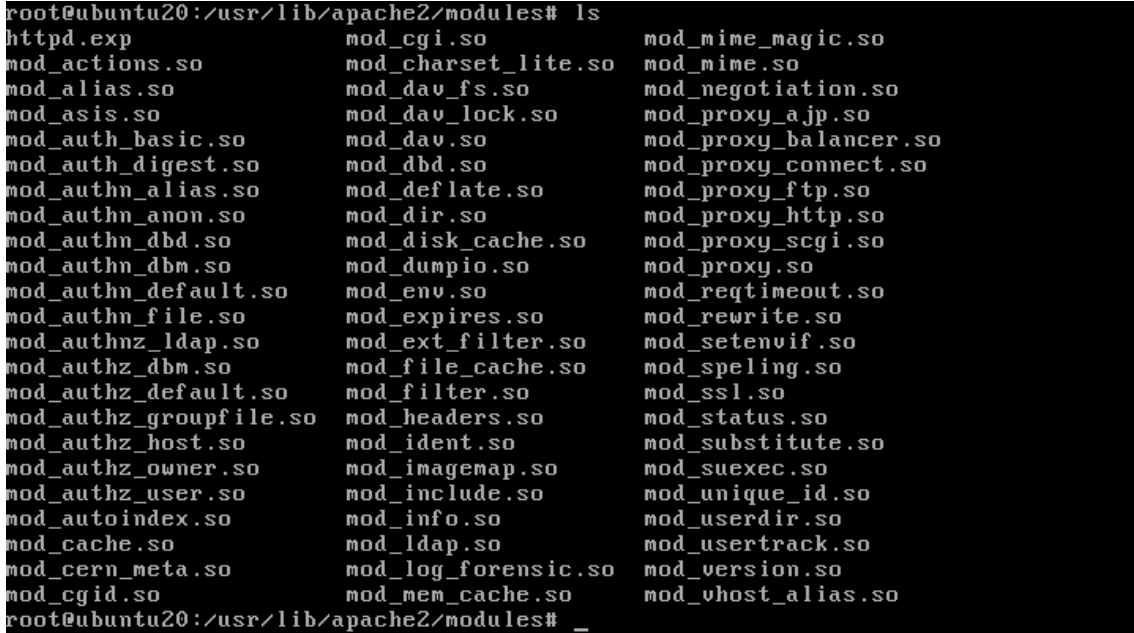

Vemos los paquetes disponibles en los repositorios de apache:

root@ubuntu20:/usr/lib/apache2/modules# sudo apt-cache search libapache2-mod

Aquí están todos los paquetes:

```
libapache2-mod-log-sql - Use SQL to store/write your apache queries logs - Base<br>libapache2-mod-log-sql-dbi - Use SQL to store/write your apache queries logs - D
BI interface
-------------<br>libapache2-mod-log-sql-mysql - Use SQL to store/write your apache queries logs
MySQL interface
libapache2-mod-mono - Apache module for running ASP.NET applications on Mono<br>libapache2-mod-musicindex - Browse, stream, download and search through MP3/Ogg/
FLAC files
libapache2-mod-neko - Apache module for running server-side Neko programs
libapache2-mod-removeip - Module to remove IP from apache2's logs
libapache2-mod-suphp - Módulo Apache2 para correr guiones php con permisos de pr
opietario
.<br>mod-musicindex-common - Archivos comunes para mod-musicindex
libapache2-mod-php5 - server-side, HTML-embedded scripting language (Apache 2 mo
dule)
php5-cgi - server-side, HTML-embedded scripting language (CGI binary)
The same control of the community of the same states of the sense of the sense of the sense of the sense of th
libapache2-mod-authnz-external - authenticate Apache against external authentica
tion services
libapache2-mod-fcgid - an alternative module compat with mod_fastcgi<br>libapache2-mod-fcgid-dbg - debugging symbols for mod_fcgid<br>libapache2-mod-php5filter - server-side, HTML-embedded scripting language (apach
e 2 filter module)
```
Habilitamos el modulo userdir:

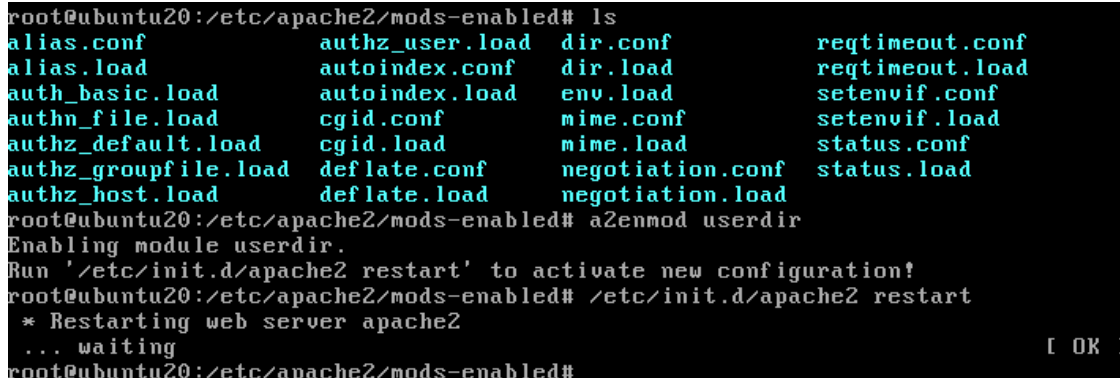

Editamos el fichero userdir.conf

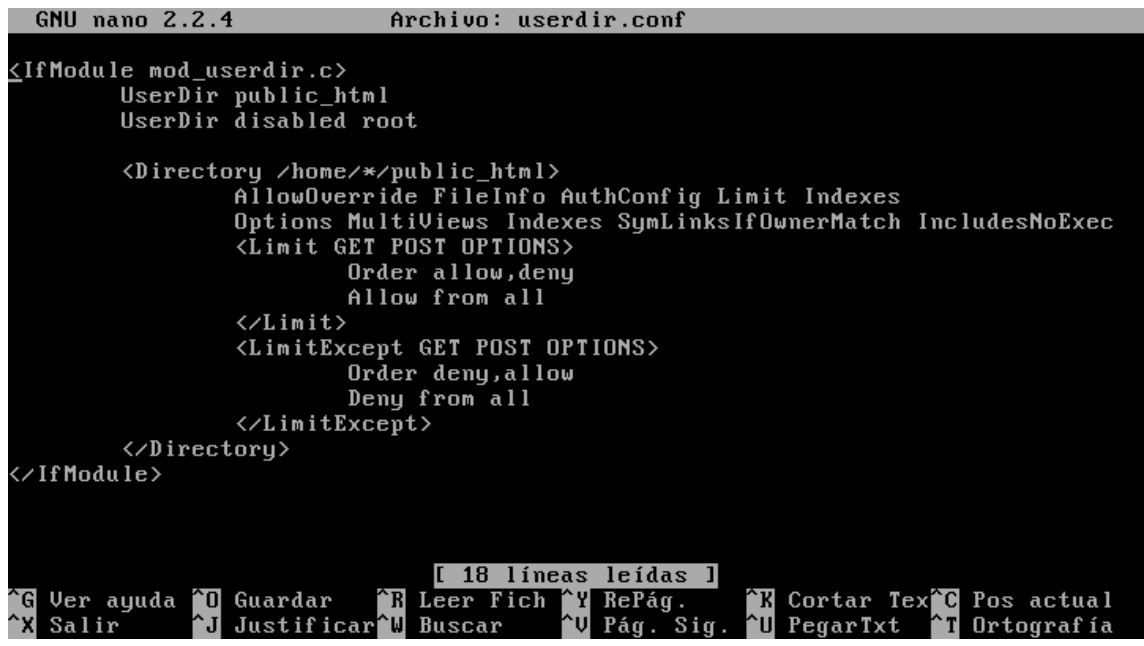

Ahora nos creamos un directorio llamado /home/primoguijarro/public\_html, con una pagina web llamada personal1.html.

Probamos a verla:

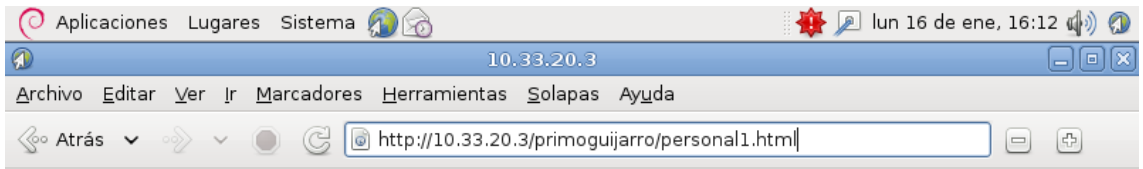

#### Esta es mi pagina personal

## **Actividad 8: Administración servidor Web HTTP (Apache2) en Ubuntu Server: --Control de acceso por IP -- Autenticación HTTP Basic.**

Creamos un directorio que se llame privado en /var/www con una pagina web que se llame privado1.html

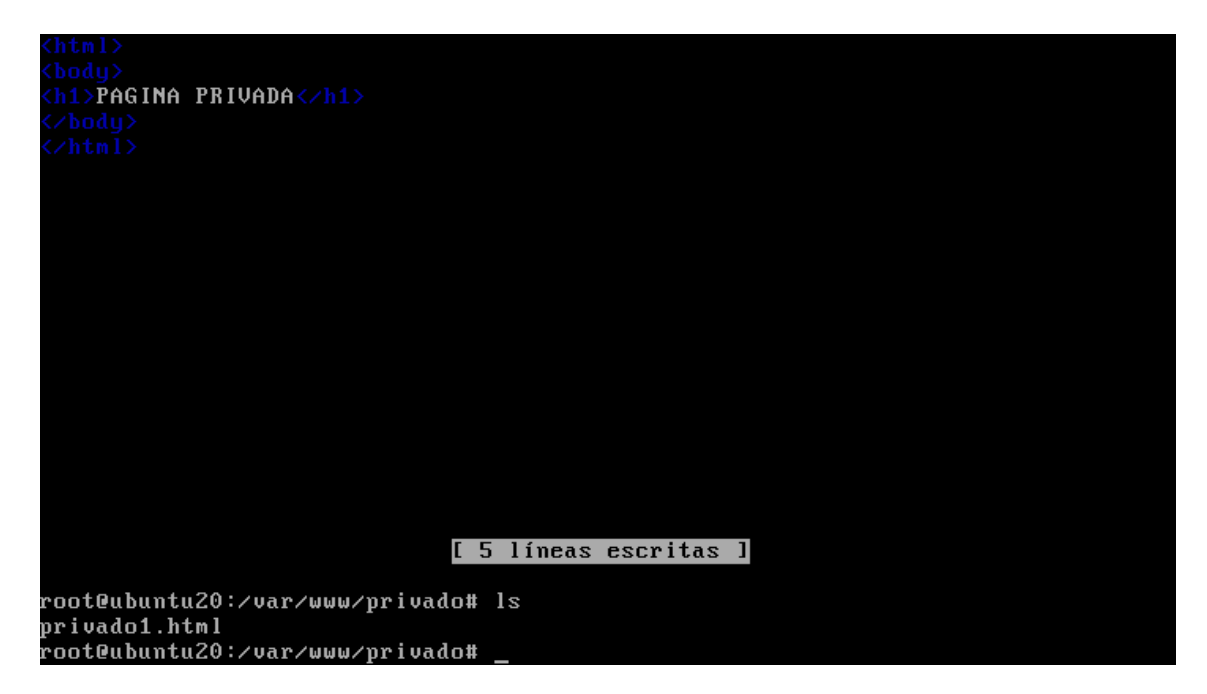

Permitimos solamente al equipo w7 y localhost que accedan ha esta pagina, creamos un directorio virtual:

```
GNU nano 2.2.4 Archivo: /etc/apache2/sites-available/default
              DirectoryIndex index.html
              AllowOverride None
              Order allow, deny
              allow from all
      </Directory>
      <Directory /var/www/privado>
              Options Indexes FollowSymLinks Multiviews
              AllowOverride None
              0<br>Order allow,deny<br>allow from 127.0.0.1 localhost<br>allow from 10.33.20.10
      </Directory>_
```
Probamos con el cliente W7:

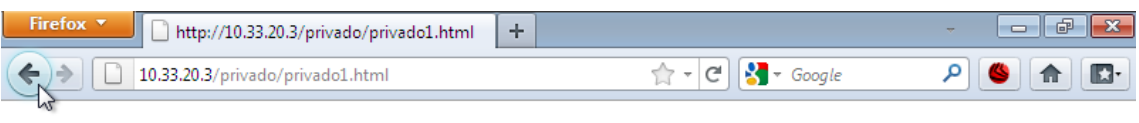

# **PAGINA PRIVADA**

Ahora probamos con el cliente debían, y no nos deja porque no tenemos permisos:

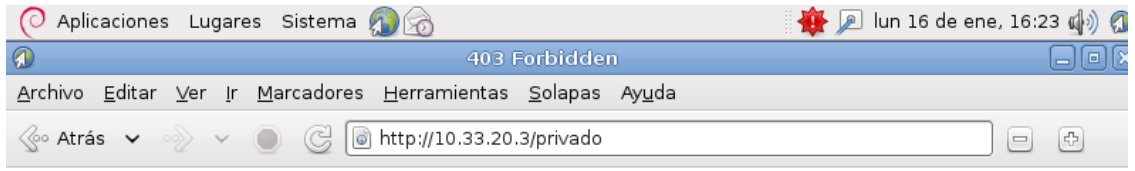

### **Forbidden**

You don't have permission to access /privado on this server.

Apache/2.2.16 (Ubuntu) Server at 10.33.20.3 Port 80

Creamos un fichero donde guardaremos los usuarios y las contraseñas:

root@ubuntu20:/etc/apache2/mods-enabled# htpasswd -c /etc/apache2/passwd mortade  $10$ 

Vemos como se ha agregado el usuario y la contraseña "inves" que hemos introducido:

**GNU nano 2.2.4** Archivo: passwd mortadelo:kKeuxVq963b16 filemon:∠PtqVlMjEfEgk

Editamos el archivo default, para que se autentifiquen a los usuarios:

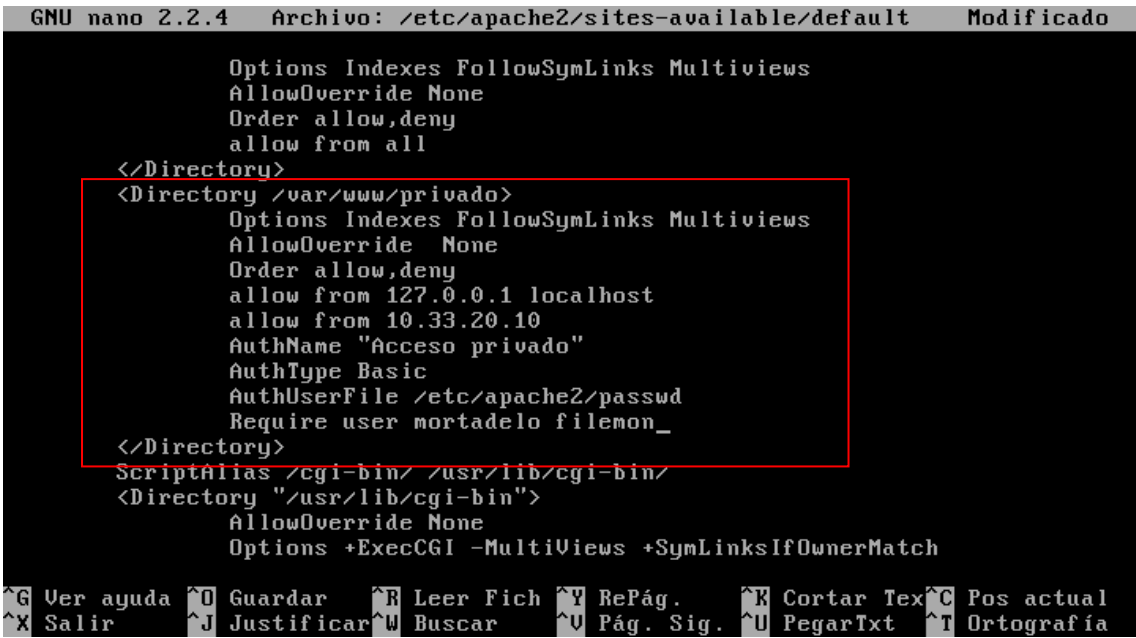

Lo comprobamos:

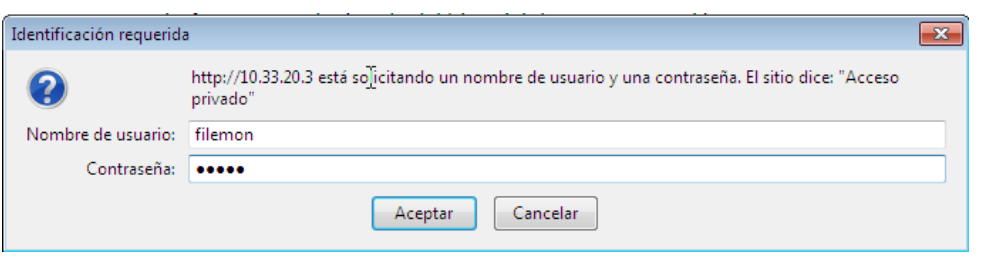

Vemos como podemos acceder:

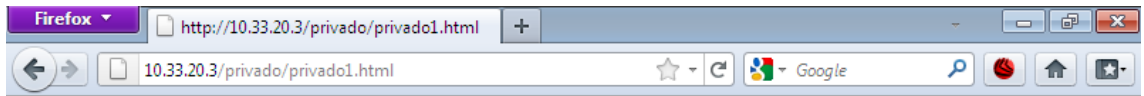

# **PAGINA PRIVADA**

# **Actividad 9: Administración servidor Web HTTP (Apache2) en Ubuntu Server: --Fichero .htaccess**

Accedemos al fichero default y añadimos esta línea y borramos las directivas anterirores:

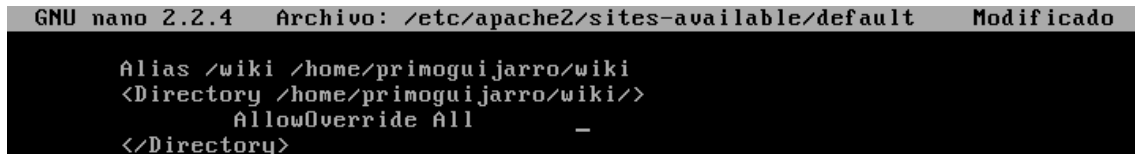

Creamos el fichero /home/primoguijarro/wiki/.htaccess e Introducimos las directivas anterirores:

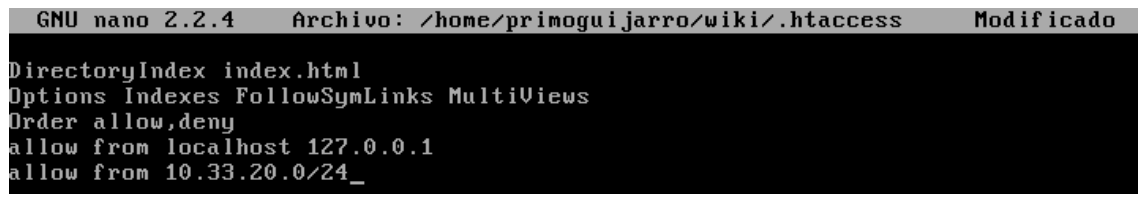

Vemos como podemos acceder:

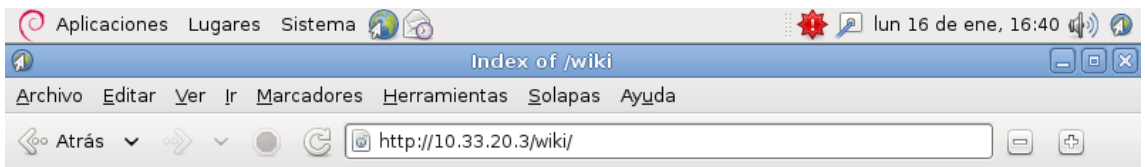

### Index of /wiki

**Last modified Size Description Name** 

Parent Directory ■ wiki1.html 16-Jan-2012 16:24 67 Creamos un fichero para autenticaciones:

.<br>|root@ubuntu20:/etc/apache2# htpasswd -c /home/primoguijarro/.htpasswd wiki

Editamos el archivo /home/primoguijarro/wiki/.htaccess

**GNU nano 2.2.4** Archivo: .htaccess

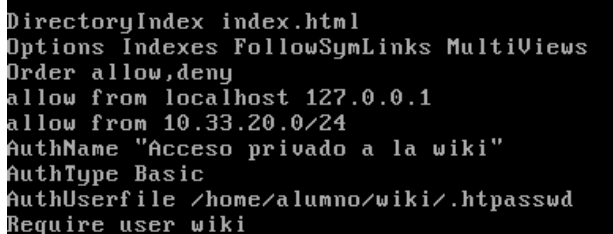

Accedemos [a http://10.33.20.3/wiki](http://10.33.20.3/wiki) y nos pide autenticacion:

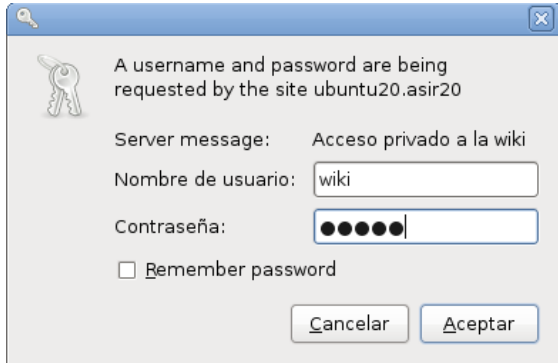

Y nos muestra la pagina:

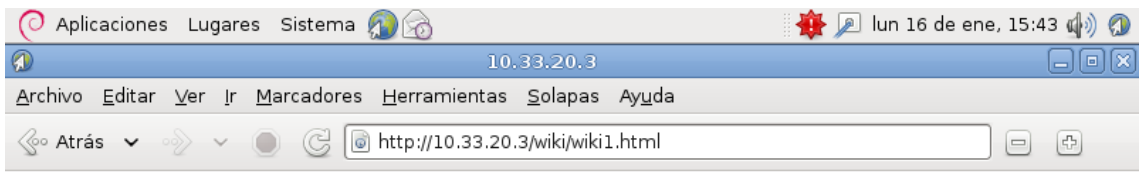

### Esta es pagina de la WIKI

#### **Actividad 10: Administración servidor Web HTTP (Apache2) en Ubuntu Server: --Monitorización y logs -- Pruebas de rendimiento.**

Habilitamos los modulos

```
root@ubuntu20:/etc/apache2/sites-available# a2enmod info
rooteabantals weten apachely sites available# alchmoa into<br>Enabling module info.<br>Run '/etc/init.d/apache2 restart' to activate new configuration!<br>root@ubuntu20:/etc/apache2/sites-available# a2enmod status
Module status already enabled
root@ubuntu20:/etc/apache2/sites-available#
```
Mod\_info vemos el contenido del archivo:

Añadimos que todos los equipos de la red 10.33.20.0/24 puedan acceder:

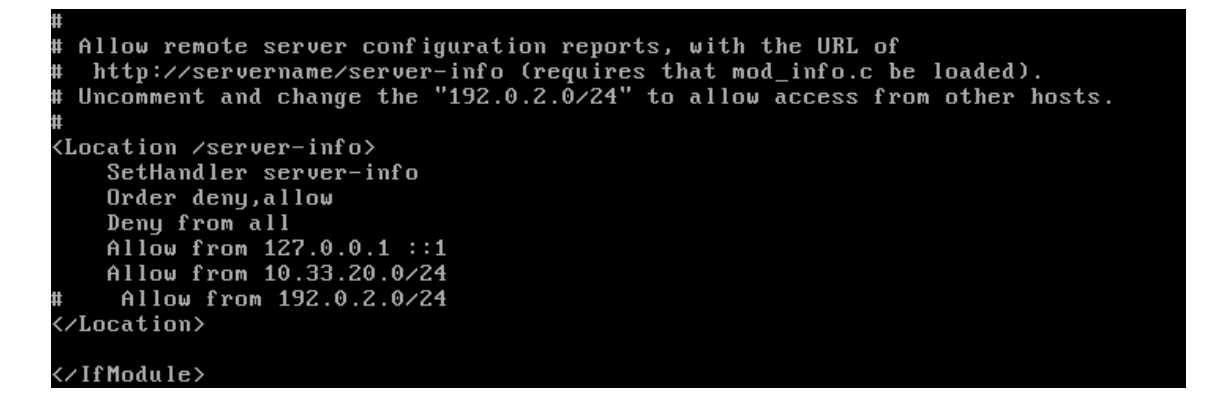

Accedemos en el navegador del cliente a la información:

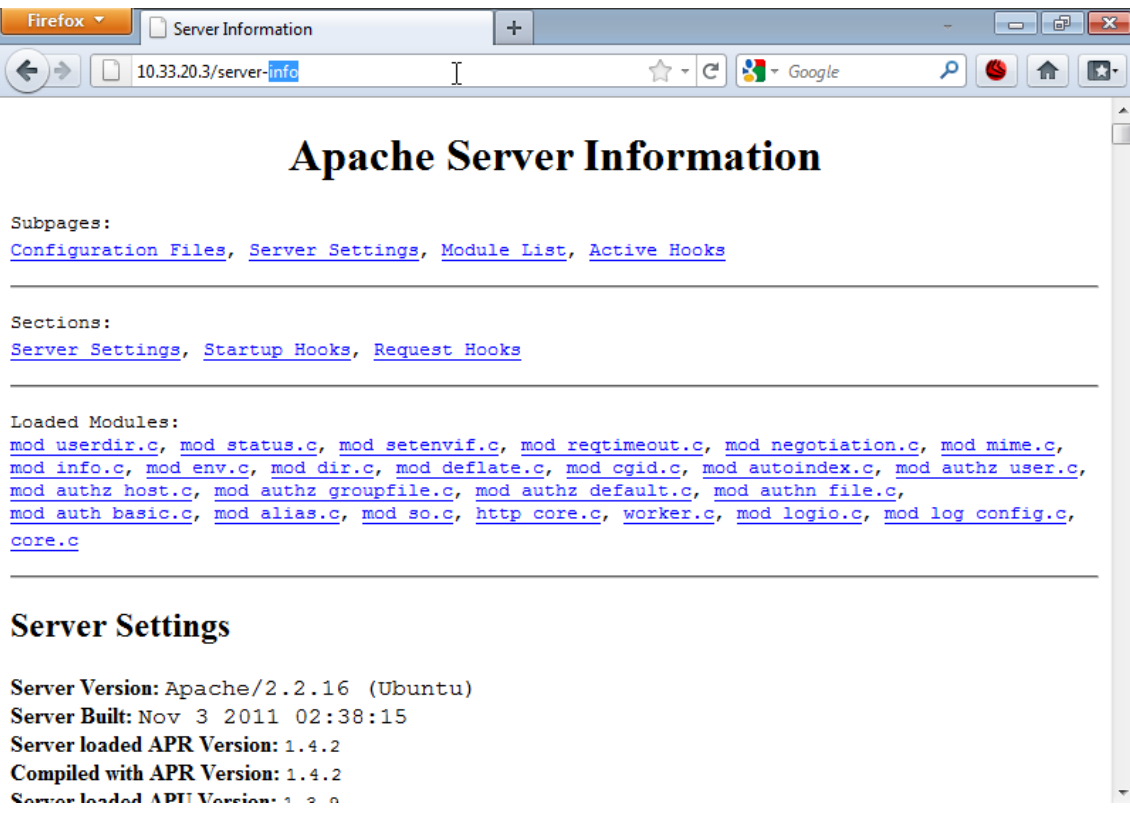

### Practicas HTTP

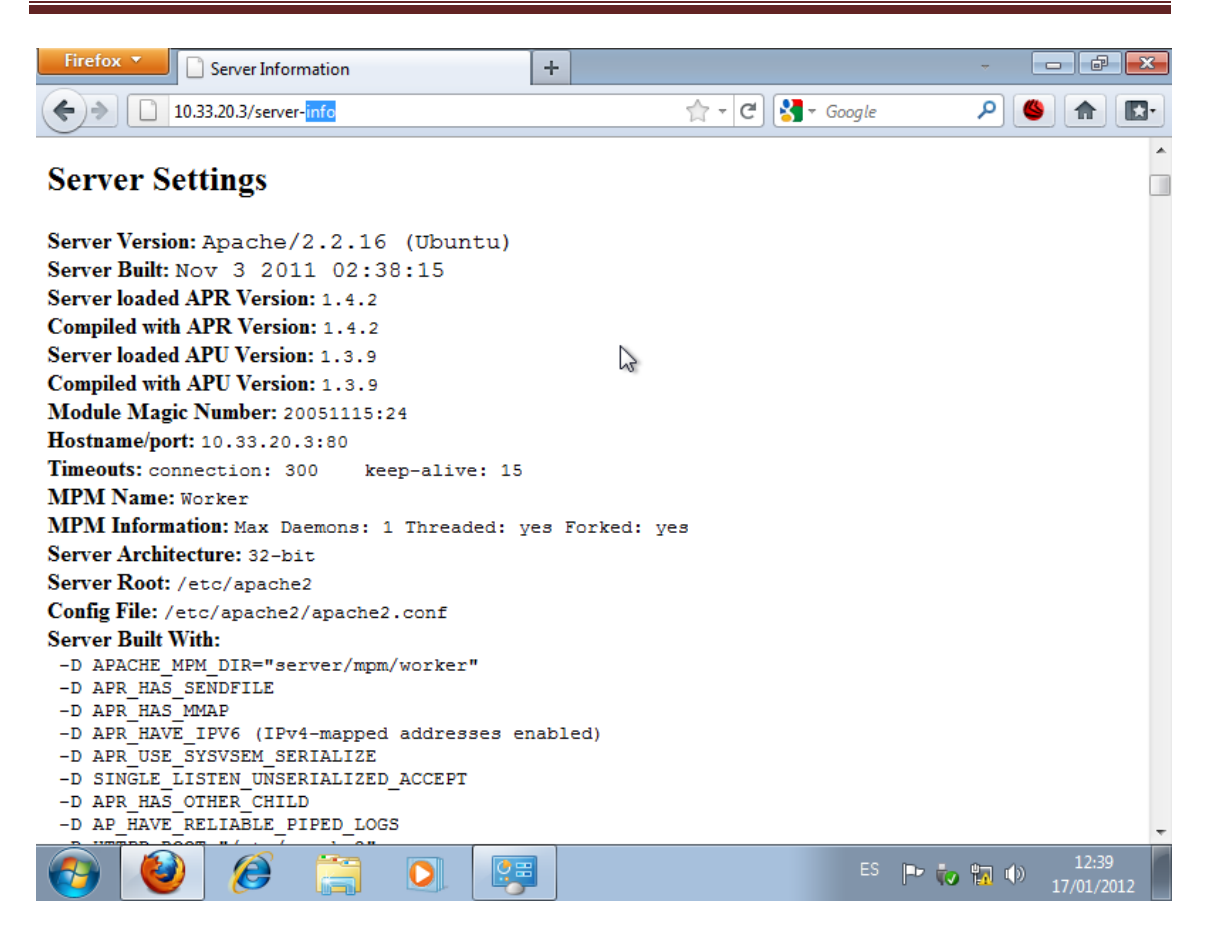

**mod\_info** Puede encontrar toda la información aquí:

#### [http://httpd.apache.org/docs/2.2/mod/mod\\_info.html](http://httpd.apache.org/docs/2.2/mod/mod_info.html)

Vemos el contenido de mod\_status

Añadimos la línea que permite añadir equipos de esa red:

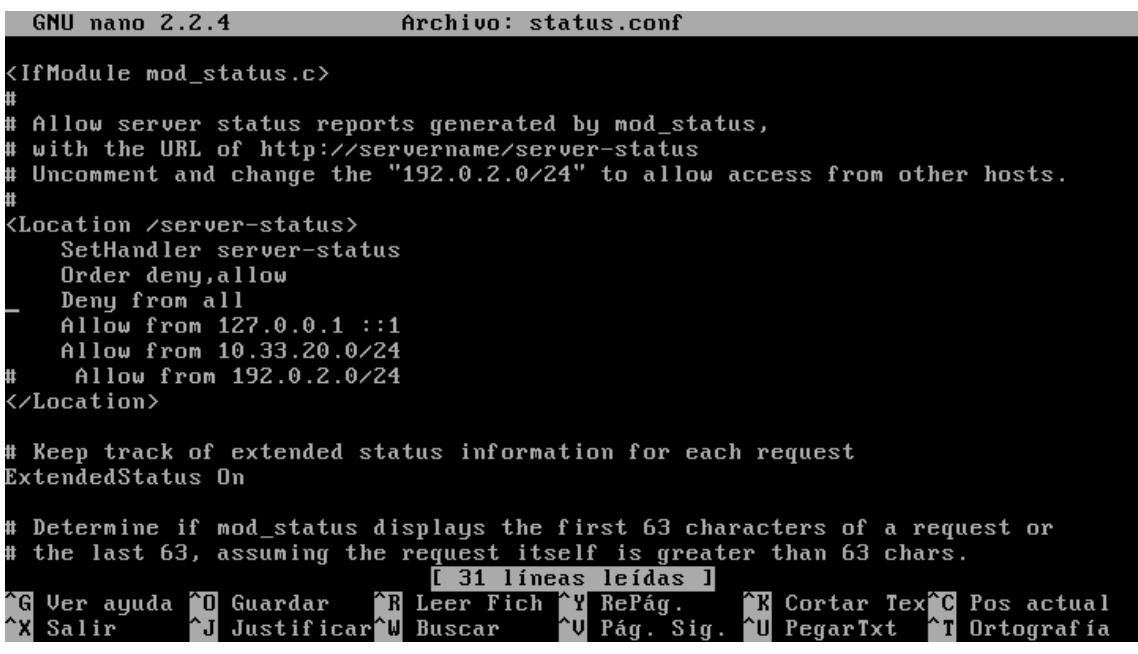

Accedemos en el cliente:

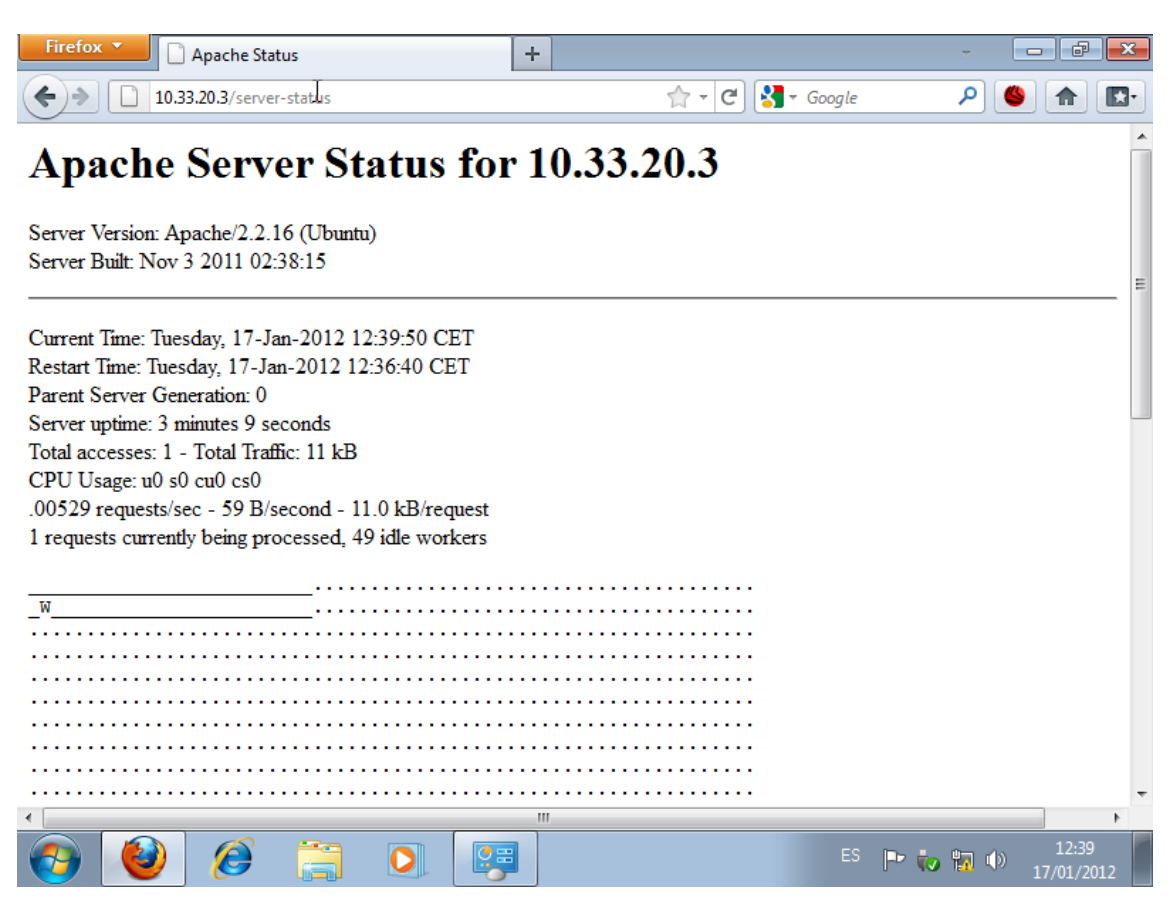

**mod\_status** Puede encontrar toda la información aquí:

[http://httpd.apache.org/docs/2.1/mod/mod\\_status.html](http://httpd.apache.org/docs/2.1/mod/mod_status.html)

#### **Webalizer**

Instalamos el Webalizer:

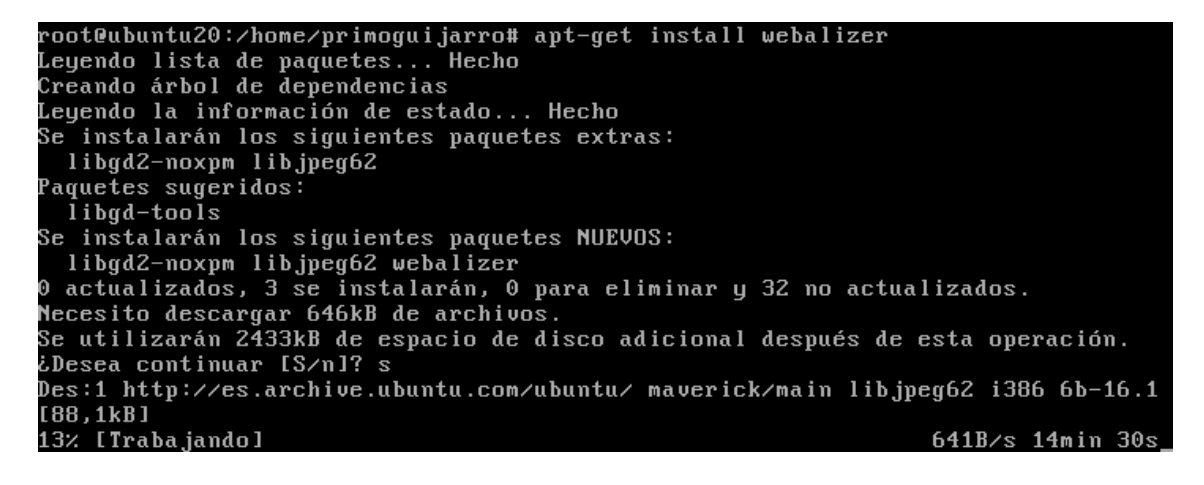

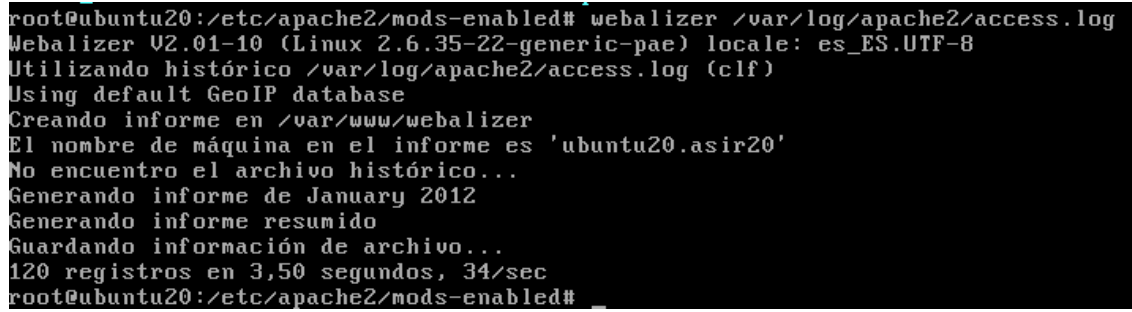

En el cliente **10.33.20.3/webalizer:**

Podemos ver las siguientes estadisticas:

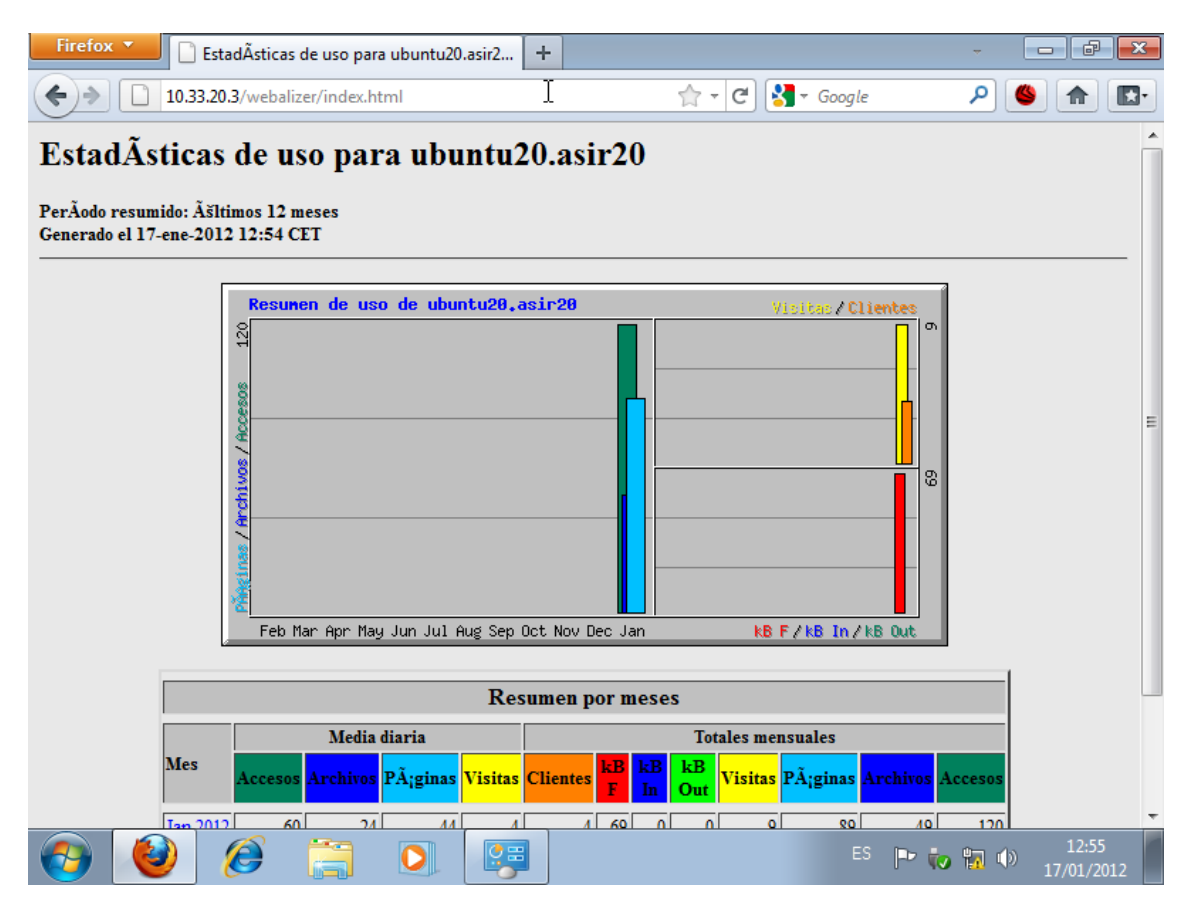

# Practicas HTTP

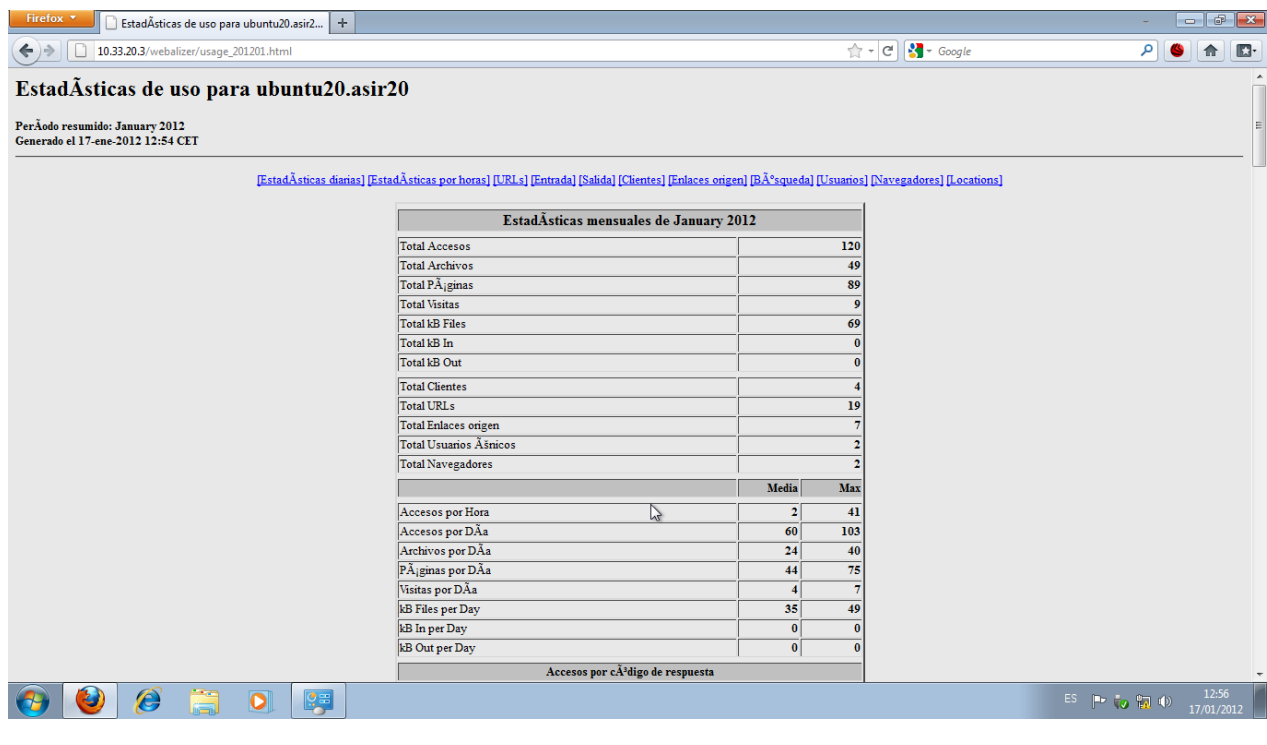

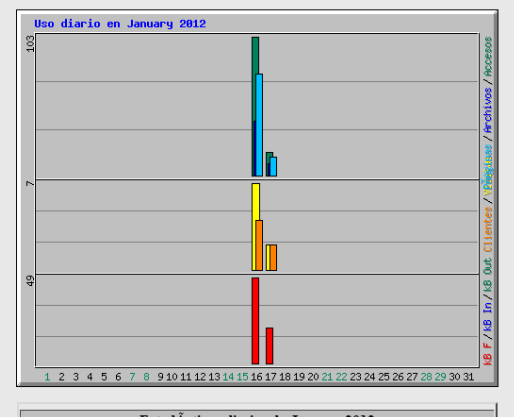

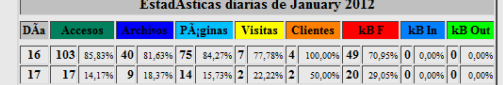

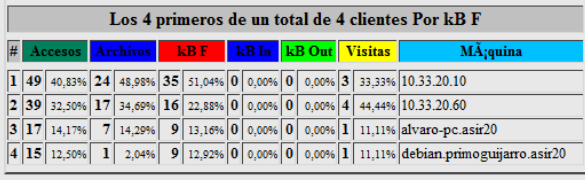

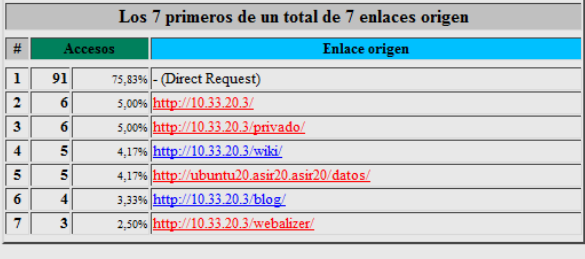

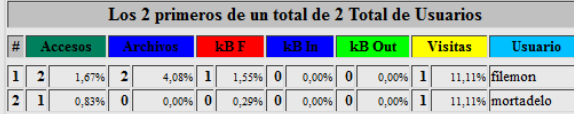

#### **Awstats**

#### **Una vez instalado:**

A[\) awstats\\_configure.pl](http://awstats_configure.pl/) tries to determine your current log format from your Apache web server configuration file httpd.conf (it asks for the path if not found). If you use a **common** log, [awstats\\_configure.pl](http://awstats_configure.pl/) will suggest changing it to the NCSA combined/XLF/ELF format (you can use your own custom log format but this predefined log format is often the best choice and makes setup easier). If you answer yes, [awstats\\_configure.pl](http://awstats_configure.pl/) will modify your **httpd.conf**, changing the following directive: *from*

*CustomLog /yourlogpath/yourlogfile common* to

*CustomLog /yourlogpath/yourlogfile combined*

See the Apache manual for more information on this directive (possibly installed on your server as [www.mysite.com/manual\)](http://www.mysite.com/manual).

B[\) awstats\\_configure.pl](http://awstats_configure.pl/) will then add, if not already present, the following directives to your Apache configuration file (note that the "/usr/local/awstats/wwwroot" path might differ according to your distribution or OS:

*#*

*# Directives to add to your Apache conf file to allow use of AWStats as a CGI. # Note that path "/usr/local/awstats/" must reflect your AWStats Installation path. # Alias /awstatsclasses "/usr/local/awstats/wwwroot/classes/" Alias /awstatscss "/usr/local/awstats/wwwroot/css/" Alias /awstatsicons "/usr/local/awstats/wwwroot/icon/" ScriptAlias /awstats/ "/usr/local/awstats/wwwroot/cgi-bin/" # # This is to permit URL access to scripts/files in AWStats directory. # <Directory "/usr/local/awstats/wwwroot"> Options None AllowOverride None Order allow,deny Allow from all </Directory>*

C) if changes were made as indicated in parts A and B, [awstats\\_configure.pl](http://awstats_configure.pl/) restarts Apache to apply the changes. To be sure the log format change is effective, go to your homepage. This is an example of the type of records you should see inserted in your new log file after Apache was restarted:

[62.161.78.75](tel:62.161.78.75) - - [dd/mmm/yyyy:hh:mm:ss +0000] "GET / HTTP/1.1" 200 1234 ["http://www.from.com/from.html"](http://www.from.com/from.html) "Mozilla/4.0 (compatible; MSIE 5.01; Windows NT 5.0)"

D) [awstats\\_configure.pl](http://awstats_configure.pl/) will ask you for a name for the configuration profile file. Enter an appropriate name such as that of your web server or the virtual domain to be analyzed, i.e. *mysite*.

[awstats\\_configure.pl](http://awstats_configure.pl/) will create a new file called **awstats.***mysite***.conf** by copying the template file **awstats.model.conf**. The new file location is:

- For Linux/BSD/Unix users: /etc/awstats.

- For Mac OS X, Windows and other operating systems: the same directory a[s awstats.pl](http://awstats.pl/) (cgi-bin).

E[\) awstats\\_configure.pl](http://awstats_configure.pl/) ends.

58

### **Actividad 11: Administración servidor Web HTTPS (Apache2) en Ubuntu Server: -- Escenario: Alojamiento virtual basado en IPs.**

Añadimos una tarjeta de red nueva y la configuramos

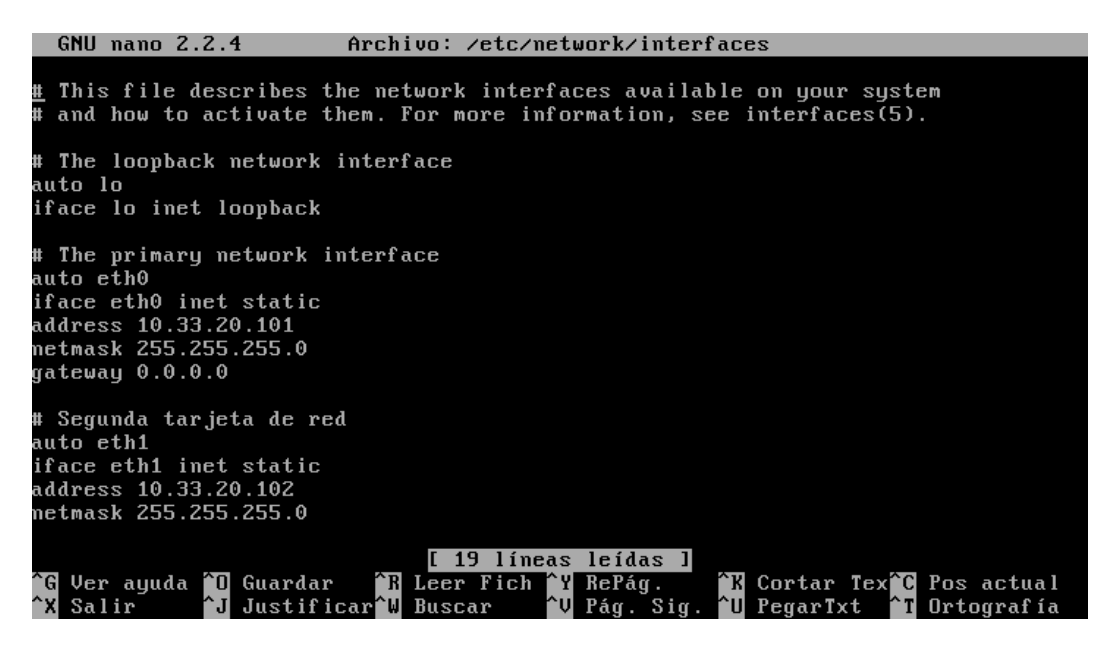

En el directorio /var/www me creo las paginas asir.html y sad.html, con un comentario:

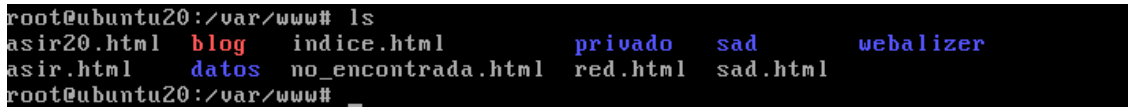

Configuramos la zona directa:

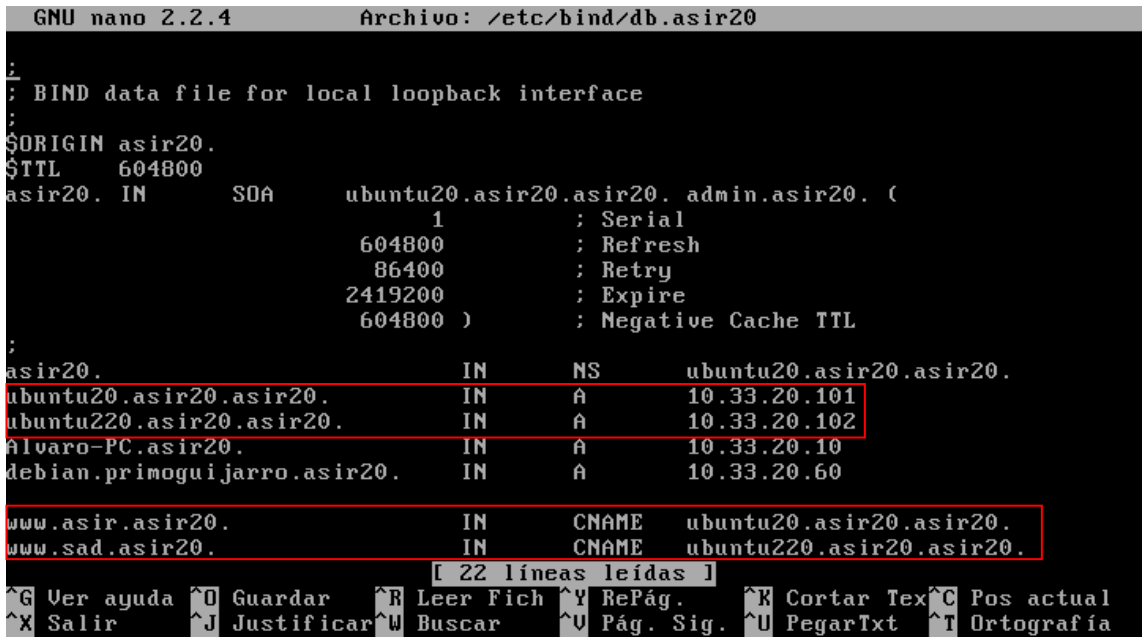

La zona inversa:

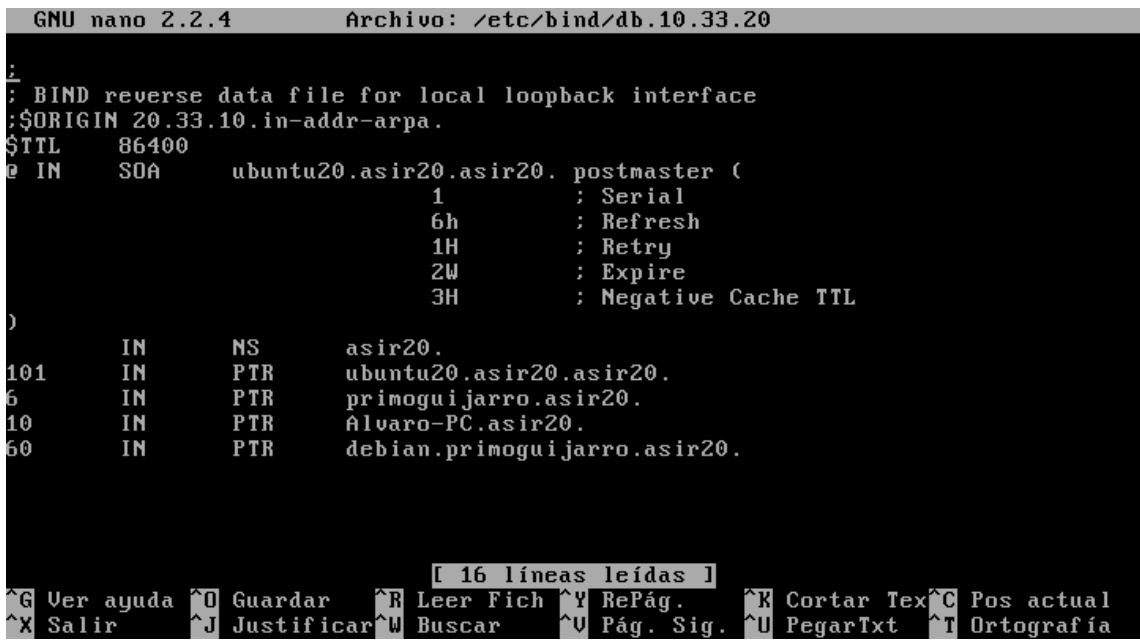

Bien realizamos un ping a los sitios para comprobar que funcionan:

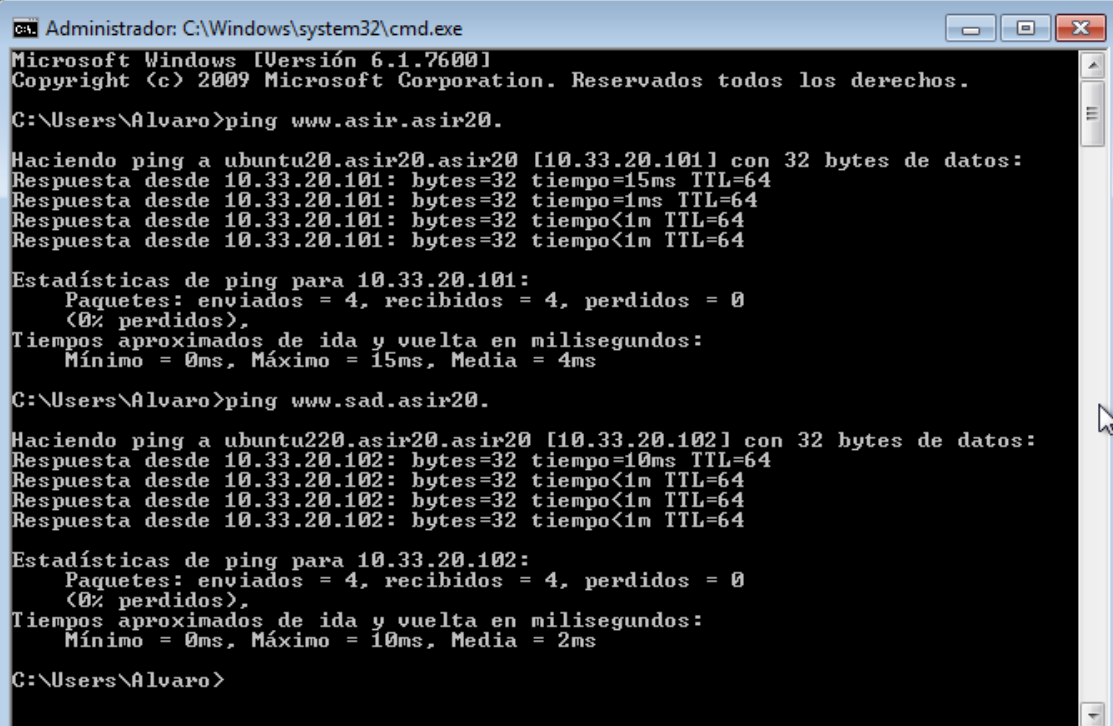

Configuramos el sitio principal para que se pueda acceder a sad.html

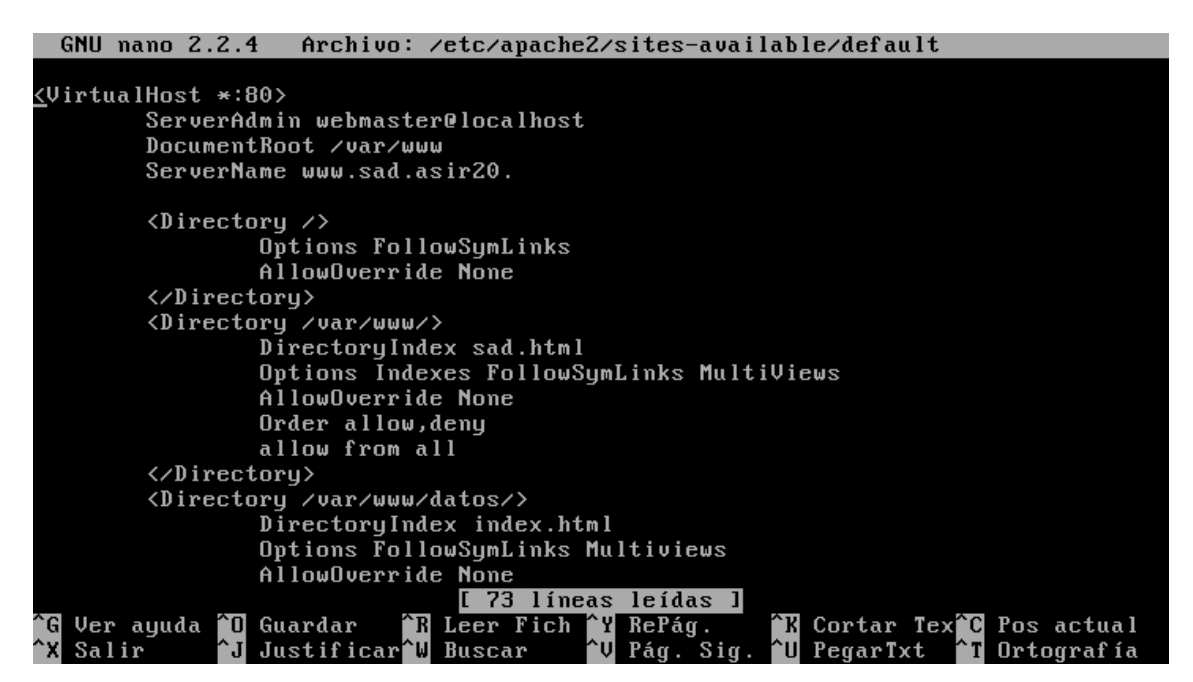

Ahora configuramos otro sitio nuevo para asir, llamado practica11:

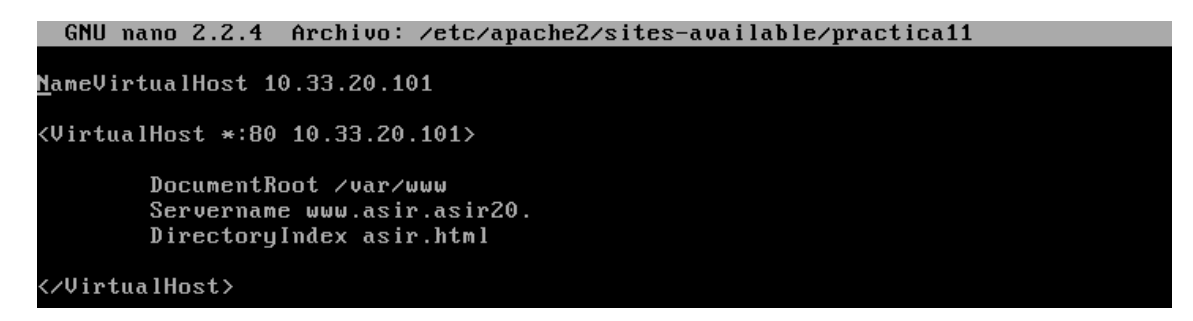

Lo habilitamos con **a2ensite practica11**

Reiniciamos el servidor:

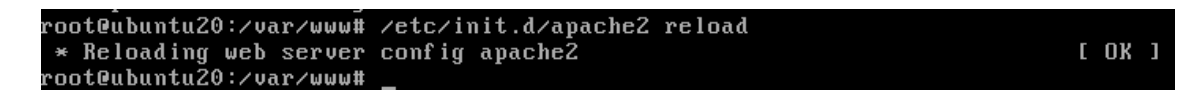

En los clientes debemos configurar las DNS, que apunten cada uno a su tarjeta de red, es decir, W7 tiene que apuntar a la 10.33.20.102, y el debían a la 10.33.20.101.

Ahora probamos acceder a las páginas web:

En Debían:

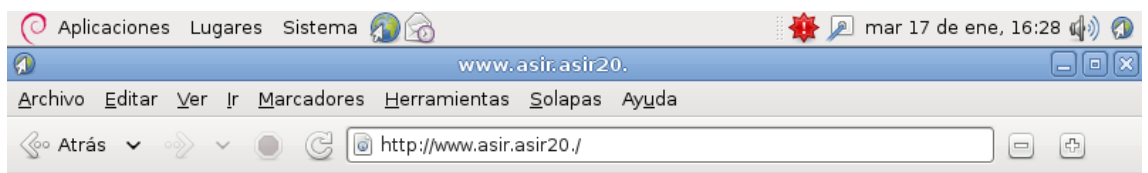

61

### **ESTA ES LA PAGINA DE ASIR**

En W7:

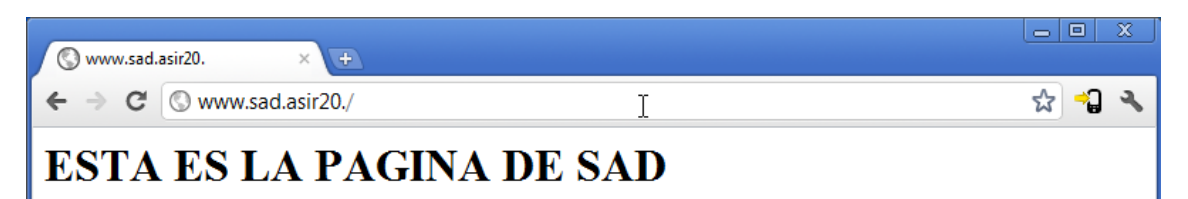

### **Actividad 12: Administración servidor Web HTTPS (Apache2) en Ubuntu Server --Escenario: Alojamiento virtual basado en nombres.**

Igual que la practica anterior, pero ahora quitamos una tarjeta de red. Dejaremos que la ip sea 10.33.20.101

Configuramos la zona directa de modo que apuntamos las distintas paginas al mismo CNAME:

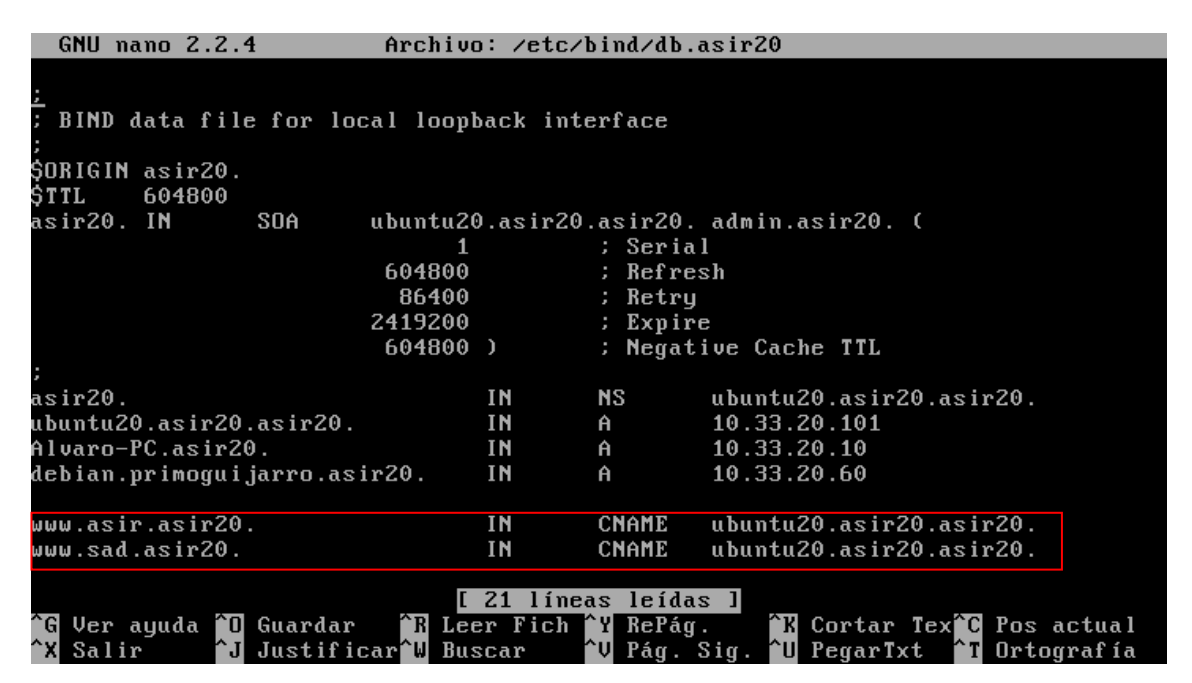

Ahora configuramos la zona inversa:

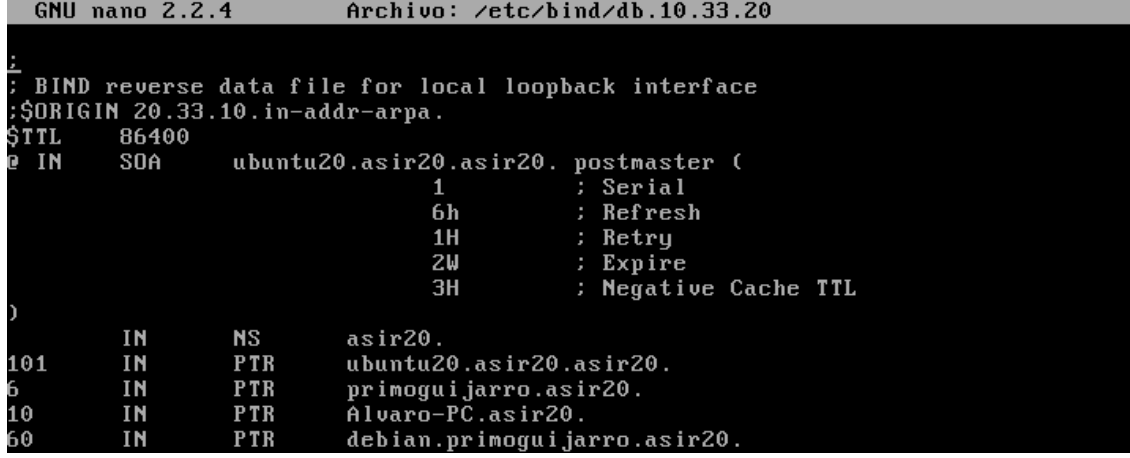

En el directorio /etc/apache2/sites-available/default, lo editamos y lo configuramos:

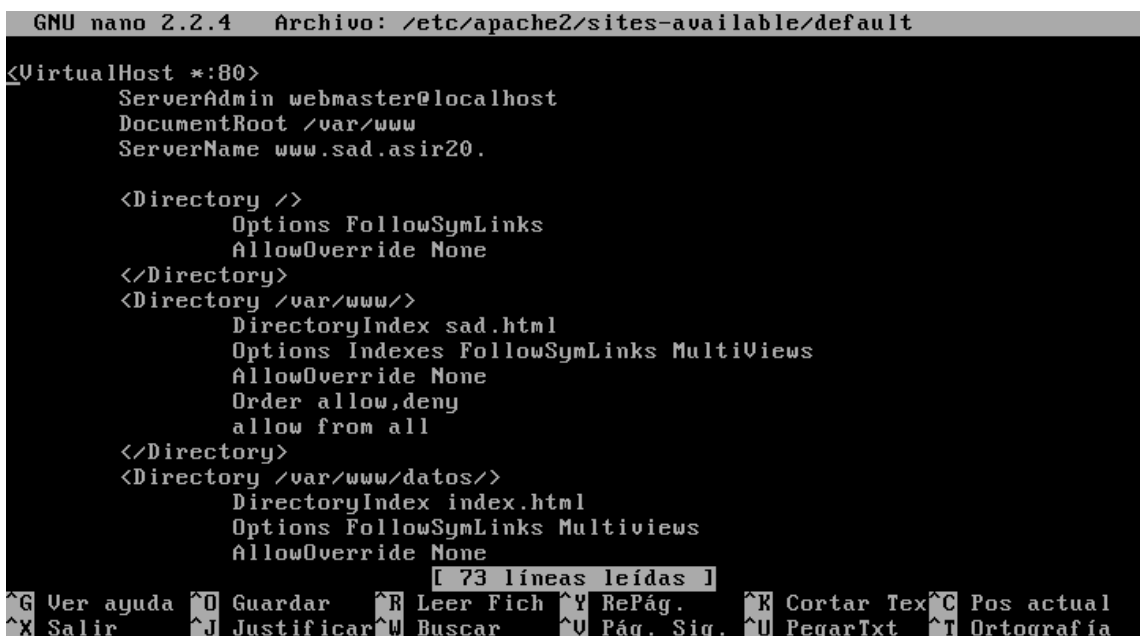

Ahora en el mismo directorio me creo el fichero practica11 que tenga el siguiente contenido:

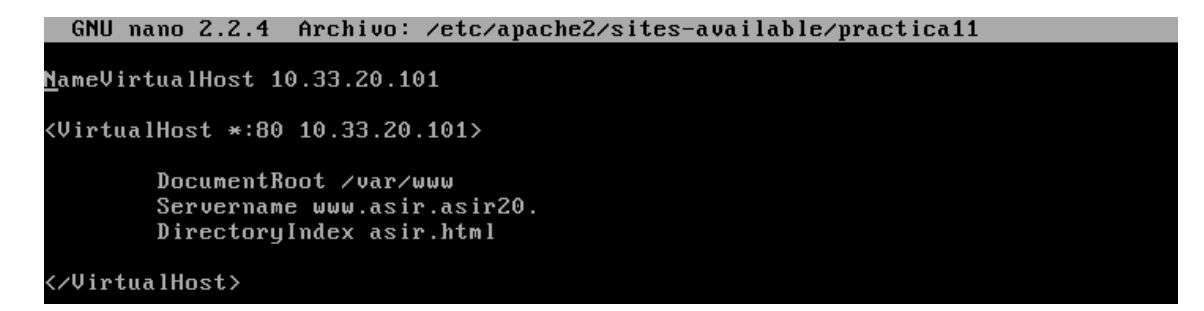

Lo activamos poniendo a2ensite practica11.

Reiniciamos el servidor DNS y apache2

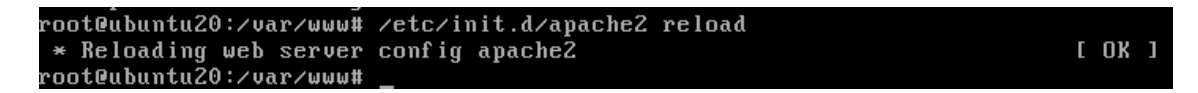

Ahora desde un cliente probamos a acceder a los sitios:

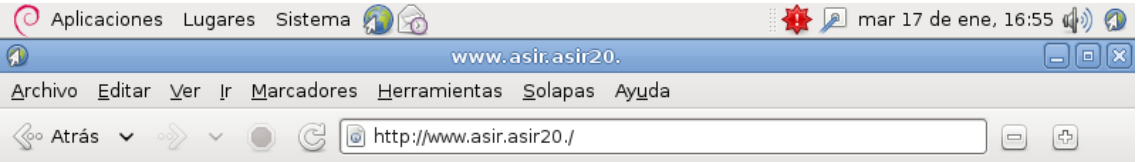

### **ESTA ES LA PAGINA DE ASIR**

### Practicas HTTP

#### Probamos ahora la página d[e www.sad.asir20.](http://www.sad.asir20/)

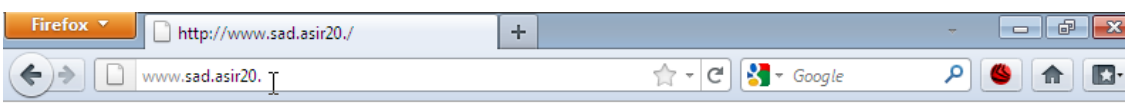

### **ESTA ES LA PAGINA DE SAD**

### **Actividad 13: Administración servidor Web HTTPS (Apache2) en Ubuntu Server --Escenario: Alojamiento virtual basado en**

#### **puertos.**

Permitimos que se puedan acceder por estos dos puertos en el archivo **ports.conf**

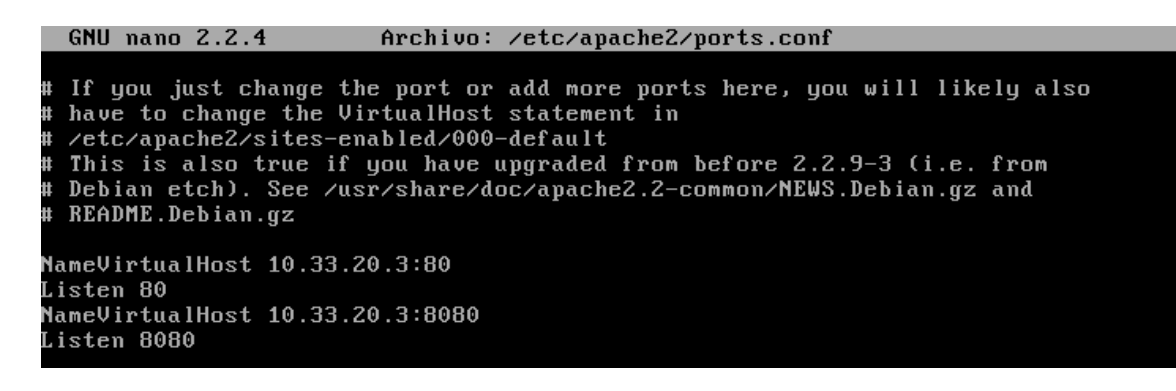

Modificamos el archivo sad, y le añadimos el puerto:

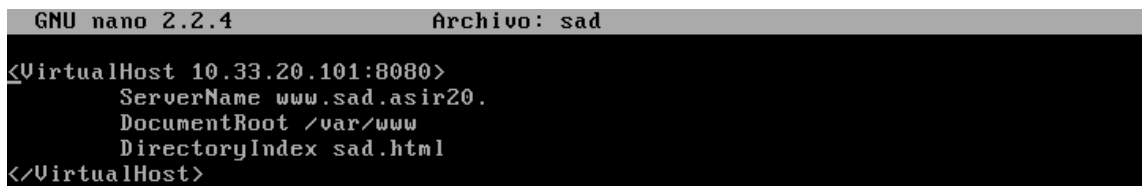

Modificamos el archivo asir, y le añadimos el puerto:

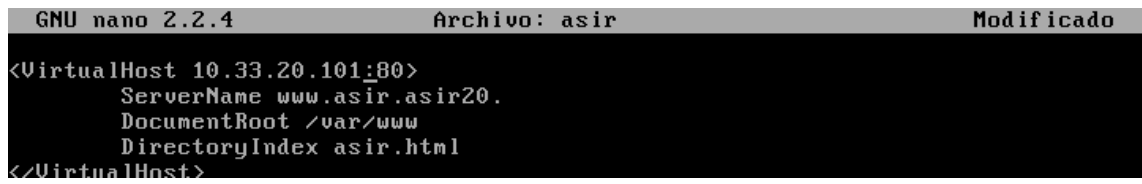

Accedemos desde un cliente alas paginas:

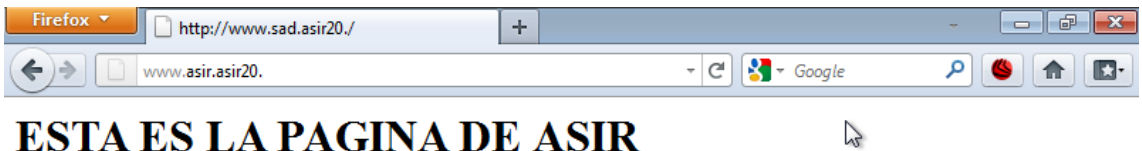

Ahora accedemos a [www.sad.asir20.:8080](http://www.sad.asir20.:8080/)

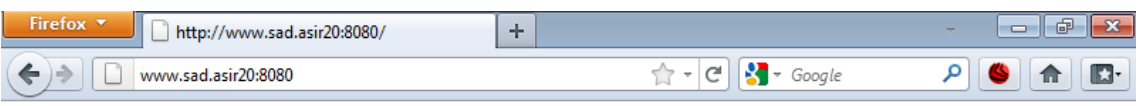

**ESTA ES LA PAGINA DE SAD** 

### **Actividad 14: Instalación y configuración de un servidor web HTTP Apache2 mediante Webmin.**

Antes de nada, lo que primero que hay que hacer es crearse los usuarios **abeto** y **chopo.**

root@molinux1:/home/niko# adduser abeto Añadiendo el usuario `abeto' ... Añadiendo el nuevo grupo `abeto' (1001) ... Añadiendo el nuevo usuario `abeto' (1001) con grupo `abeto' ... Creando el directorio personal '/home/abeto' ... Copiando los ficheros desde '/etc/skel' ... Introduzca la nueva contraseña de UNIX: Vuelva a escribir la nueva contraseña de UNIX: passwd: contraseña actualizada correctamente Changing the user information for abeto Enter the new value, or press ENTER for the default Full Name []: Room Number []: Work Phone []: Home Phone []: Other  $[]$ : ¿Es correcta la información? [S/n] s

Ahora añadimos el usuario chopo.

root@molinux1:/home/niko# adduser chopo Añadiendo el usuario 'chopo' Añadiendo el nuevo grupo 'chopo' (1002) ... Añadiendo el nuevo usuario 'chopo' (1002) con grupo 'chopo' ... Creando el directorio personal '/home/chopo' ... Copiando los ficheros desde '/etc/skel' Introduzca la nueva contraseña de UNIX: Vuelva a escribir la nueva contraseña de UNIX: passwd: contraseña actualizada correctamente Changing the user information for chopo Enter the new value, or press ENTER for the default Full Name []: Room Number []: Work Phone []: Home Phone []: Other  $[]$ : LEs correcta la información? [S/n] s

Nos creamos el directorio www dentro de las carpetas personales de dichos usuarios:

root@molinux1:/etc/bind# mkdir /home/abeto/www root@molinux1:/etc/bind# mkdir /home/chopo/www Nos creamos el ficherito html:

```
root@molinux1:/home/niko# cd /home/abeto/www
root@molinux1:/home/abeto/www# ls
indice.html privado
root@molinux1:/home/abeto/www# cat indice html
cat: indice: No existe el archivo o directorio
cat: html: No existe el archivo o directorio
root@molinux1:/home/abeto/www# cat indice.html
<html>
<body>
<h1> Este es la pagina de abeto.asir20.</h1>
</body>
\frac{7}{10}
```
Agregamos los registros de la zona directa, a nuestro servidor DNS:

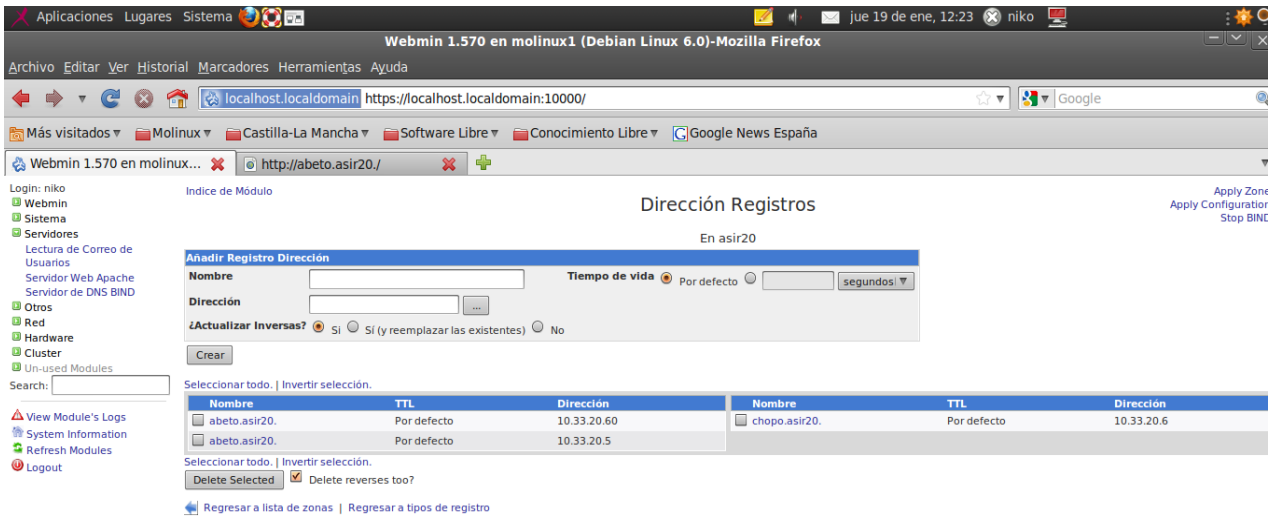

Comprobamos que resuelve las peticiones dns:

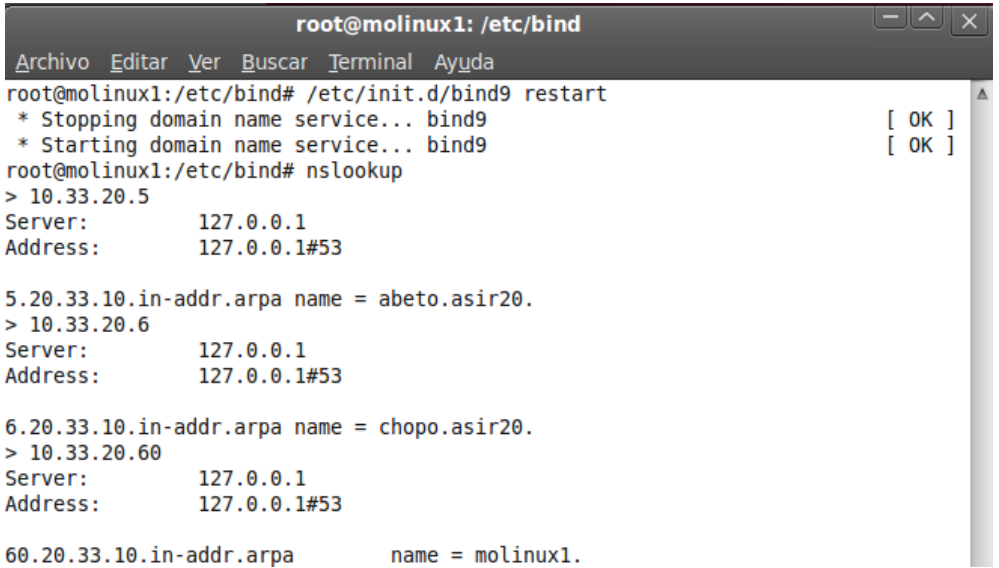

Ahora procedemos a Instalar el modulo apache2, a Webmin, para ello debe tener una conexión a Internet:

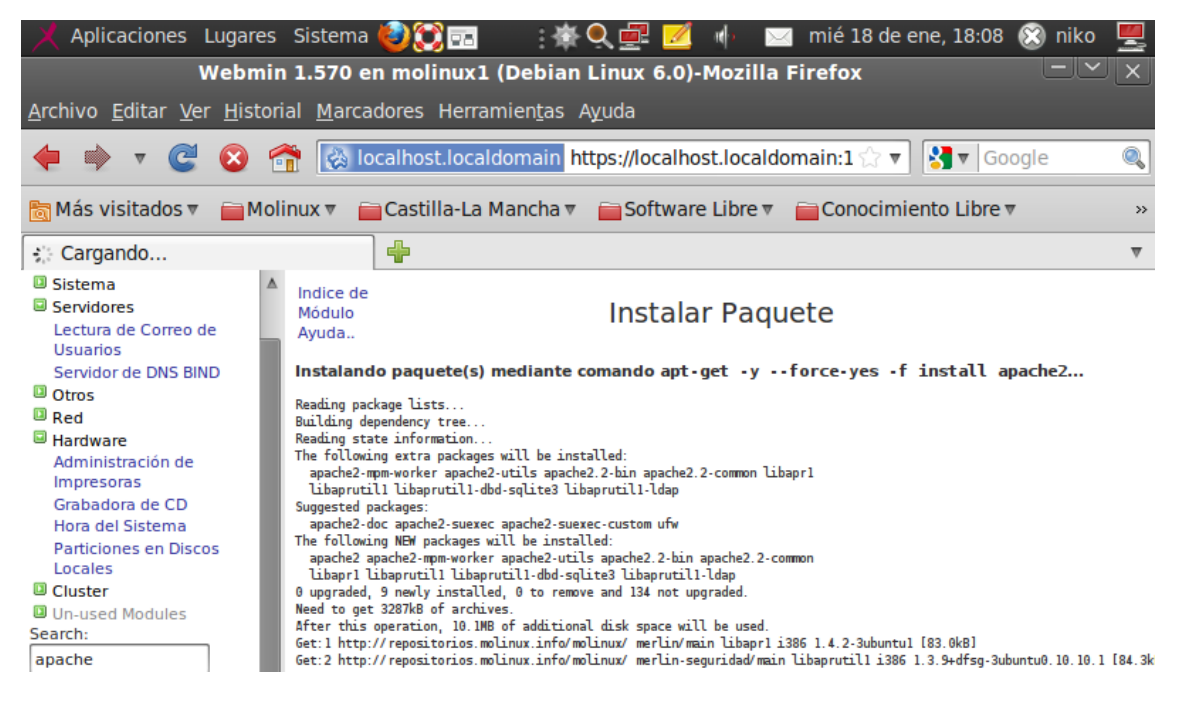

Abrimos el Servidor Apache y le damos a crear un nuevo Servidor Virtual, para abeto:

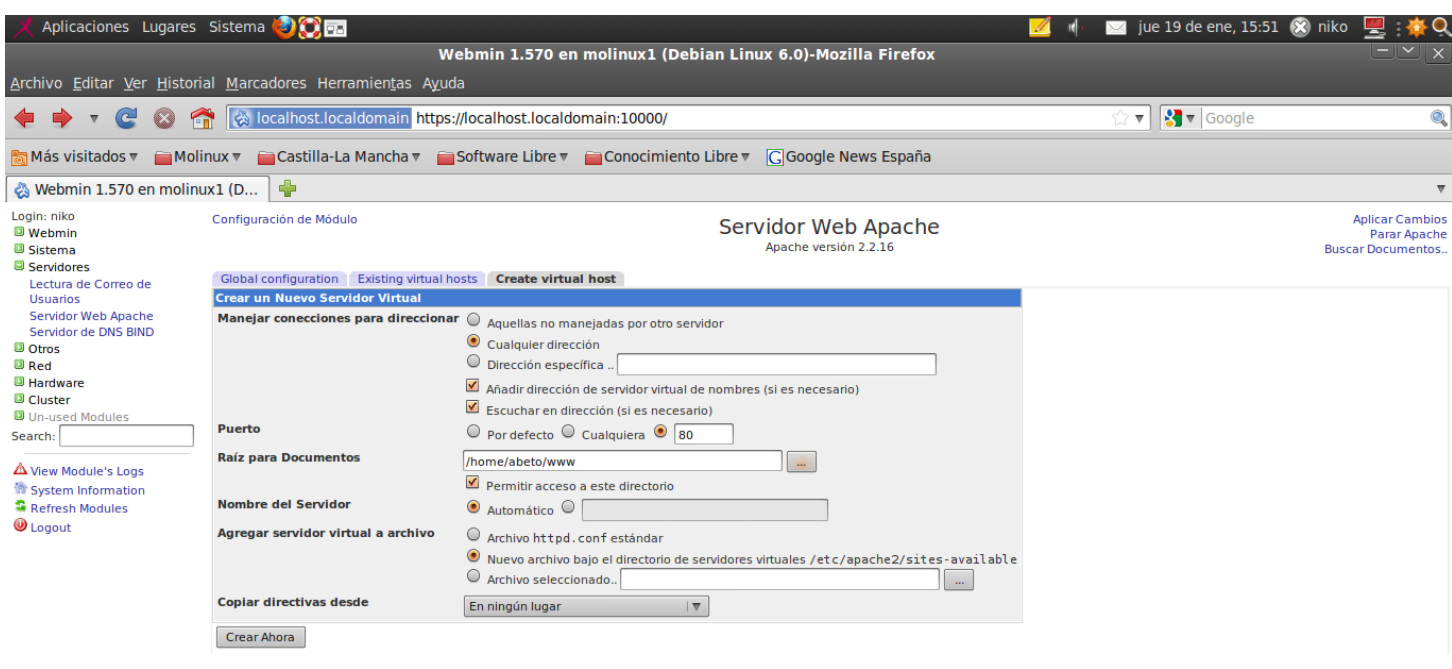

Ahora probamos acceder a abeto.asir20. en el navegador:

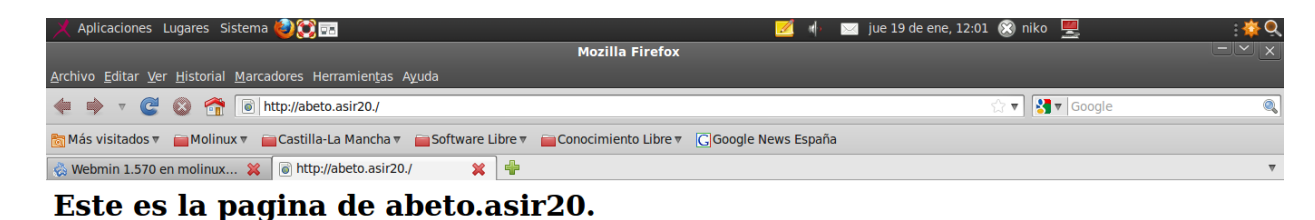

Configuramos un archivo .htaccess en el cual configuramos las directivas:

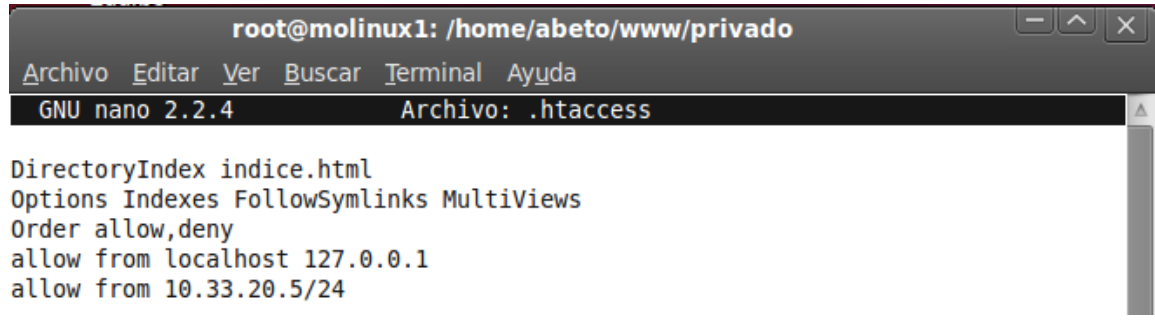

De modo que si intentamos acceder con una ip diferente a la pagina privada nos dira:

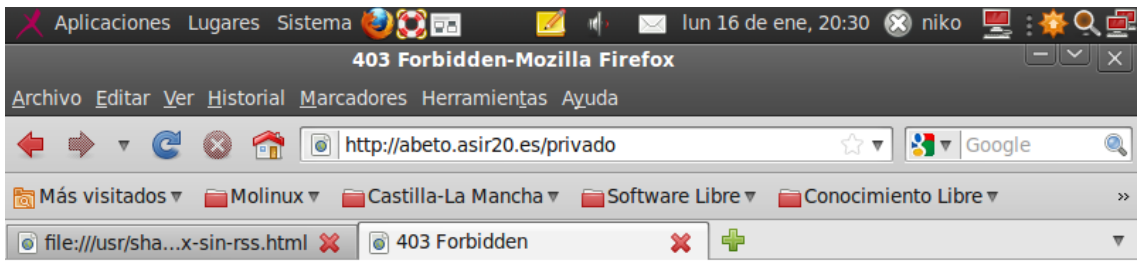

# **Forbidden**

You don't have permission to access /privado on this server.

Apache/2.2.16 (Ubuntu) Server at abeto.asir20.es Port 80

Configuramos el error de la pagina no encontrada:

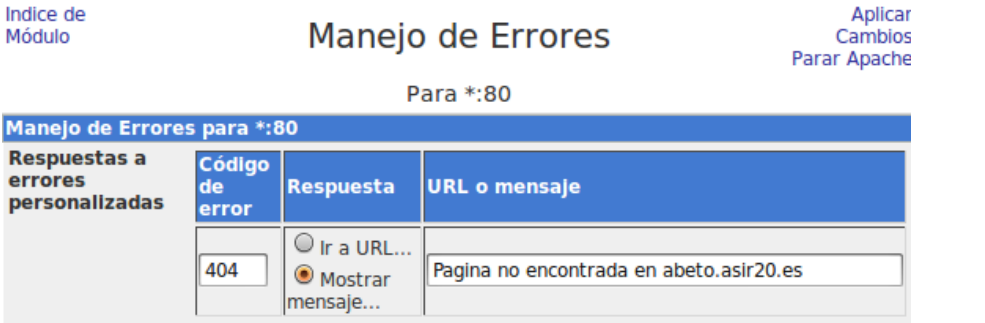

Lo comprobamos que funciona si nos inventamos una pagina:

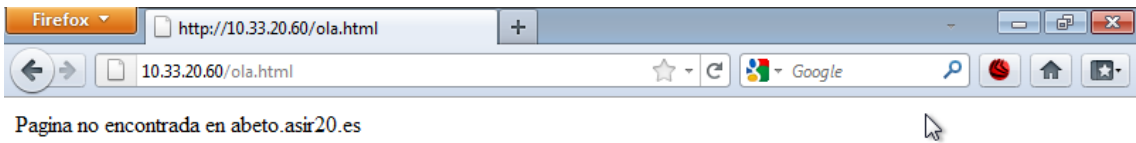

Vemos el archivo de configuración:

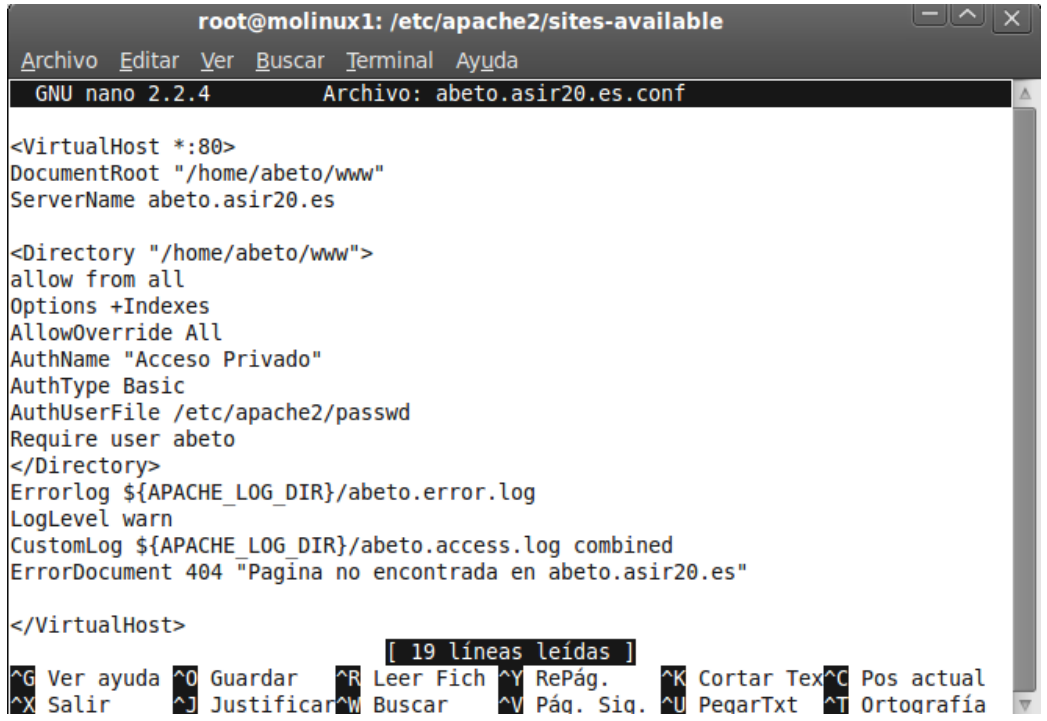

Lo probamos desde un cliente con la ip 10.33.20.5:

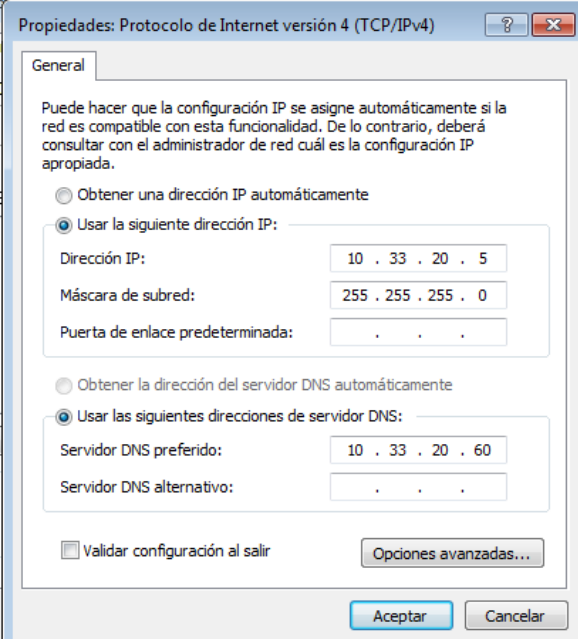

Intentamos acceder a:<http://abeto.asir20.es/privado>

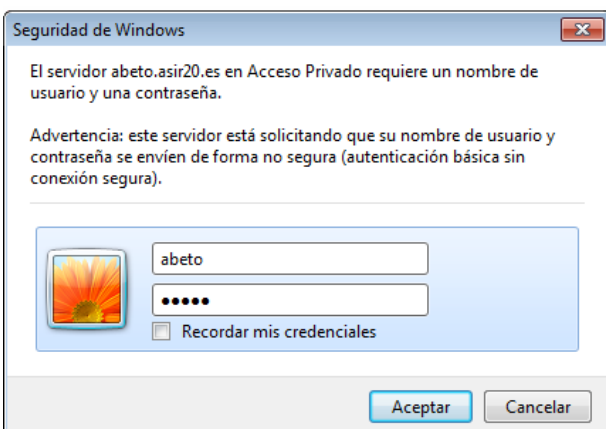

Y vemos como podemos acceder:

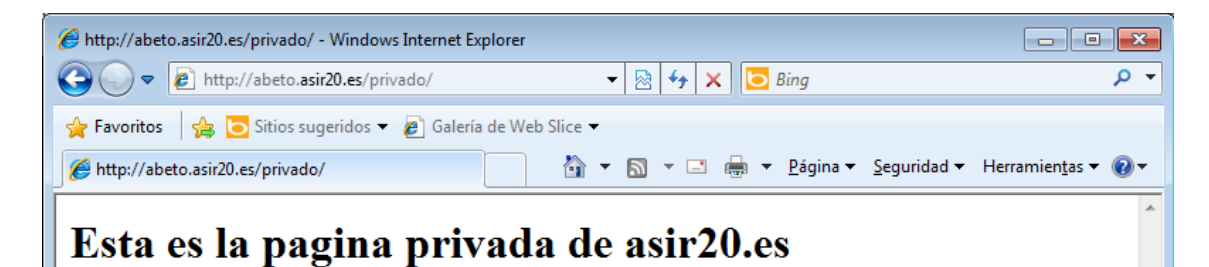

#### **USUARIO CHOPO**

Creamos un host virtual, para el usuario chopo con el NameSever chopo.asir20.es

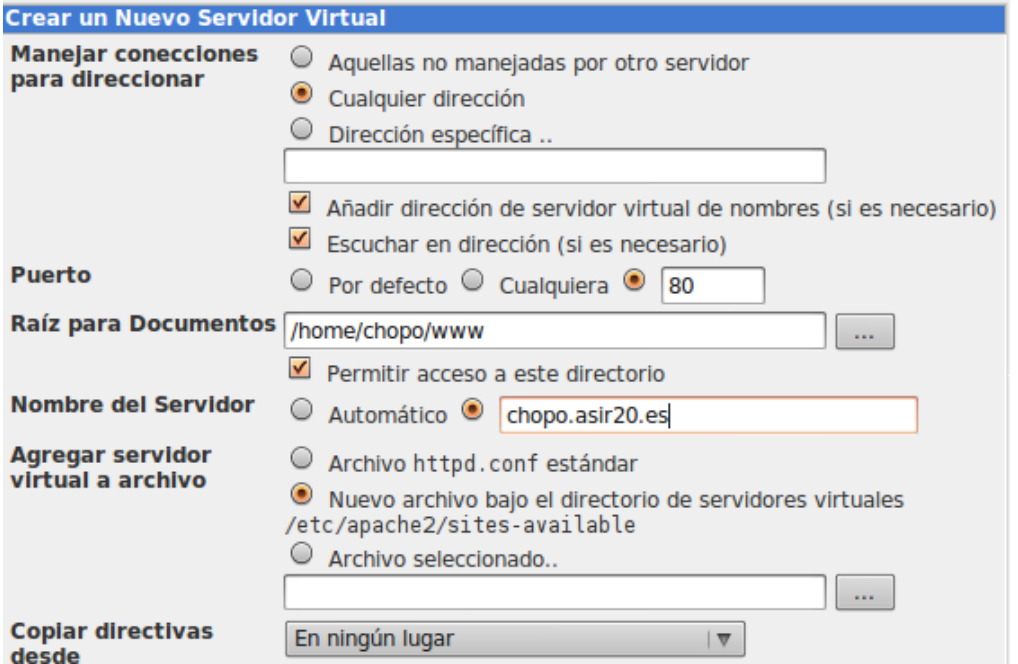

Configuramos el sitio de chopo, con un alias, para que puedan acceder cual quier usuario,etc…

Indice de Módulo

**Editar Directivas** 

#### Para chopo.asir20.es:80

Use la caja de texto inferior para editar manuálmente las directivas Apache en /etc/apache2 /sites-available/chopo.asir20.es.conf que se aplican a este servidor virtual, directorio o archivos.

Δ Alias /ont /home/chopo/ont/chopo <Directory /home/chopo/opt/chopo> DirectoryIndex indice.html Options Indexes FollowSxmLinks Multiviews Allexaterride Neve arder allow deny<br>allow tran all </Directory> <Directorx "/home/chopo/www"> allow from all Options +Indexes </Directory>

Nos creamos la pagina de chopo, en esta ruta:

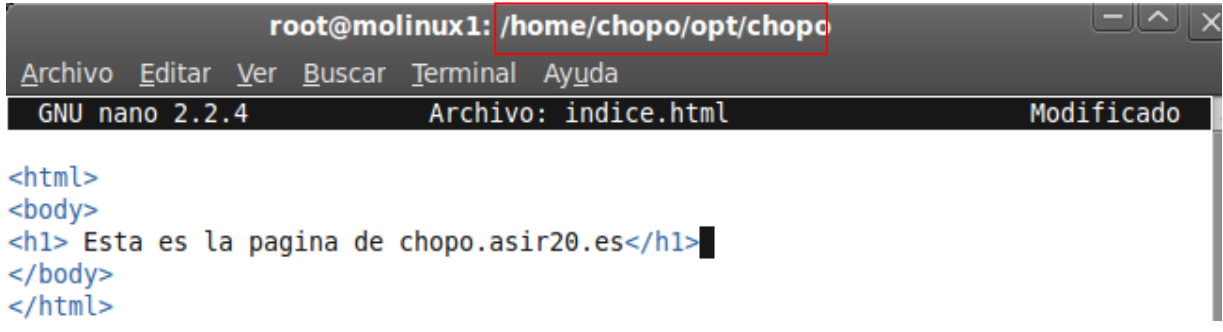

Bien ahora intentaremos acceder, a la pagina<http://chopo.asir20.es/opt>

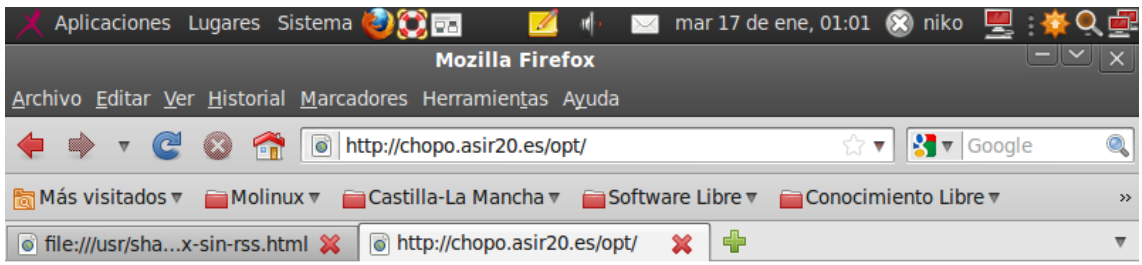

# Esta es la pagina de chopo.asir20.es

71

Por último configuramos las directivas de mensaje, y errores:

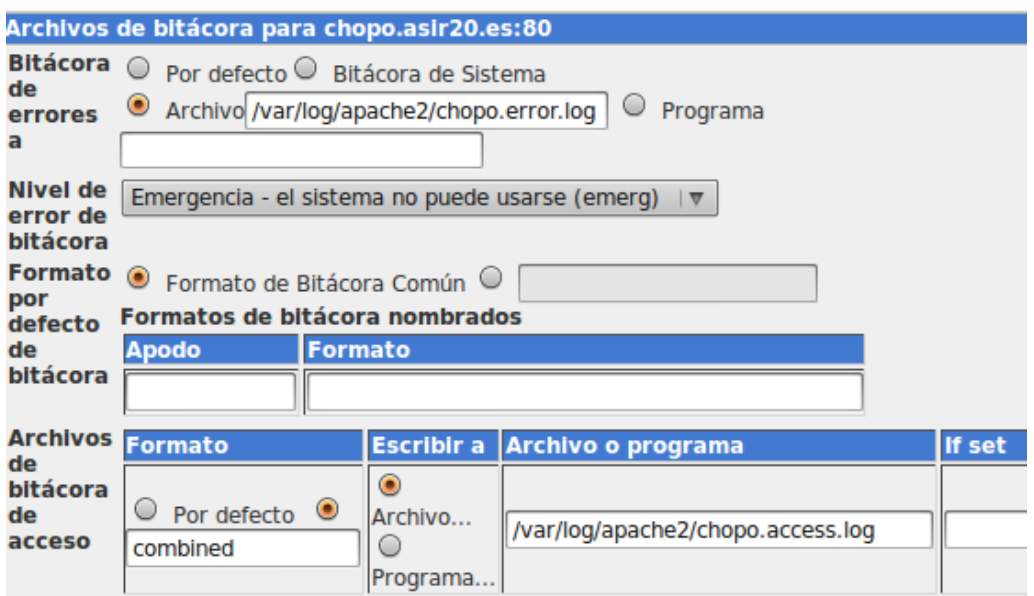

Configuramos un mensaje de error, si la pagina no existe:

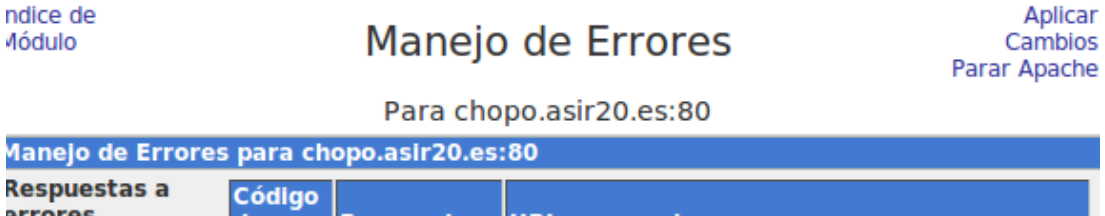

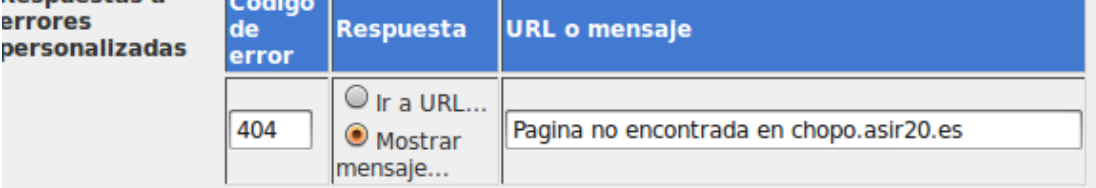

Salvar

Miramos el archivo de configuración para ver si se han creado los ficheros log, y los mensajes de error:

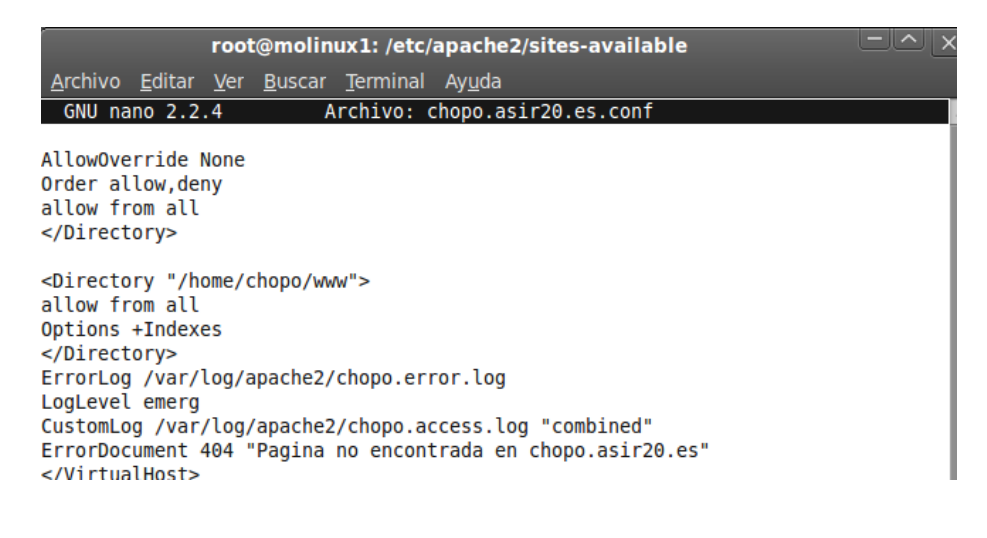
## Practicas HTTP

Por último intentamos acceder a una página que no existe:

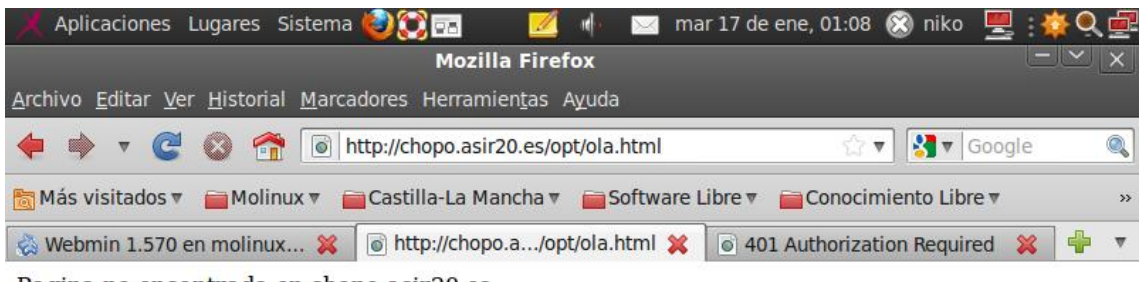

Pagina no encontrada en chopo.asir20.es

**Actividad 15: Administración servidor web HTTPS (Apache2) en Ubuntu Server: -- mod\_ssl, default\_ssl – certificados digitales.**

Activamos el modulo ssl

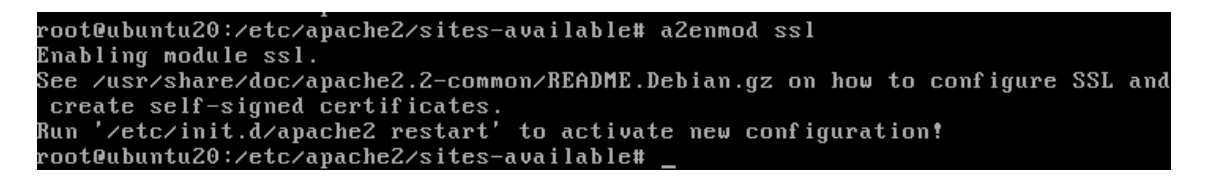

Habilitamos el default-ssl:

```
root@ubuntu20:/etc/apache2/sites-available# a2ensite default-ssl
rootewountuzo:/ett/apachez/sites-available# azensite derault-ss<br>Enabling site default-ssl.<br>Run '/etc/init.d/apache2 reload' to activate new configuration!<br>root@ubuntu20:/etc/apache2/sites-available# _
```
Instalamos el openssl:

root@ubuntu20:/etc/apache2/sites-available# apt-get install openssl

Creamos la llave:

```
root@ubuntu20:/ssl# openssl genrsa -des3 -out server.key 4096
Generating RSA private key, 4096 bit long modulus
```
Le ponemos de clave **"inves"**

```
Enter pass phrase for server.key:
Verifying - Enter pass phrase for server.key:
root@ubuntu20:/ssl#
```
73

Realizamos una petición del certificado CSR, rellenamos los datos que nos pide:

root@ubuntu20:/ssl# openssl req -new -key server.key -out server.csr Fitter pass phrase for server.key:<br>Enter pass phrase for server.key:<br>You are about to be asked to enter information that will be incorporated into your certificate request. what you are about to enter is what is called a Distinguished Name or a DN.<br>What you are about to enter is what is called a Distinguished Name or a DN.<br>There are quite a few fields but you can leave some blank If you enter '.', the field will be left blank. Country Name (2 letter code) [AU]:Cozar string is too long, it needs to be less than 2 bytes long Country Name (2 letter code) [AU]:Alvaro country name varieties codes thornivare<br>string is too long, it needs to be less than -2 bytes long<br>Country Name (2 letter code) [AU]:dasdasdasd stances have a fight of the contractation.<br>String is too long, it needs to be less than 2 bytes long<br>Country Name (2 letter code) [AU]:a string is too short, it needs to be at least 2 bytes long<br>Country Name (2 letter code) [AU]:s<br>string is too short, it needs to be at least 2 bytes long<br>Country Name (2 letter code) [AU]:as State or Province Name (full name) [Some-State]:Ciudad Real Deality Name (eg, city) [1:Cozar<br>Locality Name (eg, city) [1:Cozar<br>Organization Name (eg, company) [Internet Widgits Pty Ltdl:ola Organizational Unit Name (eg, section) []:

Ahora firmamos la llave, para un año:

root@ubuntu20:/ssl# openssl x509 -req -days 365 -in server.csr -signkey server.k ey -out server.crt Signature ok subject=/C=as/ST=Ciudad Real/L=Cozar/O=ola/OU=gregoriprieto.edu/CN=primoguijarro /emailAddress=primoguijarro@gmail.com Getting Private key Enter pass phrase for server.key:<br>root@ubuntu20:/ssl# \_

Creamos el directorio seguro:

```
root@ubuntu20:/etc/apache2/ssl# cd /var/www
root@ubuntu20:/var/www# ls
asir20.html blog
                   indice.html
                                       privado sad.html webalizer
asir.html
            datos no_encontrada.html sad
                                                sequro
root@ubuntu20:/var/www#
```
Nos creamos la pagina seguro.html, con el siguiente mensaje:

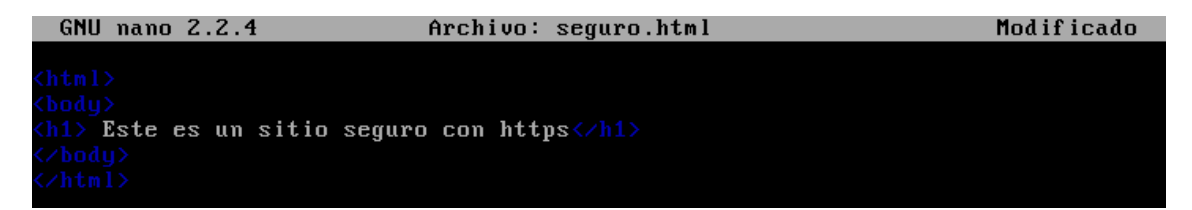

Ahora en el servidor dns, añadimos la siguiente línea, para que resuelva correctamente:

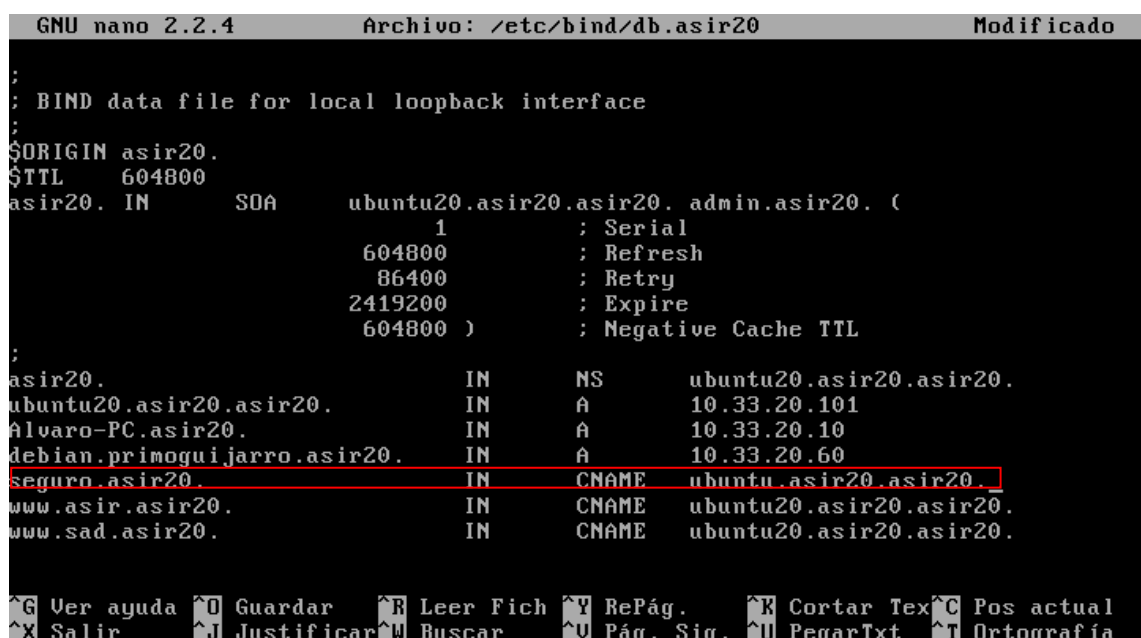

Creamos un nuevo sitio que llamaremos ssl:

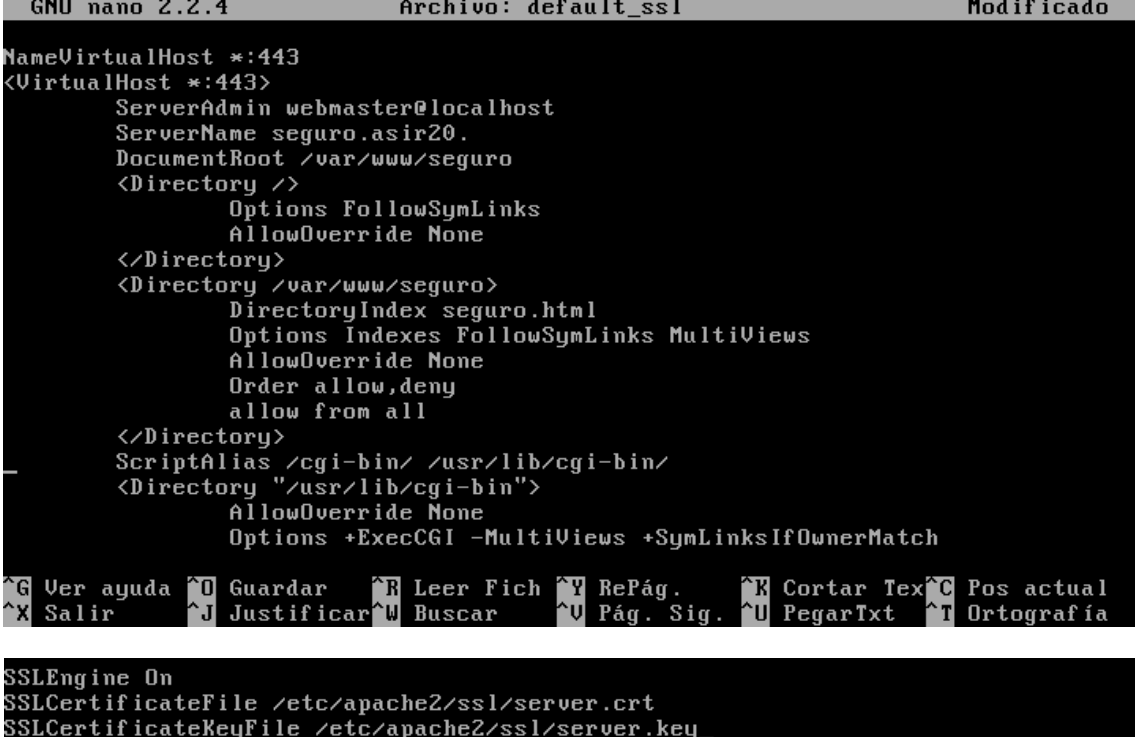

</VirtualHost>

^R Leer Fich ^Y RePág.<br>^W Buscar ^V Pág. S **K Cortar Tex<sup>2</sup>C** Pos actual Ortografía PenarTy

Lo habilitamos y hacemos un reload para que se aplique la configuración del sito, después un restart para el certificado:

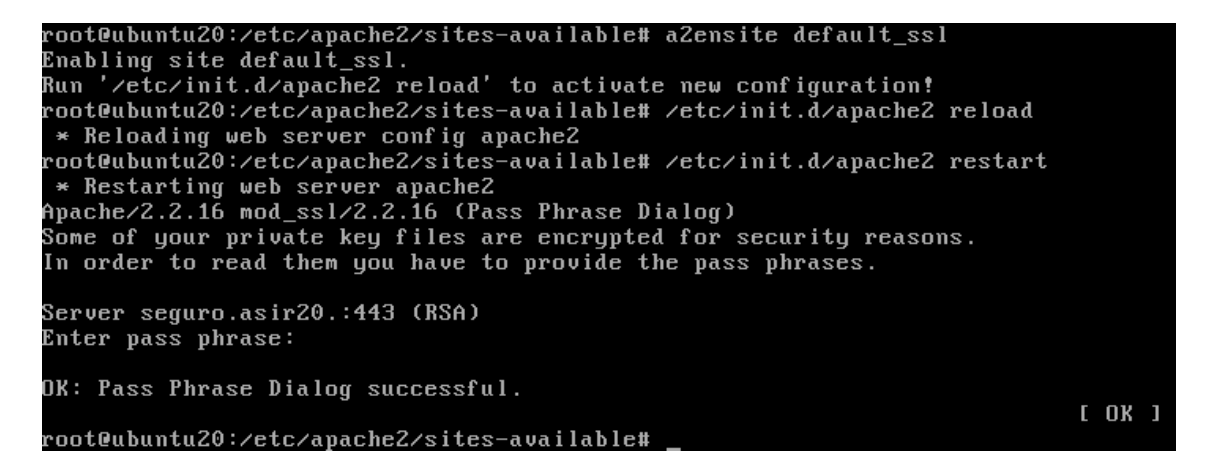

Accedemos desde un cliente a la pagina segura:

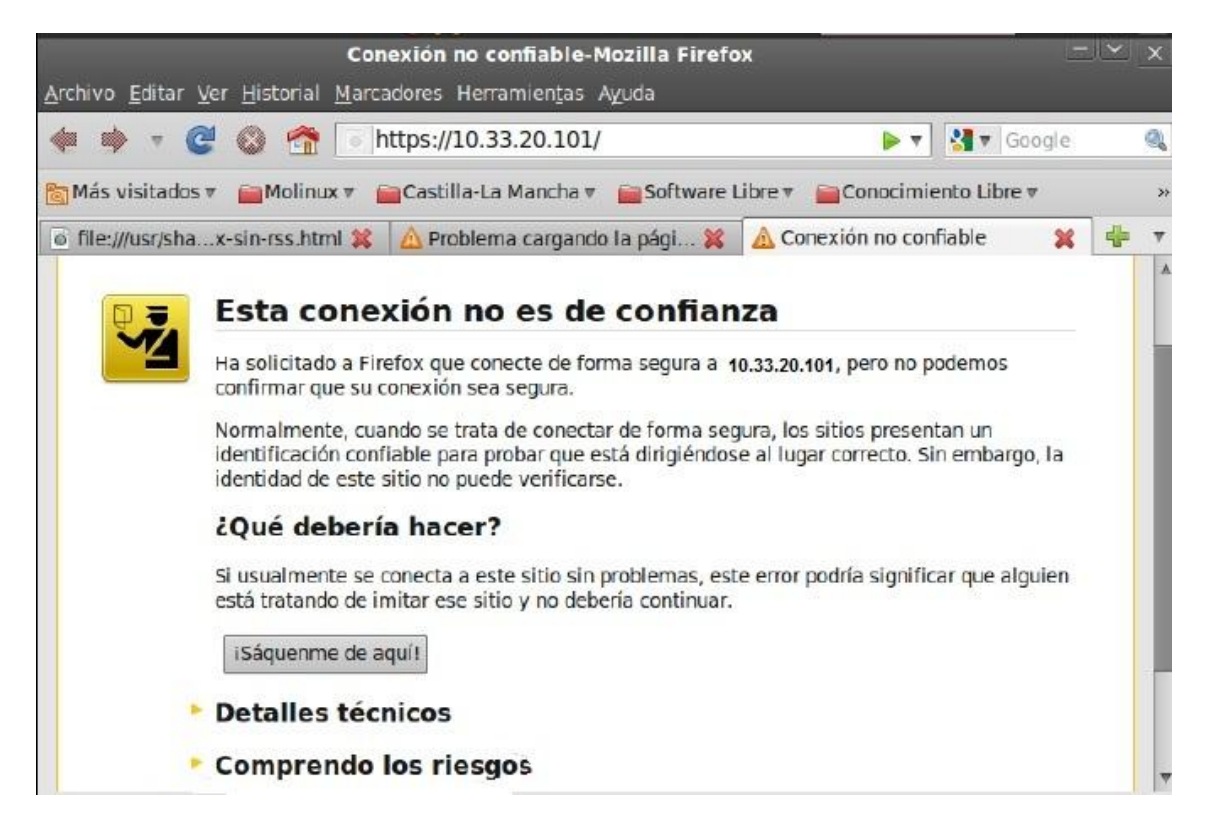

Le damos a Comprender los riesgos, y obtenemos el certificado:

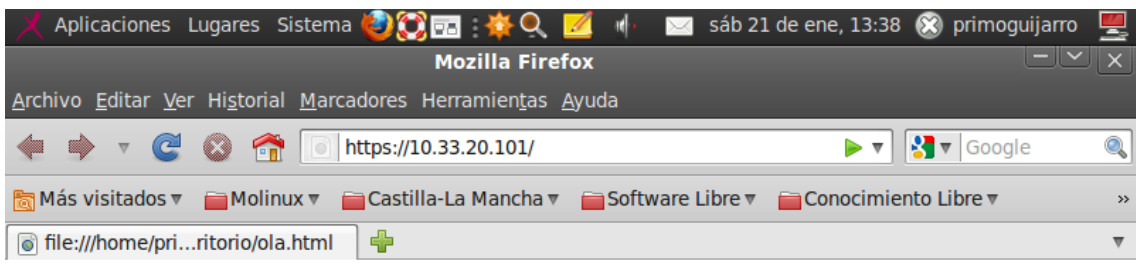

## Estes es un sitio seguro con https